# **APLIKASI PENCARIAN INFORMASI BUKU**

**Studi Kasus :**

# **TOKO BUKU KARISMA CABANG KOTA SALATIGA**

# **TUGAS AKHIR**

Diajukan untuk Memenuhi Salah Satu Syarat Memperoleh Gelar Sarjana Komputer Program Studi Teknik Informatika

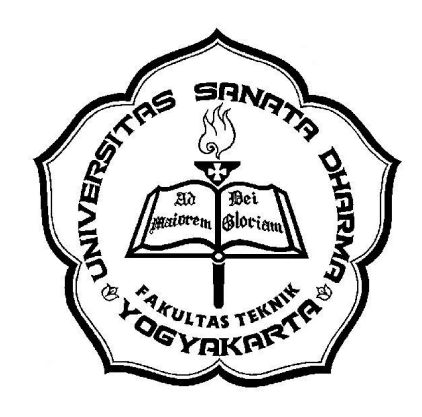

Oleh :

Hylda Yustisianty

NIM : 045314075

# **PROGRAM STUDI TEKNIK INFORMATIKA**

# **FAKULTAS SAINS DAN TEKNOLOGI**

# **UNIVERSITAS SANATA DHARMA**

# **YOGYAKARTA**

**2011**

# **BOOK'S INFORMATION SEARCHING APPLICATION**

**Case Study :**

# **KARISMA BOOKSTORE OF SALATIGA BRANCH OFFICE**

#### **FINAL PROJECT**

Presented as Partial Fulfillment of the Requirements To Obtain *Sarjana Komputer* Degree Informatics Engineering Study Program

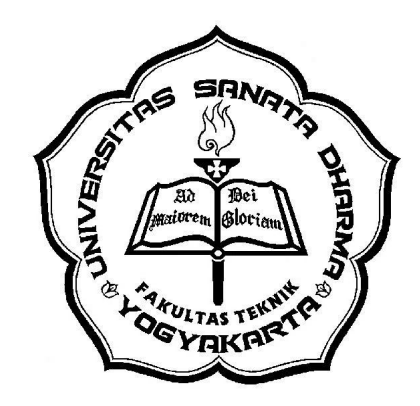

By:

Hylda Yustisianty

NIM : 045314075

# **INFORMATICS ENGINEERING STUDY PROGRAM**

# **FACULTY OF SCIENCE AND TECHNOLOGY**

# **SANATA DHARMA UNIVERSITY**

# **YOGYAKARTA**

**2011**

#### HALAMAN PERSETUJUAN

#### **TUGAS AKHIR**

# APLIKASI PENCARIAN INFORMASI BUKU **STUDI KASUS:** TOKO BUKU KARISMA CABANG KOTA SALATIGA

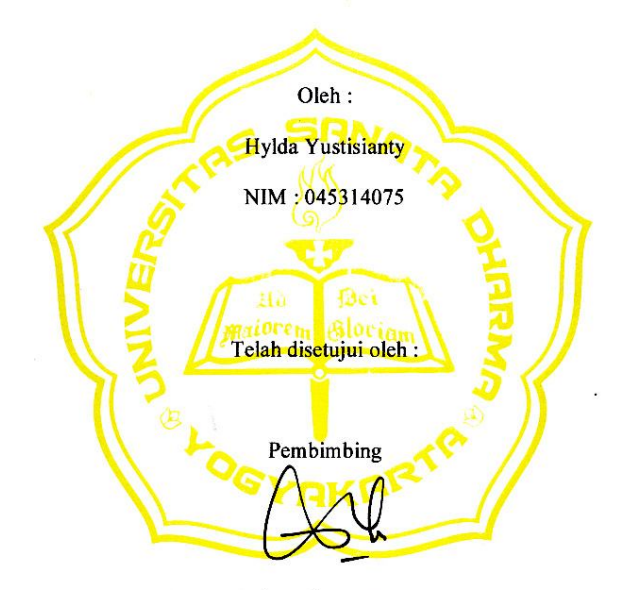

Agnes Maria Polina, S.Kom., M.Sc.

Tanggal 4 Mei 2011

 $\rm iii$ 

#### **HALAMAN PENGESAHAN**

#### **TUGAS AKHIR**

# APLIKASI PENCARIAN INFORMASI BUKU **STUDI KASUS:** TOKO BUKU KARISMA CABANG KOTA SALATIGA

Dipersiapkan dan ditulis oleh :

Hylda Yustisianty NIM: 045314075

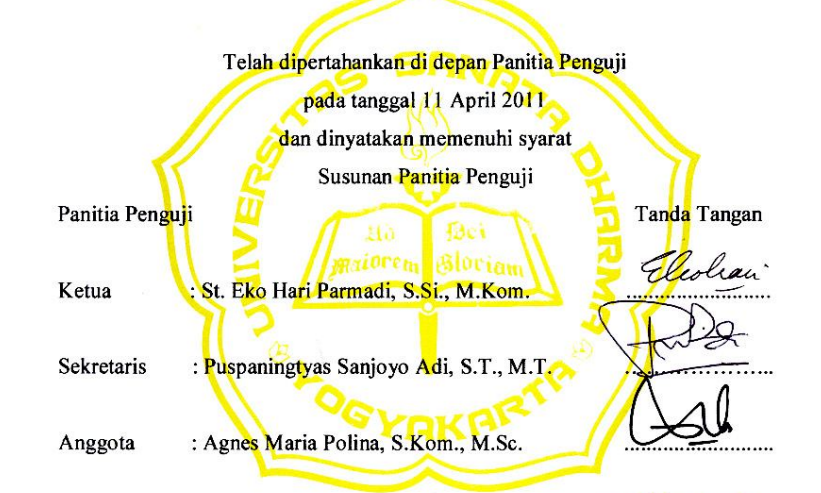

Yogyakarta, 24 Mei 2011 Fakultas Sains dan Teknologi Universitas Sanata Dharma

Dekan, Cahyanta, S.T., M.T.) osel Agung

 $iv$ 

#### **HALAMAN PERNYATAAN**

Saya yang bertanda tangan di bawah ini:

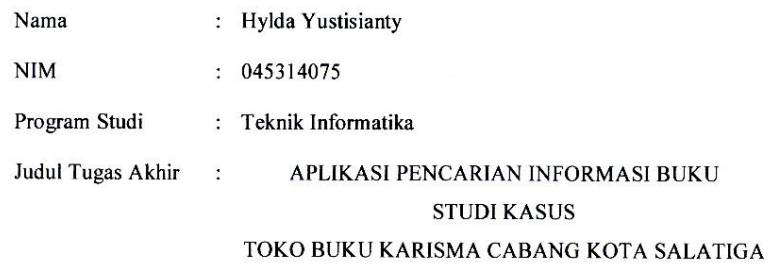

Menyatakan dengan sesungguhnya bahwa skripsi yang saya tulis ini tidak memuat karya atau bagian karya orang lain, kecuali yang telah disebutkan dalam kutipan dan daftar pustaka, sebagaimana layaknya karya ilmiah.

 $\mathbf{v}$ 

Yogyakarta, Mei 2011 Saya yang menyatakan,

**Hylda Yustisianty** 

# **HALAMAN PERSEMBAHAN**

### **Assalaamu'alaikum wa rahmatullahi wa barrokaatu.**

Subhanallahi wal hamdulillahi walla illa haillallahi allahu akbar. Atas segala berkah, rahmat dan anugerah Allah Subhanallohu Wa Ta'ala akhirnya tugas akhir ini dapat terselesaikan dan mendapat hasil yang memuaskan. Tugas Akhir ini merupakan sebuah persembahan yang kutujukan kepada :

Yang tercinta,

Papah Hilarius Nahak dan Mami Susy Hendriyani

Adik-adikku tersayang,

Dian Ardiany Nahak, Helmy Nomenso Nahak dan Regina Hillary Nahak

Dan...

My lovely dear, Windu Setiawan

Terimakasih atas segala doa, dukungan, dan perhatian kalian.

**Wassalaamu'alaikum wa rahmatullahi wa barrokaatu.**

### **ABSTRAKSI**

Pada toko buku Karisma cabang kota Salatiga, terdapat banyak sekali buku yang dijual. Apabila para konsumen mencari secara manual buku yang ingin dibeli, maka dapat membuang banyak waktu. Aplikasi pencarian informasi buku yang dibangun ini diharapkan dapat membantu para konsumen dalam mencari sebuah informasi tentang buku yang akan dibeli. Pencarian yang dilakukan dengan cara konsumen meng-*input*-kan *keyword* ke dalam sistem ini yaitu berupa judul buku, nama pengarang, ataupun penerbit buku tersebut. Informasi buku yang disajikan kepada konsumen meliputi : ada tidaknya buku yang dicari, judul, pengarang, penerbit, sinopsis, harga, gambar dan letak lokasi buku.

Sistem aplikasi ini dibuat menggunakan bahasa pemrograman PHP Macromedia Dreamweaver MX 2004 dan menggunakan database server MySQL 5.0 yang bekerja di bawah sistem operasi Windows. Metode pencarian yang digunakan adalah boolean retrieval model. Hasil akhir yang diperoleh adalah sebuah aplikasi pencarian informasi buku yang dapat berfungsi untuk mencari buku berdasar *keyword* judul buku atau nama pengarang, dan dapat memberikan informasi apakah buku tersebut ada beserta letak lokasi buku.

### **ABSTRACT**

In Karisma bookstore of Salatiga branch office, there are many books that are sold. If every costumer who visits the bookstore has to look manually at the books which they want to buy, then it could be just wasting of time. This application of book's information search engine that has been created is hopefully could help the costumers to find the information about the book that they want to buy. The act of searching could be done by the costumers by inputting the keyword categorized in book's title, author's name, or book's publisher into the system. The book's information that are presented to the customer consist of book's existence in the store, title, author, publisher, synopsis, price, picture and book's location.

This application system has been made by using an application program of PHP Macromedia Dreamweaver MX 2004 and database server MySQL 5.0 which worked under the operation system of Windows. The searching method that is used is using the boolean retrieval model. The final result that can be obtained is an application of book's information search engine which could be functionally used to search the book based on the title's or author's, keyword of the book, and could give the information about book's existence including the book's location.

#### LEMBAR PERNYATAAN PERSETUJUAN

#### PUBLIKASI KARYA ILMIAH UNTUK KEPENTINGAN AKADEMIS

Yang bertanda tangan di bawah ini, saya mahasiswa Universitas Sanata Dharma:

Nama : Hylda Yustisianty

**NIM** : 045314075

Demi pengembangan ilmu pengetahuan, saya memberikan kepada Perpustakaan Universitas Sanata Dharma karya ilmiah saya yang berjudul:

# **APLIKASI PENCARIAN INFORMASI BUKU STUDI KASUS:** TOKO BUKU KARISMA CABANG KOTA SALATIGA

Beserta perangkat yang diperlukan (bila ada). Dengan demikian saya memberikan kepada Perpustakaan Universitas Sanata Dharma hak untuk menyimpan, mengalihkan dalam bentuk media lain, mengelolanya dalam bentuk pangkalan data, mendistribusikannya secara terbatas, dan mempublikasikannya di internet atau media lain untuk kepentingan akademis tanpa perlu meminta ijin dari saya maupun memberikan royalti kepada saya selama tetap mencantumkan nama saya sebagai penulis.

Demikian pernyataan ini saya buat dengan sebenarnya.

Dibuat di Yogyakarta Pada tanggal 11 Mei 2011 Saya yang menyatakan,

(Hylda Yustisianty)

ix

#### **KATA PENGANTAR**

Puji dan syukur terbesar penulis sampaikan kepada *Allah Subhanallohu Wa Ta'ala* yang telah memberikan limpahan berkah, rahmat dan anugerah-Nya di sepanjang hidup penulis, sehingga penulisan tugas akhir dengan judul "**APLIKASI PENCARIAN INFORMASI BUKU STUDI KASUS : TOKO BUKU KARISMA CABANG KOTA SALATIGA**" dapat terselesaikan. Semoga tugas akhir ini dapat memberikan kontribusi positif dalam hal implementasi teknologi informasi.

Penulis menyadari bahwa tugas akhir ini masih sangat jauh dari sempurna. Namun dalam ketidaksempurnaan ini, semoga dapat menjadikan motivasi bagi penulis untuk terus maju memperdalam ilmu dalam bidang teknik informatika.

Untuk itu penulis ingin berterimakasih kepada semua pihak yang telah memberikan bantuan sehingga hasil tugas akhir ini dapat tersusun. Terimakasih penulis ditujukan kepada :

- 1. Dosen Pembimbing, Ibu Agnes Maria Polina, S.Kom., M.Sc. yang telah meluangkan waktu, tenaga dan pikiran untuk membimbing penulis dari awal sampai terselesaikannya penulisan tugas akhir ini.
- 2. Bapak Yosef Agung Cahyanta, S.T., M.T. selaku Dekan Fakultas Sains dan Teknologi Universitas Sanata Dharma.
- 3. Bapak Puspaningtyas Sanjoyo Adi, S.T., M.T. selaku Ketua Program Studi Teknik Informatika Universitas Sanata Dharma.
- 4. Bapak Zaenal David Ikhwan selaku *Assistent of Store Manager* beserta seluruh staff karyawan toko buku Karisma Salatiga, yang telah bekerjasama dengan baik dalam penyelesaian tugas akhir ini.
- 5. Orangtua penulis, Bapak Hillarius Nahak dan Ibu Susy Hendriyani atas segala kesabaran dan dukungan yang tiada henti, baik secara moril maupun materi.
- 6. Windu Setiawan yang selalu setia menemani penulis dalam keadaan duka maupun suka pada penyelesaian tugas akhir ini.
- 7. Sahabat-sahabat penulis, Aldegonda Yulia, Tammyana Ranas, Dian Ambar, dan Debby Indranila yang menjadi tempat keluh kesah dan motivator penulis.
- 8. Semua pihak yang telah membantu penulis dalam penyelesaian Tugas Akhir.

Penulis

# **DAFTAR ISI**

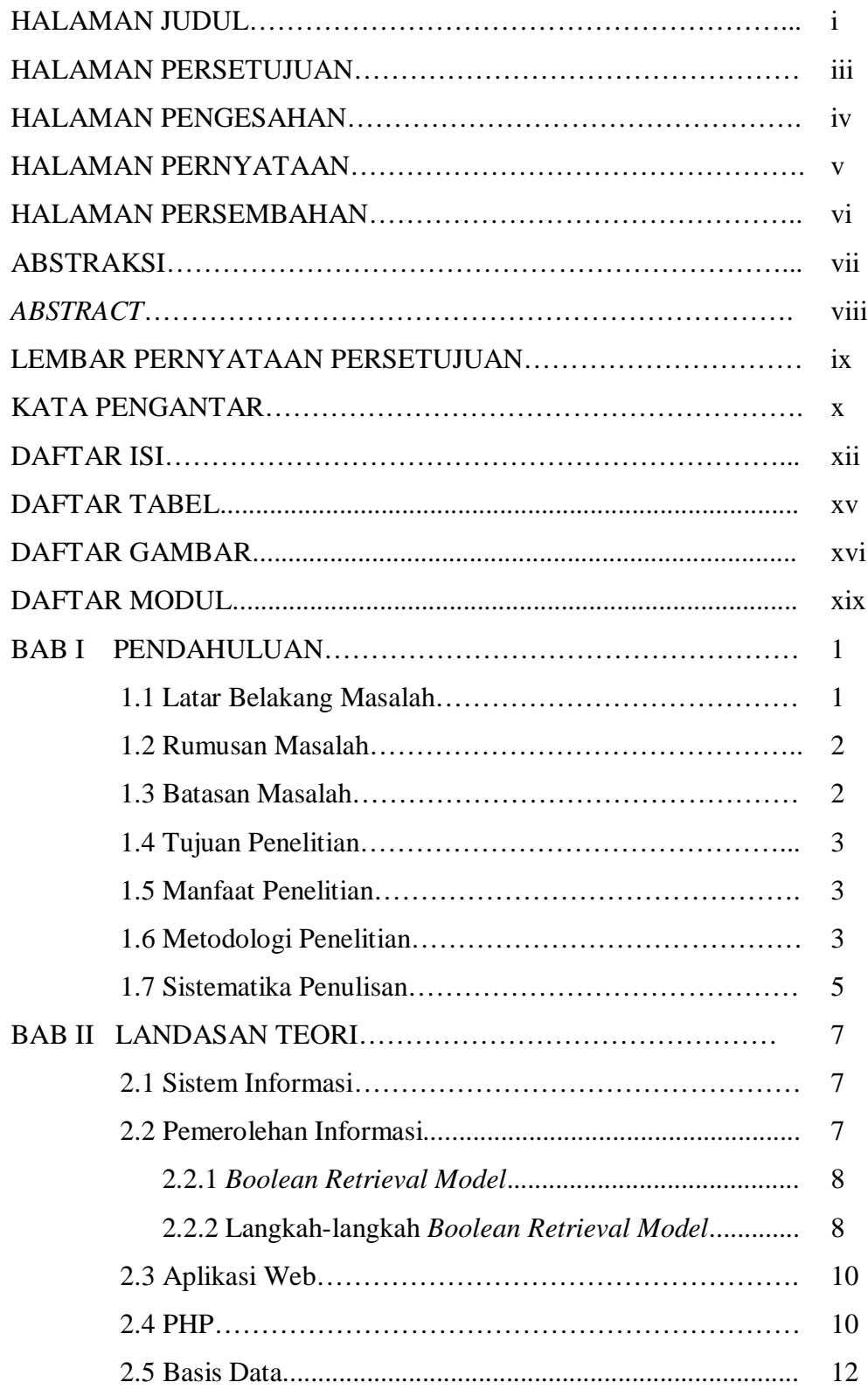

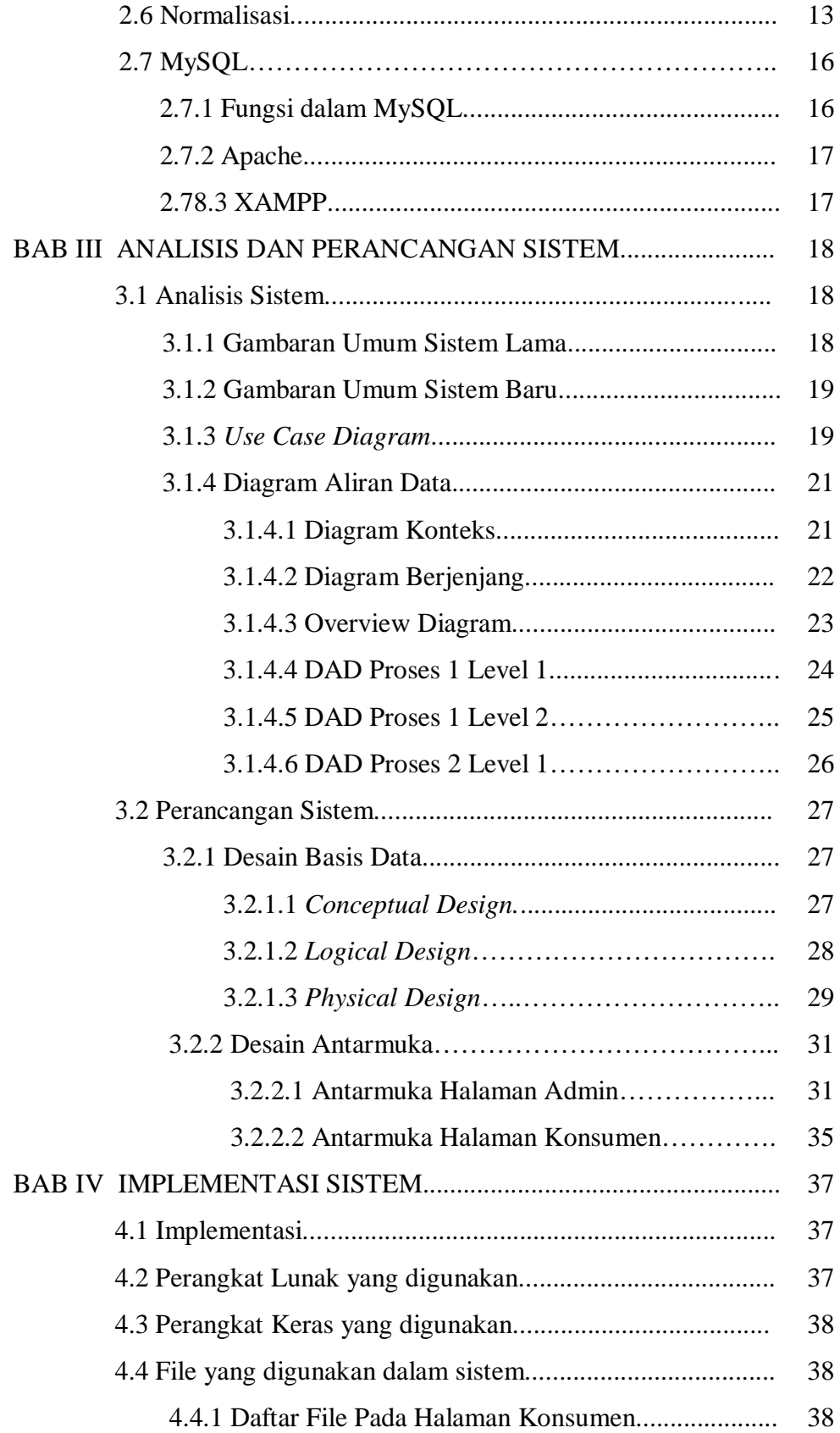

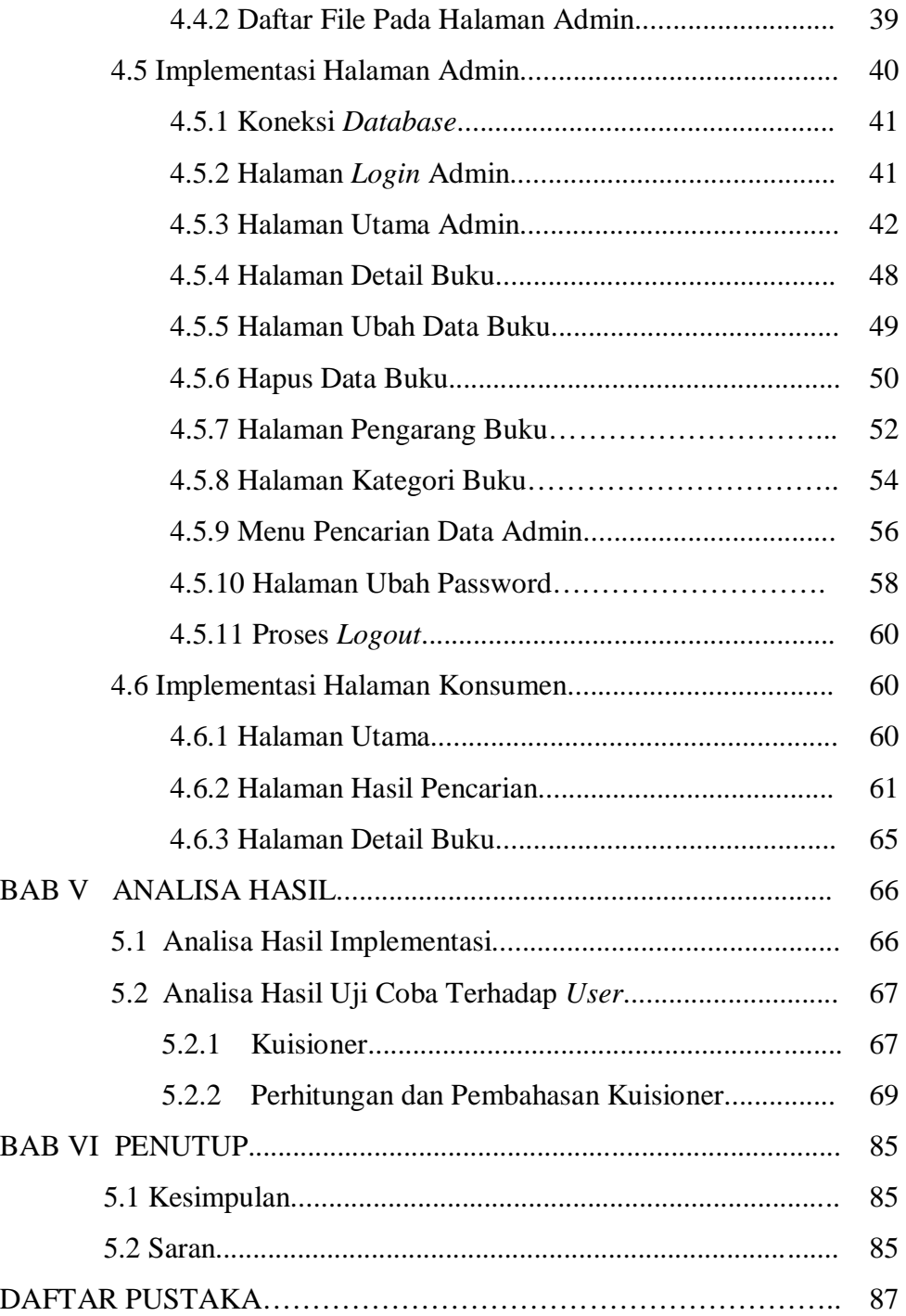

# **DAFTAR TABEL**

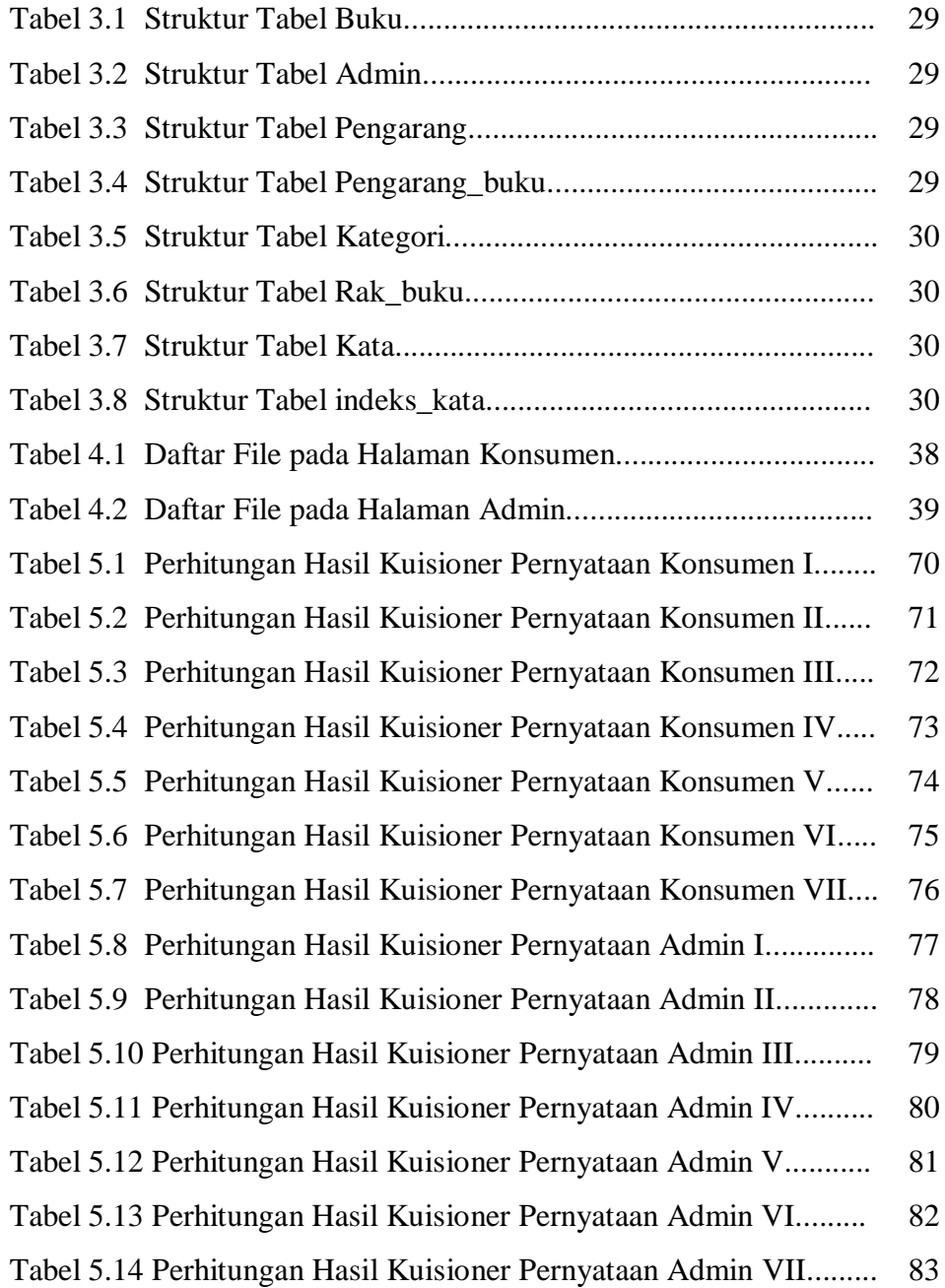

# **DAFTAR GAMBAR**

![](_page_15_Picture_199.jpeg)

![](_page_16_Picture_162.jpeg)

![](_page_17_Picture_31.jpeg)

# **DAFTAR MODUL PROGRAM**

![](_page_18_Picture_91.jpeg)

#### **BAB I**

# **PENDAHULUAN**

### **1.1 Latar Belakang Masalah**

Pada era yang semakin maju ini, teknologi informasi sangat berperan dalam berbagai bidang. Saat ini semua bidang pekerjaan ingin lebih mudah dalam pengolahan data yang diperoleh dan pengguna ingin untuk dapat mengolah sendiri data yang diperoleh. Tentunya teknologi informasi sangat dibutuhkan daripada pengolahan data yang dilakukan secara manual yang sangat mungkin menyebabkan tidak akuratnya data yang diperoleh. Dengan teknologi informasi, semua data yang diperoleh akan diproses lebih cepat, tepat dan tentunya akan lebih akurat. Dalam hal ini teknologi informasi juga dapat diterapkan pada pemberian informasi suatu buku kepada konsumen pada suatu toko buku.

Pada toko buku Karisma cabang kota Salatiga, terdapat banyak sekali buku yang dijual. Apabila para konsumen mencari secara manual buku yang akan dibeli, maka membutuhkan banyak waktu. Dari latar belakang tersebut penulis tertarik membuat aplikasi pencarian untuk mencari apakah buku yang dicari ada dan juga mencari dimana lokasi buku berada. Hal ini diharapkan dapat membantu para konsumen toko buku dalam mencari informasi tentang buku yang ingin dibeli. Pencarian dilakukan dengan cara konsumen meng-*input*-kan *keyword* ke dalam sistem ini yaitu berupa judul buku, dan nama pengarang. Informasi yang disajikan oleh aplikasi ini adalah judul buku, nama pengarang, penerbit, sinopsis, harga, dan lokasi rak buku dimana buku tersebut diletakkan.

#### **1.2 Rumusan Masalah**

Dari latar belakang masalah yang telah diuraikan diatas, dapat diambil suatu inti rumusan masalah yaitu bagaimana membuat aplikasi pencarian buku menggunakan metode *boolean retrieval model* yang sesuai untuk toko buku Karisma cabang kota Salatiga.

# **1.3 Batasan Masalah**

Pada penelitian tugas akhir ini terdapat beberapa batasan masalah, antara lain :

- 1. Konsumen melakukan proses *searching* dengan meng-*input*-kan *keyword* ke dalam sistem, yaitu judul buku atau nama pengarang.
- 2. Informasi yang disajikan kepada konsumen meliputi judul buku, nama pengarang, penerbit, gambar buku, sinopsis buku, harga buku, dan kode rak dimana buku tersebut terletak.
- 3. Sistem ini tidak memberikan informasi tentang jumlah stok buku yang tersedia pada toko buku.
- 4. Proses pencarian menggunakan algoritma pencarian sekuensial dengan metode *boolean retrieval model*.
- 5. Studi kasus dilakukan di toko buku Karisma cabang kota Salatiga.
- 6. Bahasa pemrograman yang digunakan adalah PHP Macromedia Dreamweaver MX 2004 dan menggunakan database server MySQL 5.0 yang bekerja di bawah sistem operasi Windows.

#### **1.4 Tujuan Penelitian**

Dalam Tugas Akhir ini, tujuan dari penelitian adalah membuat aplikasi pencarian buku pada sebuah toko buku yang ditujukan kepada para konsumen, guna meningkatkan kemudahan bagi konsumen dalam mencari buku.

# **1.5 Manfaat Penelitian**

Penelitian ini dilakukan dengan harapan dapat memberikan manfaat sebagai berikut:

- 1. Memudahkan konsumen dalam mencari info buku yang ingin dibeli.
- 2. Sebagai bentuk peningkatan pelayanan terhadap konsumen.

#### **1.6 Metodologi Penelitian**

Metode penelitian yang digunakan meliputi langkah-langkah sebagai berikut :

- 1. Melakukan observasi pada toko buku Karisma Salatiga untuk melihat bagaimana proses pencarian buku yang dilakukan oleh pembeli dan masalah-masalah yang dihadapi.
- 2. Melakukan observasi pada toko buku yang sudah memiliki aplikasi pencarian buku yaitu toko buku Gramedia Yogyakarta.
- 3. Studi pustaka tentang aplikasi pencarian buku pada toko buku dan materimateri *boolean retrieval model* serta metode rekayasa perangkat lunak terstruktur yang berhubungan dengan pembuatan sistem.
- 4. Pembuatan aplikasi pencarian informasi buku pada toko buku Karisma cabang kota Salatiga dengan menggunakan metode rekayasa perangkat lunak terstruktur dengan tahap-tahap sebagai berikut :
	- a. Analisa sistem

Permasalahan-permasalahan yang dihadapi pada sistem akan dianalisa agar teridentifikasi dan kemudian mengevaluasi masalah masalah tersebut dan juga menyediakan kebutuhan-kebutuhan untuk sistem sehingga sistem dapat dibangun dengan baik tanpa adanya hal-hal yang menghambat pembuatan sistem. Analisis sistem dilakukan dengan cara wawancara, dan untuk memudahkan pemodelan sistem informasi ini digunakan DAD (Diagram Alur Data).

b. Perancangan sistem

Pada tahap ini dibuat rancangan mengenai keseluruhan sistem yaitu dengan membuat desain *database* , desain *input output*, desain *user interface*, serta desain proses pencarian menggunakan *Boolean Retrieval Model*.

c. Implementasi

Sistem yang telah dirancang kemudian diterjemahkan dalam bahasa pemrograman PHP dan DBMS MySQL 5.0.

d. Uji coba (*testing*) perangkat lunak

Setelah sistem selesai dibangun, maka tahap selanjutnya adalah melakukan uji coba sistem apakah sistem tersebut berjalan sesuai dengan yang diharapkan.

5. Uji coba terhadap *user*.

Uji coba terhadap sejumlah pengunjung di toko buku Karisma cabang kota Salatiga.

### **1.7 Sistematika Penulisan**

#### BAB I PENDAHULUAN

Bab ini berisi latar belakang masalah, batasan masalah, tujuan penelitian, rumusan masalah, metodologi penelitian, dan sistematika penulisan.

# BAB II LANDASAN TEORI

Bab ini berisi tentang penjelasan mengenai teori-teori yang akan digunakan dalam perancangan dan pengimplementasian aplikasi pencarian buku kepada konsumen toko buku meliputi : konsep dasar sistem informasi, konsep dasar pencarian, pemerolehan informasi, *boolean retrieval model*, aplikasi web, PHP, basis data, normalisasi, dan MySQL.

## BAB III ANALISIS DAN PERANCANGAN SISTEM

Bab ini menerangkan tentang analisis dan perancangan sistem meliputi : gambaran umum sistem baru, *use case diagram*, desain basis data, pemodelan proses, dan rancangan *interface* sistem.

### BAB IV IMPLEMENTASI SISTEM

Bab ini berisi tentang pengimplementasian (pembuatan program) dari perancangan sistem dengan menggunakan bahasa pemrograman PHP dan DBMS MySQL.

# BAB V ANALISA HASIL

Bab ini berisi tentang analisa hasil perangkat lunak serta kelebihan dan kekurangan sistem yang dibuat.

# BAB VI PENUTUP

Bab ini berisi tentang kesimpulan akhir yang didapat dari keseluruhan bab dan saran untuk pengembangan aplikasi pencarian informasi buku yang lebih baik.

### **BAB II**

# **LANDASAN TEORI**

### **2.1 Konsep Dasar Sistem Informasi**

Sistem adalah kumpulan dari elemen-elemen yang berinteraksi untuk mencapai suatu tujuan tertentu. Informasi adalah data yang diolah menjadi bentuk yang lebih berguna dan lebih berarti bagi yang menerimanya.

Sistem informasi adalah sebuah rangkaian prosedur formal di mana data dikelompokkan, diproses menjadi informasi, dan didistribusikan kepada pemakai (Abdul Kadir, 2003).

### **2.2 Pemerolehan Informasi (***Information Retrieval***)**

Pemerolehan informasi merupakan sistem yang berfungsi untuk menemukan informasi yang relevan dengan kebutuhan pemakai. Salah satu hal yang perlu diingat adalah informasi yang diproses terkadung dalam sebuah dokumen yang bersifat tekstual. Dalam konteks ini, pemerolehan informasi berkaitan dengan representasi, penyimpanan, dan akses terhadap dokumen representasi dokumen. Dokumen yang ditemukan tidak dapat dipastikan apakah relevan dengan kebutuhan informasi pengguna yang dinyatakan dalam kueri (Lancaster, 1979).

Langkah-langkah Information Retrieval :

- 1. Pengumpulan dokumen
- 2. Pengindeksan
- 3. Kebutuhan informasi pemakai
- 4. Strategi pencarian
- 5. Kumpulan dokumen yang ditemukan
- 6. Penilaian relevansi

### 2.2.1 *Boolean Retrieval Model*

Model boolean merupakan jenis pemerolehan informasi yang paling sederhana. Dalam model boolean dokumen direpresentasikan sebagai kumpulan kata kunci. Boolean model memiliki operator AND, OR, dan NOT. Kuerinya merupakan ekspresi Boolean dari kata kunci yang dihubungkan dengan operator tersebut. Output boolean dapat berupa dokumen yang relevan.

### 2.2.2 Langkah-langkah *Boolean Retrieval Model*

Langkah-langkah yang dilakukan dalam melakukan pemerolehan informasi dengan menggunakan model Boolean adalah sebagai berikut (Lancaster, 1979) :

- 1. Dalam satu dokumen, set kata-kata menjadi 1 jika ada dan 0 jika tidak ada dalam dokumen.
- 2. Kombinasikan kemunculan kata dengan operator Boolean berdasarkan kueri.
- 3. Hasil adalah dokumen yang bernilai 1.

Contoh :

Dokumen 1 = "computer information retrieval" Dokumen 2 = "computer retrieval" Dokumen  $3 =$ "information" Dokumen 4 = "computer information" Query = "information" AND "retrieval"

Langkah-langkah penyelesaian :

1. Dalam satu dokumen, set kata-kata menjadi 1 jika ada dan 0 jika tidak ada dalam dokumen.

![](_page_27_Picture_119.jpeg)

2. Kombinasikan kemunculan kata dengan operator Boolean berdasarkan kueri.

Query = "information" AND "retrieval" 1011 AND 1100 1000

3. Hasil dari Query = "information" AND "retrieval" ada pada dokumen 1.

#### **2.3 Aplikasi Web**

Aplikasi web adalah suatu aplikasi yang dapat membentuk halamanhalaman web berdasarkan permintaan pemakai. Aplikasi web merupakan salah satu contoh aplikasi klien/server. Klien mewakili computer yang digunakan oleh seorang pemakai yang henadak menggunakan aplikasi, sedangkan server mewakili computer yang menyediakan layanan aplikasi. Dalam konteks ini, klien dan server berhubungan dengan internet maupun intranet .

Ciri khas lain pada penggunaan aplikasi web, pamakai menggunakan perangkat lunak yang dinamakan *web browser* atau sering disebut *browser* saja (misalnya Netscape Communicator, Internet Explorer, dan Mozilla) untuk mengakses aplikasi web.

Komputer yang bertindak sebagai server umunya menyediakan *database server*, selain *web server* yang ditujukan untuk melayani permintaan pemakai yang hendak mengakses aplikasi web.

#### **2.4 PHP**

PHP (dulu : *Personal Home Page*, sekarang PHP : *Hypertext Preprocessor*) merupakan salah satu bahasa *server-side* yang didesain khusus untuk aplikasi web. PHP dapat disisipkan diantara bahasa HTML. Karena PHP merupakan bahasa *server-side*, maka bahasa PHP akan dieksekusi di *server*, sehingga yang akan dikirimkan ke *browser* adalah hasil jadi yang telah dieksekusi dalam bentuk HTML. Kode PHP tidak akan diperlihatkan. PHP termasuk dalam produk yang dapat dipakai secara bebas, sehingga dapat dirubah ke dalam *source* 

*code* dan dapat didistribusikan secara bebas. PHP dapat didapatkan secara gratis dan dapat dijalankan diberbagai *web server*, misalnya : IIS, Apache, PWS, dll.

Untuk menuliskan perintah-perintah PHP digunakan suatu editor teks misalnya Notepad, Ultra Edit, atau Crimson Editor. Fungsi-fungsi yang ada dalam PHP tidak *case sensitive* namun variablenya *case sensitive*.

Kode PHP diawalai dengan tanda lebih kecil (<) dan diakhiri dengan tanda lebih besar (>). Terdapat tiga cara untuk menulis *script* PHP, yaitu :

```
1. <?
      Script PHP
   ?>
2. <?PHP
      Script PHP
   ?>
3. <SCRIPT LANGUAGE = "PHP">
      Script PHP
    </SCRIPT>
```
Cara pertama lebih sering digunakan karena lebih singkat, sedangkan cara kedua digunakan untuk kombinasi dengan XML, yaitu sebuah bahasa yang merupakan pengembangan dari HTML. Cara ketiga digunakan di Microsoft Front Page.

Contoh *script* PHP sederhana :

```
<html>
      <head>
            <title>Belajar PHP & MySQL</title>
      </head>
      <body>
            <?php
            echo "Selamat belajar PHP & MySQL" ;
            ?>
     </body>
</html>
```
**Modul Program 2.1** Contoh *Script* Php

Dengan menggunakan PHP maka *maintenance* suatu aplikasi web menjadi lebih mudah. Proses *update* data dapat dilakukan dengan menggunakan aplikasi yang dibuat dengan menggunakan *script* PHP.

#### **2.5 Basis Data (***Database***)**

Basis data merupakan pengorganisasian kumpulan dari data yang saling berhubungan satu dengan yang lainnya, tersimpan di perangkat keras komputer dan menggunakan perangkat lunak yang sering disebut *data base management system* (DBMS) untuk memanipulasinya. Basis data merupakan salah satu komponen yang penting dalam sistem informasi, karena merupakan basis dalam menyediakan informasi bagi para pemakai.

Struktur basis data meliputi tipe data, *relationship* (hubungan) dan *constrain* yang harus dipenuhi basis data. Basis data dapat diasumsikan sebagai lemari arsip yang memiliki kerja dan tujuan yang sama. Tujuan utama dari penggunaan basis data adalah kemudahan, kecepatan, efisiensi ruang penyimpan, keakuratan, ketersediaan, kelengkapan, keamanan dan kebersamaan pemakai dalam pengambilan data/arsip.

Sistem basis data merupakan sistem yang terdiri dari komponen *file* (tabel) yang saling berhubungan dan sekumpulan program *data base management system*  (DBMS) yang memungkinkan beberapa pemakai data/program lain untuk mengakses dan memanipulasi *file-file* (tabel-tabel) tersebut (Fathansyah, 2002). Dalam sebuah sistem basis data terdapat komponen-komponen utama yang meliputi:

1. Perangkat Keras (*Hardware*)

Perangkat keras yang biasanya terdapat dalam sebuah sistem basis data adalah komputer, memori sekunder yang aktif (*Harddisk*), dan memori sekunder yang tidak aktif (*Removable disk*) untuk back up data

2. Sistem Operasi (*Operating sistem*)

Sistem operasi merupakan program yang mengaktifkan/memfungsikan sistem komputer, mengendalikan seluruh sumber daya (*resource*) dalam komputer dan melakukan operasi-operasi dasar dalam komputer. Program pengelolaan basis data hanya dapat aktif (*running*) jika sistem yang dikendalikan telah aktif.

3. Sistem Basis Data

Sebuah sistem basis data dapat memiliki beberapa basis data. Setiap basis data memiliki sejumlah objek basis data dan menyimpan struktur. Perancangan sistem meliputi perancangan basis data dan perancangan proses. Perancangan basis data merupakan suatu hal yang sangat penting karena merupakan langkah-langkah untuk menentukan basis data yang diharapkan agar dapat mewakili seluruh kebutuhan *user* baik untuk saat ini maupun masa mendatang.

### **2.6 Normalisasi**

Normalisasi diciptakan untuk memberikan panduan yang sangat membantu bagi pengembang untuk mencegah penciptaan struktur tabel yang kurang fleksibel atau mengurangi ketidakefisienan. Kroenke mendefinisikan normalisasi sebagai proses untuk mengubah suatu relasi yang memiliki masalah tertentu ke dalam dua buah relasi atau lebih yang tak memiliki masalah (anomali). Anomali adalah proses pada basis data yang memberikan efek samping yang tidak diharapkan (misalnya menyebabkan ketidakharmonisan data atau membuat sesuatu data menjadi hilang ketika data lain dihapus). Terdapat tiga jenis anomali yaitu:

- 1. Anomali peremajaan, terjadi bila ada pengubahan pada sejumlah data yang mubazir, tetapi tidak seluruhnya yang diubah.
- 2. Anomali penyisipan, terjadi jika pada saat penambahan hendak dilakukan ternyata ada elemen data yang masih kosong dan elemen data tersebut justru menjadi kunci.
- 3. Anomali penghapusan, terjadi sekiranya sesuatu baris (tupelo) yang tak terpakai dihapus dan sebagai akibatnya terdapat data lain yang hilang.

Dependensi merupakan konsep yang mendasari normalisasi. Dependensi menjelaskan hubungan antaratribut, atau secara lebih khusus menjelaskan nilai suatu atribut yang menentukan nilai atribut lainnya. Terdapat empat macam dependensi, yaitu:

1. Dependensi fungsional.

Suatu atribut Y mempunyai dependensi fungsional terhadap atribut X jika dan hanya jika setiap nilai X berhubungan dengan sebuah nilai Y.

2. Dependensi fungsional sepenuhnya.

Suatu atribut Y mempunyai dependensi fungsional penuh terhadap atribut X jika Y mempunyai dependensi fungsional terhadap X dan Y tidak memiliki dependensi terhadap bagian dari X.

3. Dependensi total.

Suatu atribut Y mempunyai dependensi total terhadap atribut X jika Y memiliki dependensi fungsional terhadap X dan X mempunyai dependensi fungsional terhadap Y.

4. Dependensi transitif.

Atribut Z mempunyai dependensi transitif terhadap atribut X jika Y memiliki dependensi fungsional terhadap X dan Z memiliki dependensi fungsional terhadap Y.

Aturan-aturan normalisasi dinyatakan dalam istilah bentuk normal. Bentuk normal adalah suatu aturan yang dikenakan pada relasi-relasi dalam basis data dan harus dipenuhi oleh relasi-relasi tersebut pada level-level normalisasi. Beberapa level yang biasa digunakan pada normalisasi adalah:

- 1. Bentuk normal pertama (1NF), biasanya dilakukan pada tabel yang memiliki atribut yang berulang.
- 2. Bentuk normal kedua (2NF), biasanya dilakukan jika suatu relasi sudah dalam bentuk pertama (1NF) dan semua atribut bukan kunci memiliki dependensi sepenuhnya terhadap kunci primer.
- 3. Bentuk normal ketiga (3NF), jika suatu relasi berada dalam bentuk normal kedua (2NF) dan setiap atribut bukan kunci tidak memiliki dependensi transitif terhadap kunci primer.
- 4. Bentuk normal Boyce-Codd (BCNF), jika dan hanya jika semua penentu (determinan) adalah kunci kandidat (atribut yang bersifat unik).
- 5. Bentuk normal keempat (4NF), jika suatu relasi telah berada pada BCNF dan tidak mengandung dua atribut atau lebih yang bernilai banyak.

Bentuk normal kelima (5NF), jika hanya jika setiap dependensi gabungan tersirat oleh kunci kandidat relasi.

# **2.7 MySQL**

MySQL merupakan sistem manajemen *database* yang bersifat relasional. Artinya data-data yang dikelola dalam *database* akan diletakkan pada beberapa tabel yang terpisah sehingga manipulasi data akan menjadi lebih cepat.

MySQL juga dapat menjalankan perintah-perintah *Stucture Query Language* (SQL) untuk mengelola *database-database* relasional yang ada didalamnya.

2.7.1 Fungsi dalam MySQL

### *mysql\_query()*

PHP tidak menyediakan fungsi khusus untuk membuat tabel atau membuat perintah/*query* yang terdapat dalam MySQL, sehingga untuk dapat menggunakan sintaks atau perintah dari program *database* MySQL, maka operasi yang digunakan adalah fungsi *mysql\_query()*. Fungsi ini adalah untuk menjalankan perintah/*query* yang terdapat dalam MySQL.

### *mysql\_fetch\_row()*

Fungsi ini digunakan untuk menghasilkan suatu *array* yang berisi seluruh kolom dari sebuah baris pada suatu himpunan hasil. Format penulisannya adalah :

#### mysql\_fetch\_row(Hasil);

Hasil, menyatakan nilai yang diperoleh dari hasil fungsi *mysql\_query().* Fungsi ini akan mengambil data dari variabel Hasil secara baris perbaris. Pengambilan pertama kali adalah dari baris data teratas. Data yang diambil berupa *array* dimana elemen dari *array* adalah *field-field* dari tabel data.

# *mysql\_fetch\_array()*

Fungsi *mysql\_fetch\_array()* sama dengan fungsi *mysql\_fetch\_row()*, dimana data akan dibaca secara baris perbaris. Hanya saja perbedaannya adalah hasil yang diperoleh berupa *array* asosiatif.

2.7.2 Apache

Untuk membuat sebuah pemrograman web *server side* diperlukan sebuah web *server*. Ada banyak web *server* yang berkembang dan sering digunakan dalam membangun aplikasi berbasis web seperti PWS dan IIS yang dipakai oleh ASP-nya Microsoft, Web Server Netscape, Qitami, Caudium, dan Apache.

#### 2.7.3 XAMPP

XAMPP merupakan paket PHP dan MySQL berbasis *open source*, yang dapat digunakan sebagai *tool* pembantu pengembangan aplikasi berbasis PHP. XAMPP mengkombinasikan beberapa paket perangkat lunak berbeda ke dalam satu paket, diantaranya Apache, PHP, MySQL, phpMyAdmin.
#### **BAB III**

#### **ANALISIS DAN PERANCANGAN SISTEM**

#### **3.1 Analisis Sistem**

Analisis sistem merupakan suatu teknik penyelesaian masalah yang membagi sistem ke dalam bagian-bagian komponen kecil yang memiliki tujuan agar bagian-bagian dari komponen tersebut dapat bekerja dan berinteraksi dengan baik untuk mencapai tujuan yang diinginkan dari suatu sistem.

Analisis sistem menggambarkan realisasi dari *use case* dalam *use case*  diagram, dan bertindak sebagai abstraksi dari desain sistem. Tujuan dari tahap ini adalah membuat pemetaan awal mengenai perilaku yang diisyaratkan dalam sistem aplikasi ke dalam elemen-elemen pemodelan.

#### **3.1.1 Gambaran Umum Sistem Lama**

Sistem pencarian buku pada konsumen di toko buku Karisma cabang kota Salatiga keseluruhan masih dilakukan secara manual. Konsumen/karyawan mencari buku-buku dengan memilih-milih buku yang ingin dibeli pada rak-rak buku yang terjajar di toko buku. Buku diletakkan pada rak berdasarkan kategorinya. Sedangkan untuk satu kategori terdapat lebih dari satu rak buku. Hal ini menyebabkan terjadinya pemborosan waktu dalam melakukan pencarian sebuah buku.

Oleh karena itu, maka dibuatlah aplikasi pencarian informasi buku untuk mengatasi masalah yang ada dan diharapkan setelah aplikasi ini terkomputerisasi maka pencarian buku akan lebih mudah dilakukan.

#### **3.1.2 Gambaran Umum Sistem Yang Baru**

Sistem yang dibuat berupa aplikasi pencarian yang dikelola oleh petugas toko buku/admin, yang bertugas meng-*update* segala informasi yang akan diberikan oleh sistem. Maka untuk menjaga keamanan data yang tersimpan dalam sistem, admin harus melakukan *login* untuk masuk ke dalam sistem.

Aplikasi ini menampilkan informasi berupa judul buku, nama pengarang, penerbit, sinopsis, harga buku, gambar buku dan kode rak dimana buku tersebut diletakkan. Proses mendapatkan informasi, konsumen mencari berdasar kategori yang disiapkan oleh sistem yaitu berdasar judul buku, atau nama pengarang.

Sistem yang dibuat dibatasi pada :

- 1. Sistem memiliki fasilitas admin untuk mengelola data buku.
- 2. Konsumen melakukan proses *searching* untuk mengetahui informasi buku yang akan dibeli dengan meng-*input*-kan *keyword* ke dalam sistem, yaitu judul buku, atau nama pengarang.
- 3. Sistem menyajikan informasi berupa judul buku, nama pengarang, penerbit, sinopsis buku, harga buku, gambar buku, dan kode rak buku tersebut diletakkan.

#### **3.1.3** *Use Case Diagram*

1. *Package* Entitas Admin dan Konsumen

Fasilitas-fasilitas yang ada di dalam sistem ini dikelompokkan dalam dua *package* berdasar *actor*, yaitu admin dan konsumen.

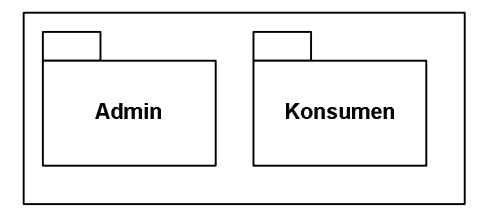

Gambar 3.1 *Package* entitas Admin dan Konsumen

2. Pemecahan dari *package* Admin

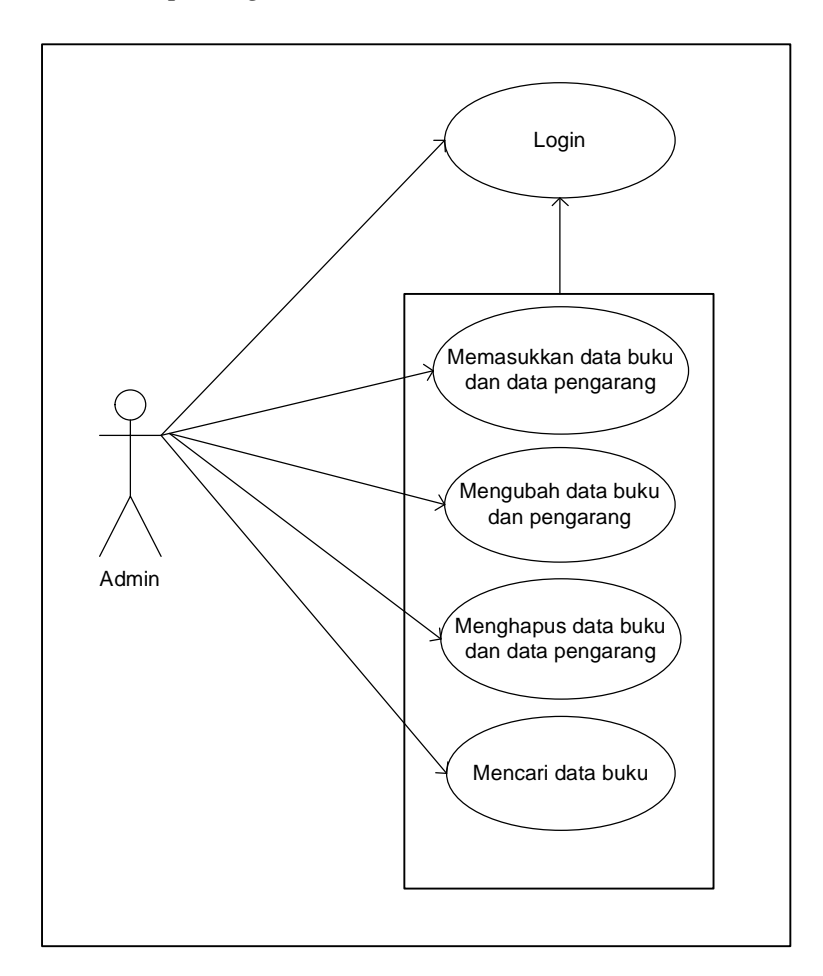

Gambar 3.2 Pemecahan dari *package* Admin

Pemecahan *package* admin menjelaskan fasilitas-fasilitas yang dapat dilakukan oleh admin. Admin dapat memasukkan data buku, mengubah *password* dan data buku, mencari buku, menghapus data buku, mengubah *username* dan *password* admin. Fasilitas tersebut dapat dilakukan jika proses *login* yang dilakukan berhasil.

3. Pemecahan dari *package* Konsumen

Pemecahan *package* konsumen menggambarkan fasilitas-fasilitas apa saja yang dapat dilakukan oleh konsumen. Dalam sistem ini konsumen dapat melakukan pencarian data buku dan melihat informasi buku.

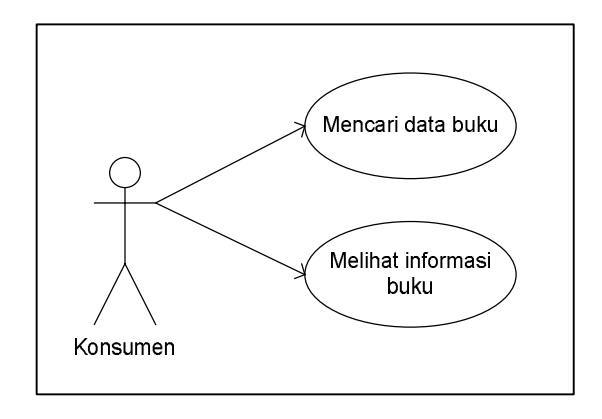

Gambar 3.3 Pemecahan dari *package* Konsumen

#### **3.1.4 Diagram Aliran Data/***Data Flow Diagram*

3.1.4.1 Diagram Konteks / *Context Diagram*

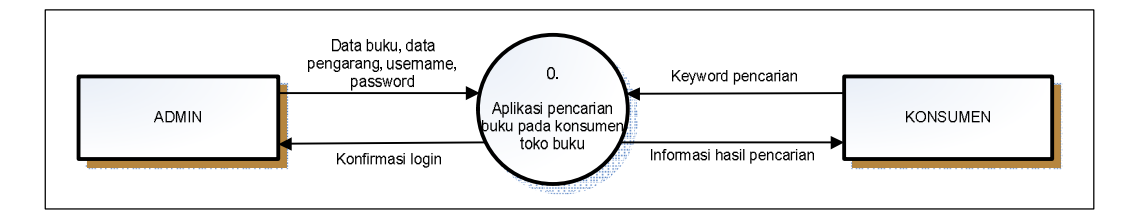

Gambar 3.4. Diagram Konteks

Pada diagram konteks menunjukkan data yang mengalir ke sistem baik dari subsistem admin maupun subsistem konsumen. Begitu pula sebaliknya dari sistem menuju ke subsistem admin maupun subsistem konsumen.

Data yang mengalir dari subsistem admin ke sistem adalah *username*, *password*, dan data buku kemudian sistem memberikan konfirmasi *login* kepada admin. Sedangkan data yang mengalir dari subsistem konsumen ke sistem adalah kata kunci/*keyword* pencarian yang berupa teks , dan data yang diberikan sistem ke subsistem konsumen berupa informasi data hasil pencarian.

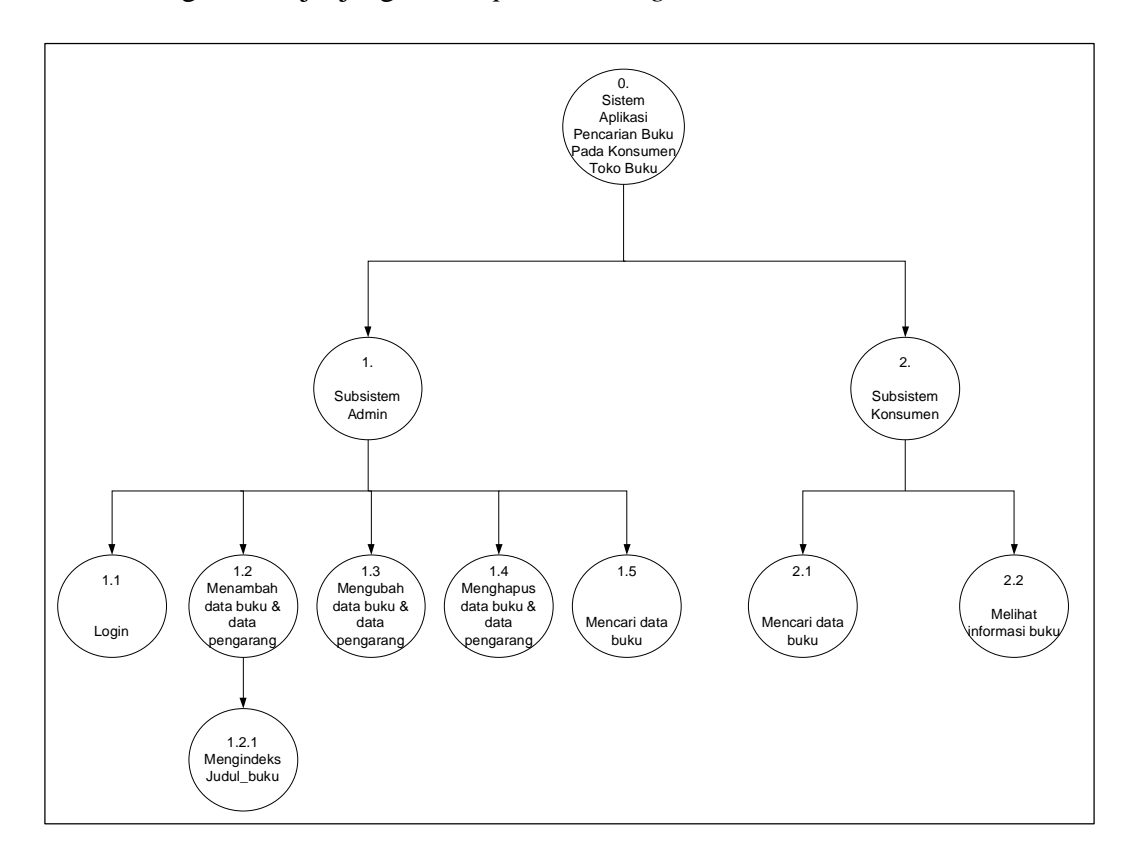

3.1.4.2 Diagram Berjenjang/*Decompotition Diagram*

Gambar 3.5. Diagram berjenjang

Diagram berjenjang digunakan untuk mempersiapkan penggambaran DAD ke level-level lebih bawah lagi. Bagan berjenjang dapat digambar dengan menggunakan notasi proses yang digunakan di DAD.

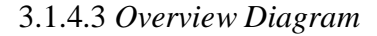

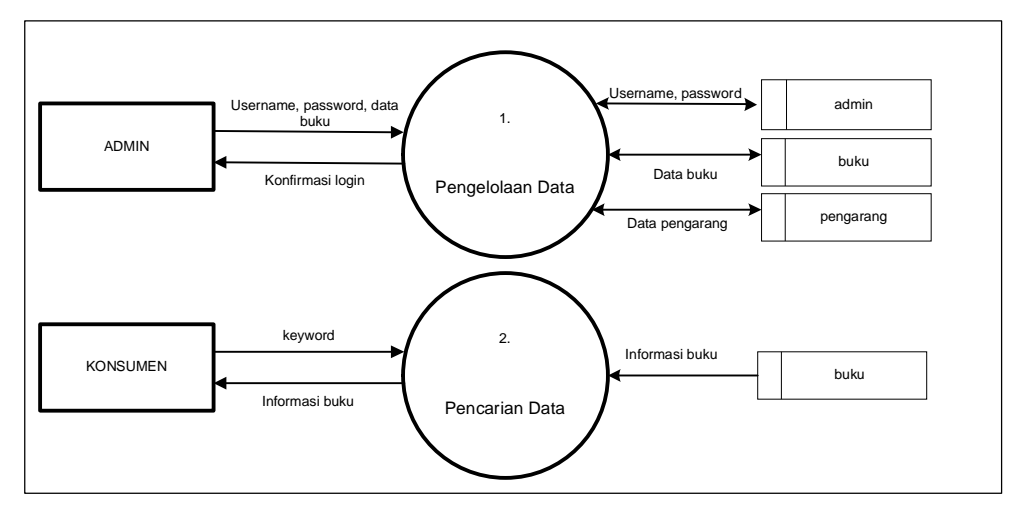

Gambar 3.6. *Overview Diagram*

Pada *overview diagram* sistem terbagi menjadi 2 proses yaitu proses pengelolaan data sistem dan proses pencarian data. Entitas yang terlibat dalam pengelolaan sistem adalah admin dan data yang mengalir pada proses ini adalah *username*, *password*, dan data buku. Data yang mengalir disimpan dalam *database* pada tabel admin dan tabel buku.

Proses lain pada level ini adalah proses pencarian data, yang dilakukan oleh entitas konsumen. Data yang mengalir pada proses ini adalah *keyword* yang digunakan untuk mencari data yang tersimpan pada tabel buku.

### 3.1.4.4 DAD Proses 1 Level 1

DAD proses 1 level 1 adalah semua proses yang dilakukan oleh entitas admin, yaitu proses *Login*, memasukkan data, mengubah *password* dan data, mencari data, dan menghapus data.

- Proses *login*, admin melakukan login untuk masuk kedalam sistem dengan memasukkan *username* dan *password*. Dan sistem akan mengembalikan konfirmasi login.
- Proses menambah data, admin menambah data yang berupa ISBN, judul buku, nama pengarang, penerbit, sinopsis buku, harga buku, gambar buku, kategori dan kode rak tempat menyimpan buku tersebut.
- Proses mengubah data, admin melakukan pengubahan data baik mengubah data buku, nama pengarang, jenis kategori dan *password*.
- Proses menghapus data, admin melakukan penghapusan data buku, nama pengarang, dan jenis kategori yang tersimpan dalam *database*.
- Proses mencari data, admin melakukan proses pencarian data dengan memasukkan *keyword* dari data yang dicari. Sistem kemudian memberikan informasi berdasarkan *keyword* yang dimasukkan oleh admin.

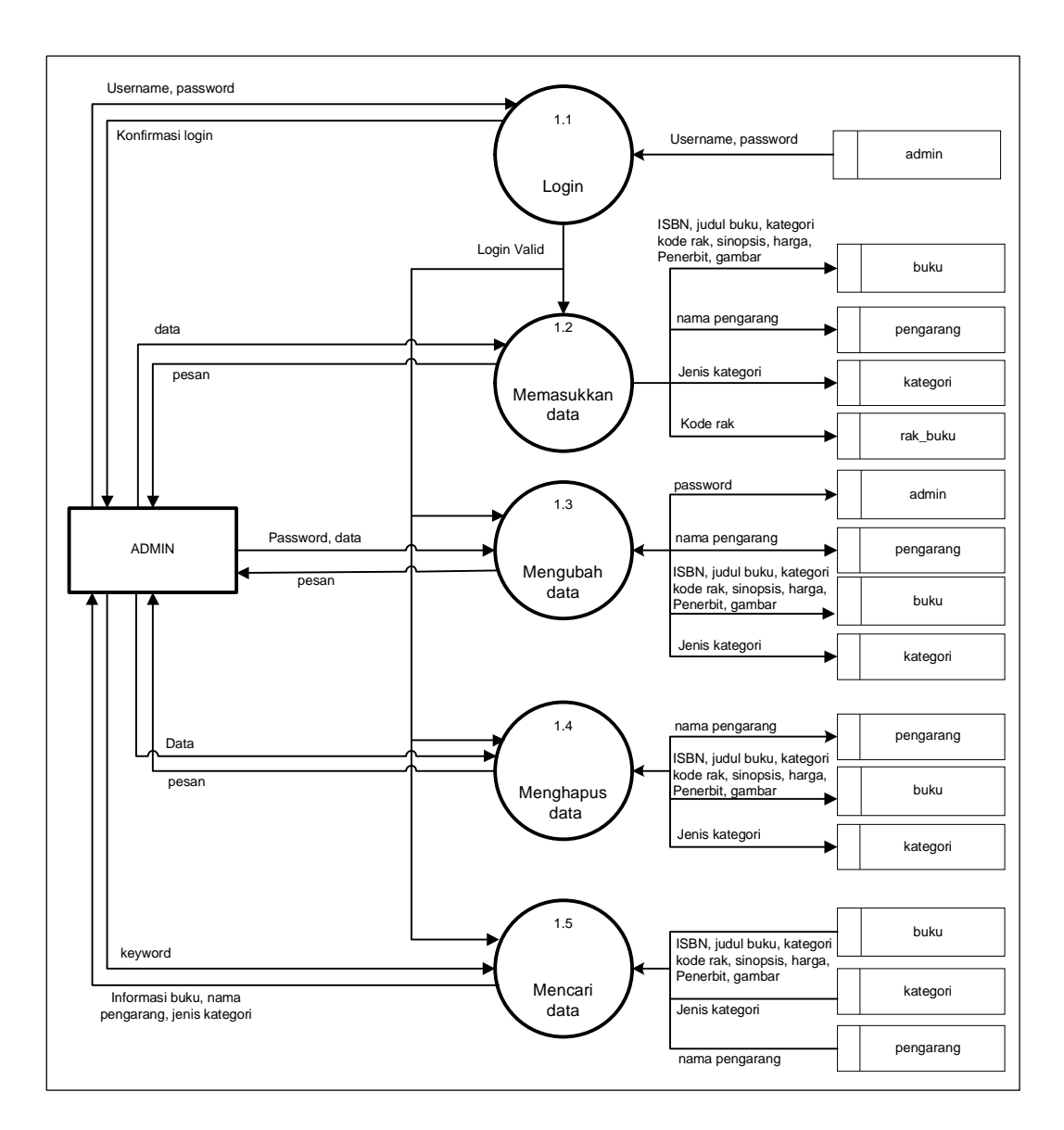

Gambar 3.7 DAD Proses 1 Level 1

## 3.1.4.5 DAD Proses 1 Level 2

DAD proses 1 level 2 adalah proses yang dilakukan oleh proses di DAD Proses 1 Level 1, dalam hal ini proses yang dilakukan adalah mengindeks kata. Proses mengindeks kata dilakukan pada saat proses penambahan buku, dan yang dilakukan pengindeksan adalah judul buku yang kemudian hasil indeksnya disimpan pada tabel indeks\_kata.

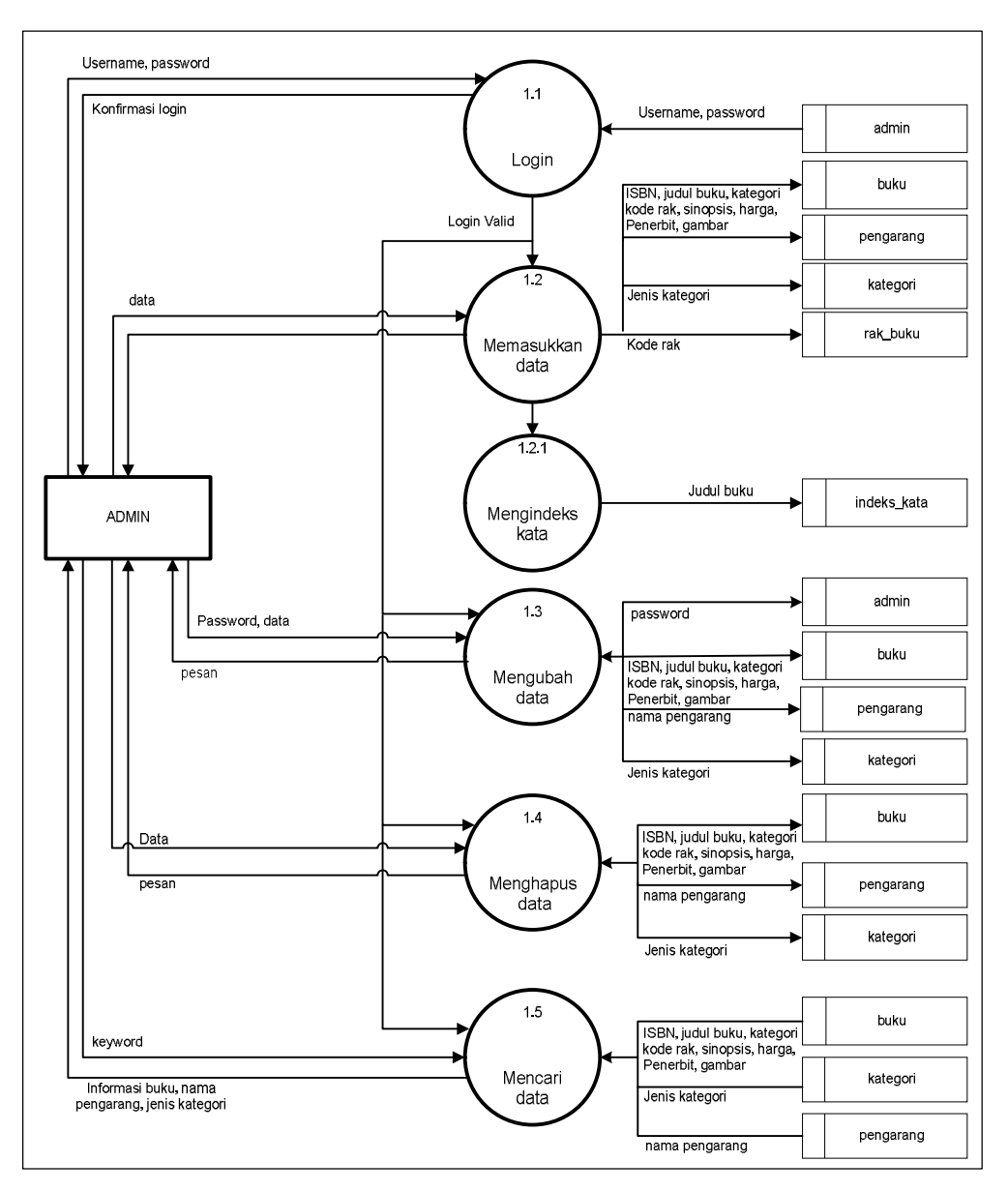

Gambar 3.8 DAD Proses 1 Level 2

### 3.1.4.6 DAD Proses 2 Level 1

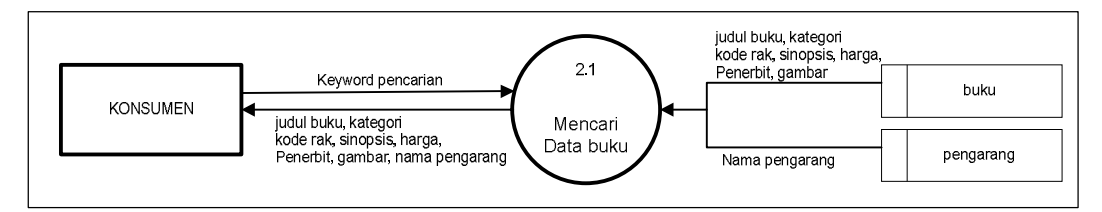

Gambar 3.9 DAD Proses 2 Level 1

Pada DAD proses 2 level 1 adalah semua proses yang dilakukan oleh entitas konsumen. Pada proses mencari data, konsumen memasukkan *keyword* dari buku yang dicari berdasar judul buku, atau nama pengarang.

## **3.2 Perancangan Sistem**

Tujuan perancangan sistem ini adalah untuk memberikan gambaran dan rancangan yang jelas dari aplikasi yang dibuat sehingga memudahkan dalam proses implementasi. Perancangan sistem ini meliputi desain basis data, dan desain antarmuka.

### **3.2.1 Desain Basis Data**

#### 3.2.1.1 *Conceptual Design*

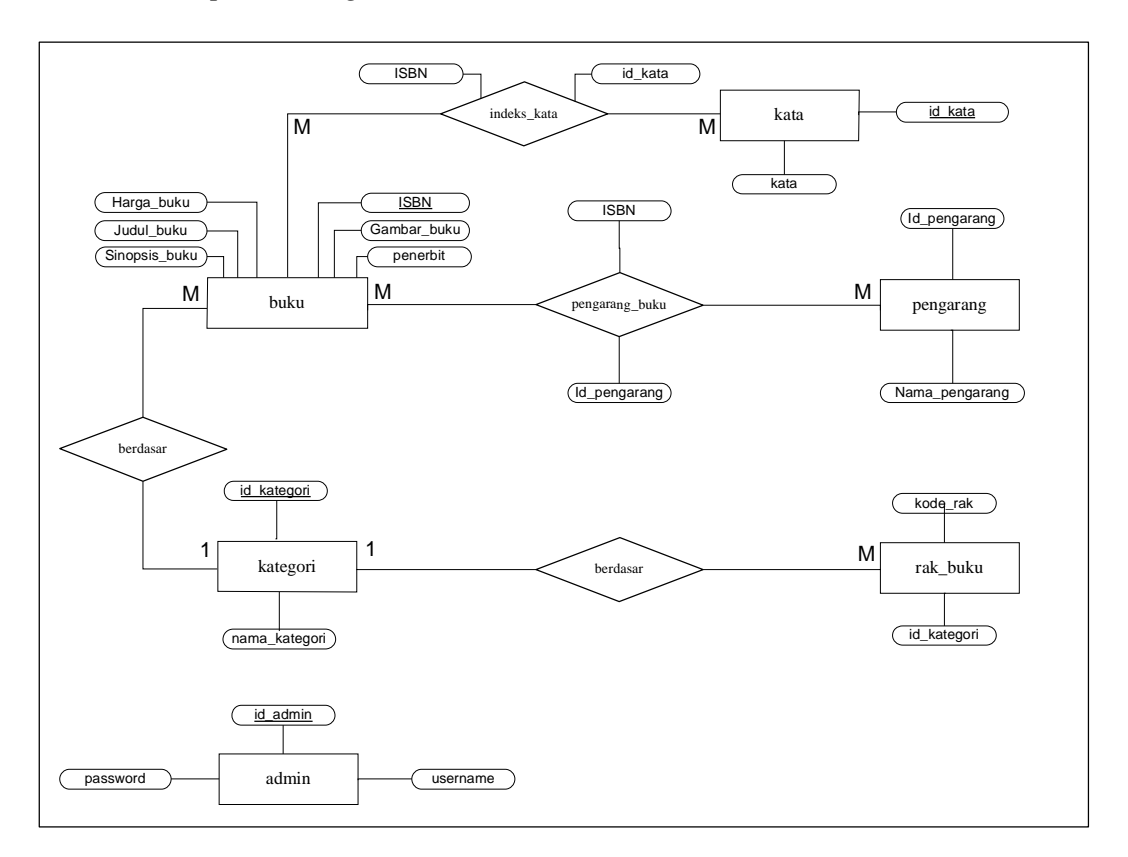

Gambar 3.10 *Conceptual Design*

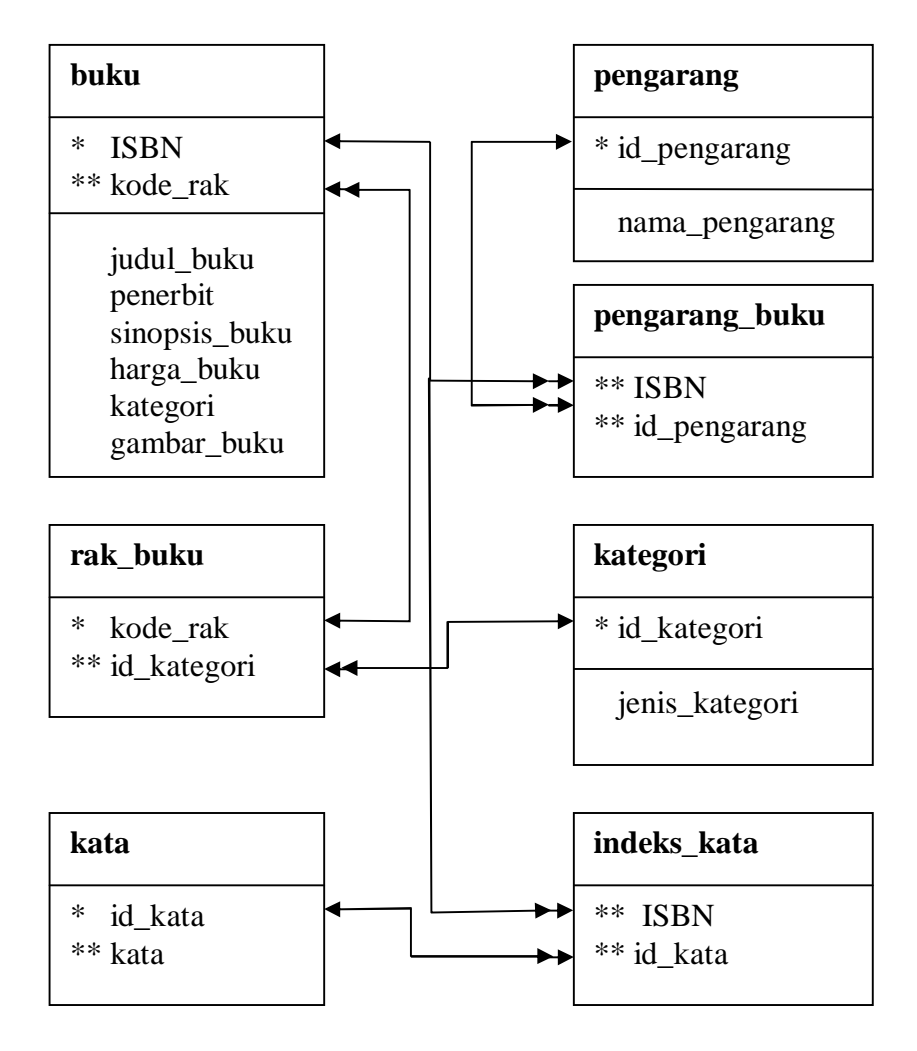

Gambar 3.11 Relasi Antar Tabel

# 3.2.1.3 *Physical Design*

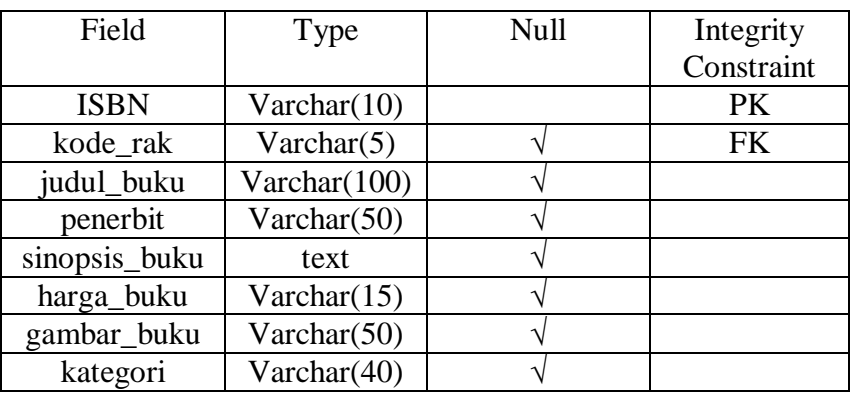

## **Tabel 3.1.** Struktur tabel Buku

## **Tabel 3.2.** Struktur tabel Admin

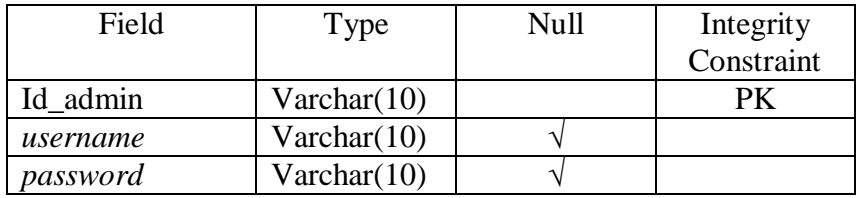

## **Tabel 3.3.** Struktur tabel Pengarang

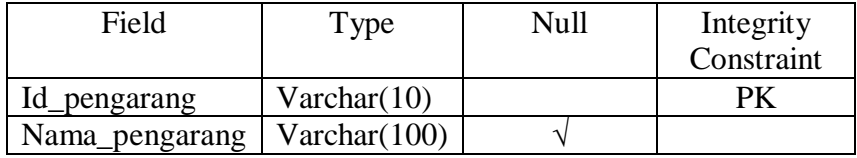

## **Tabel 3.4.** Struktur tabel Pengarang\_buku

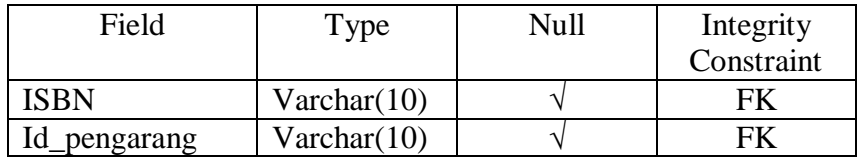

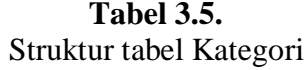

| Field         | Type        | Null | Integrity  |
|---------------|-------------|------|------------|
|               |             |      | Constraint |
| Id_kategori   | Int(3)      |      |            |
| Nama_kategori | Varchar(40) |      |            |

**Tabel 3.6.** Struktur tabel Rak\_buku

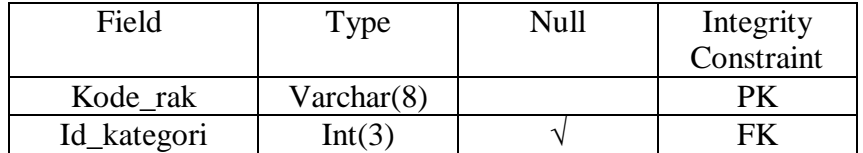

## **Tabel 3.7.** Struktur tabel Kata

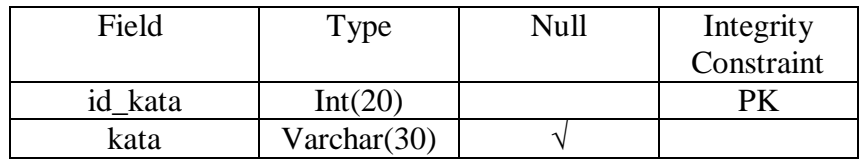

## **Tabel 3.8.** Struktur tabel indeks\_kata

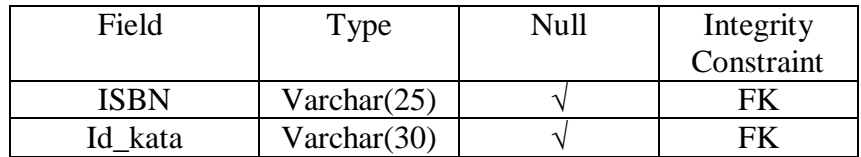

### **3.2.2 Desain Antarmuka**

### **3.2.2.1 Antarmuka Halaman Admin**

#### **1. Halaman** *Login* **Admin**

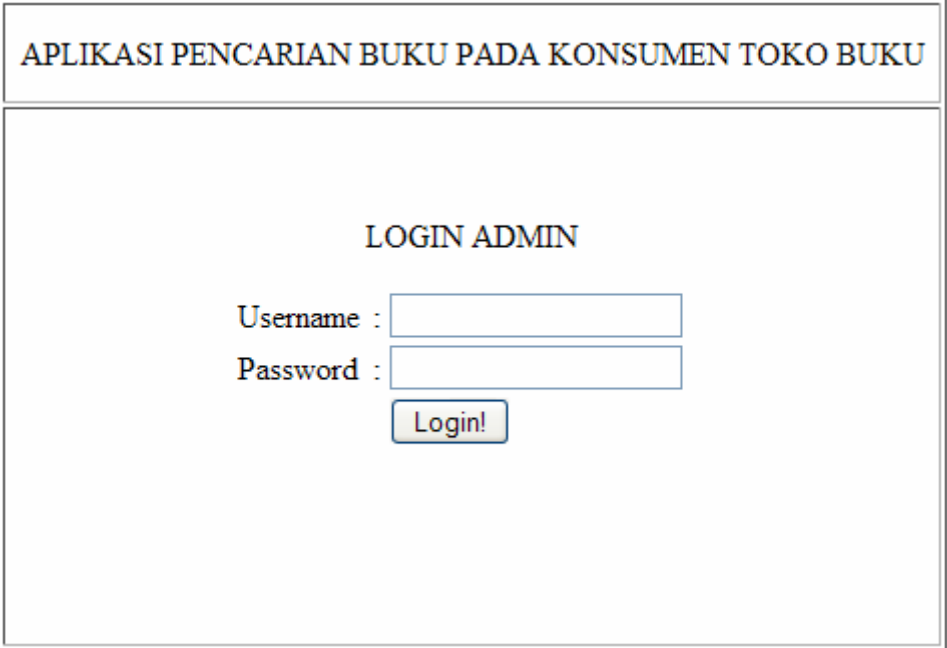

Gambar 3.12 Desain halaman *login* Admin

Halaman ini digunakan untuk admin untuk masuk ke dalam sistem dengan memasukkan *username* dan *password* dari admin. Setelah memasukkan *username* dan *password* kemudian admin akan menekan tombol *Login*. Apabila *username* dan *password* yang dimasukkan valid, maka admin dapat masuk ke dalam sistem. Namun apabila *username* dan *password* yang dimasukkan salah maka sistem akan mengembalikan pesan *error* bahwa *username* dan *password* salah.

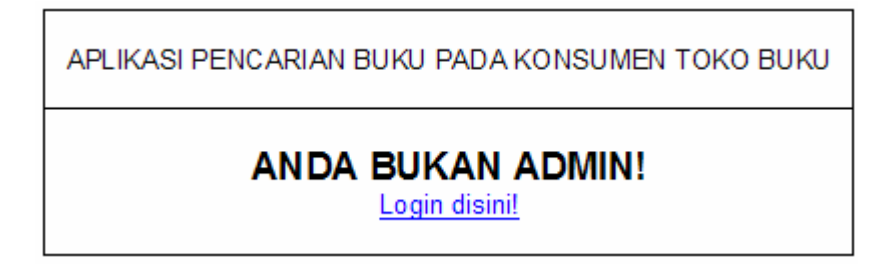

Gambar 3.13 Desain Konfirmasi Validasi *Login* Admin

### **2. Halaman Menu Utama Admin**

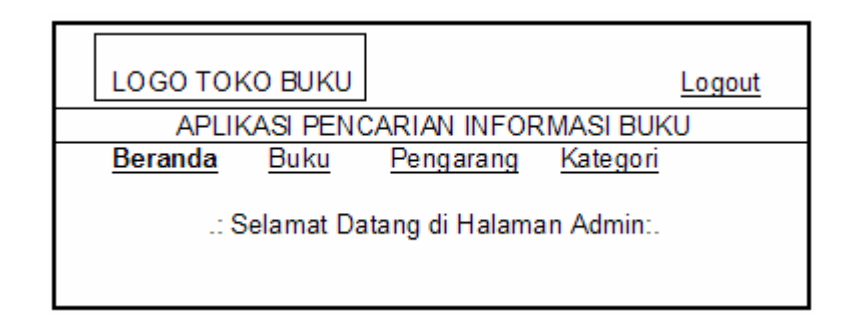

Gambar 3.14 Desain Menu Utama Admin

Halaman ini akan tampil apabila admin berhasil melakukan *login*. Pada menu utama admin terdapat beberapa menu. Apabila admin memilih salah satu menu yang ada maka halaman akan pindah ke halaman yang lain yang telah dipilih oleh admin.

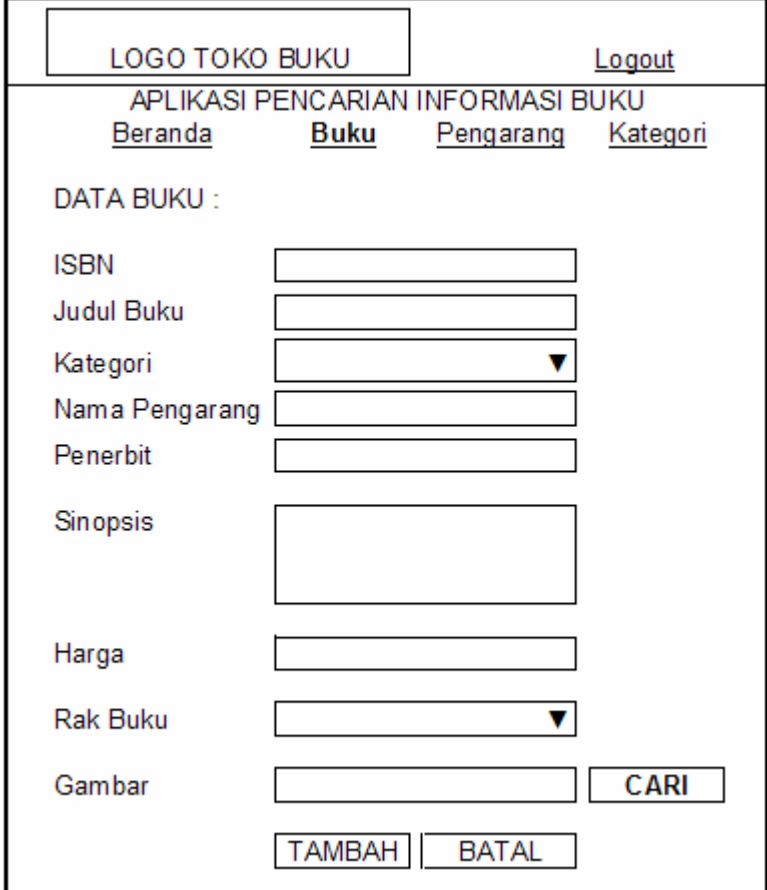

#### **3. Halaman Menu Tambah Data**

Gambar 3.15 Desain menu tambah data

Pada halaman ini berisi *form* yang digunakan admin untuk melakukan penambahan data buku. Penambahan data disimpan pada tabel Buku.

## **4. Halaman Menu Ubah Data**

Pada menu ubah data terdapat *form* untuk mengubah data buku. Bila akan mengubah data, admin memasukkan id\_buku, apabila id buku ada maka *text field* disable akan otomatis terisi dengan data. Setelah diubah tombol Simpan berfungsi untuk menyimpan hasil ubahan ke dalam tabel buku.

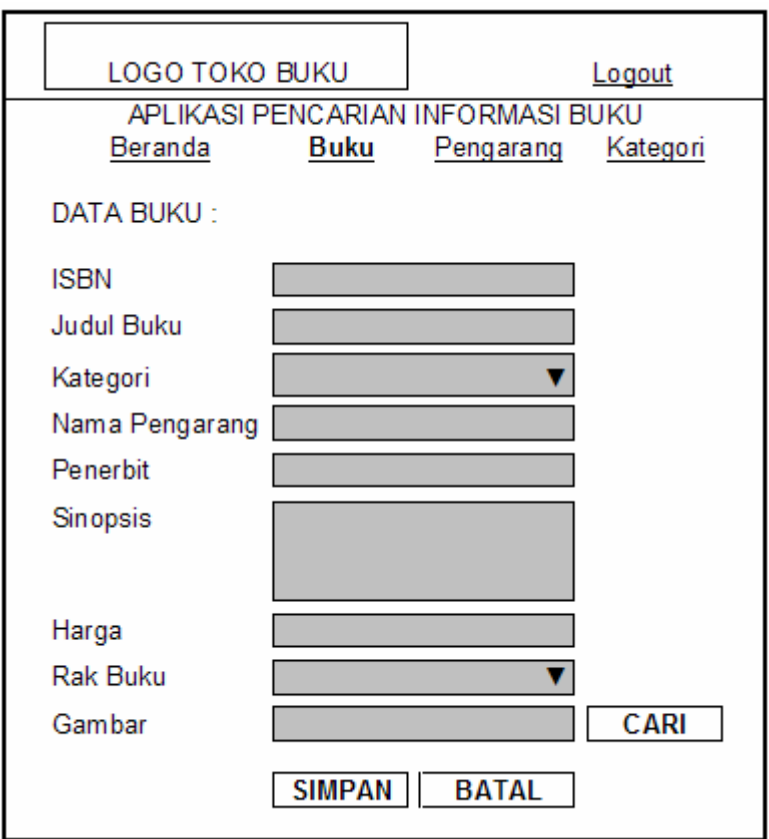

Gambar 3.16 Desain Menu Ubah Data

## **5. Menu Pencarian**

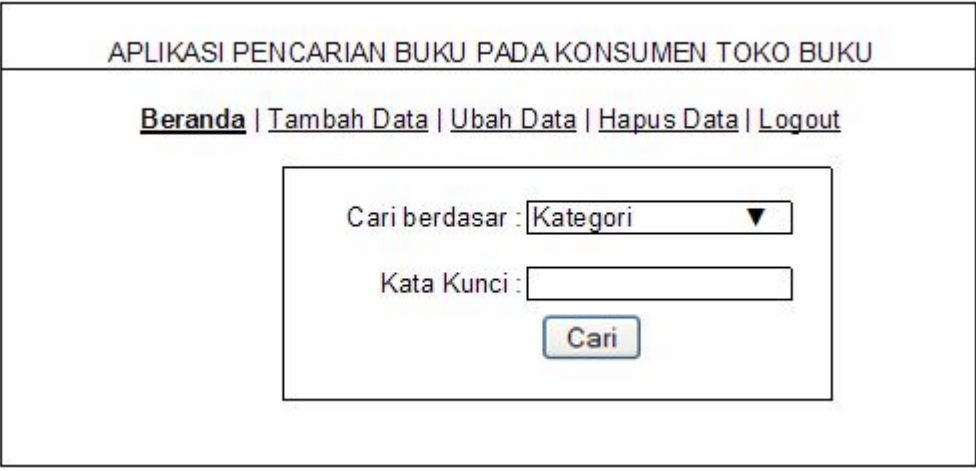

Gambar 3.17 Desain Menu Pencarian

Menu pencarian ada pada setiap halaman menu. Ini memudahkan admin dalam melakukan pencarian.

### **6. Hasil Pencarian**

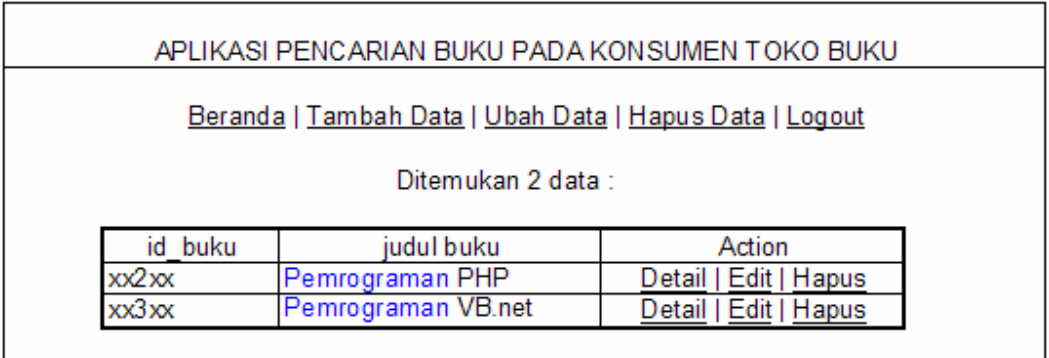

Gambar 3.18 Desain Halaman Hasil Pencarian

### **3.2.2.2 Antarmuka Halaman Konsumen**

## **1. Halaman Utama**

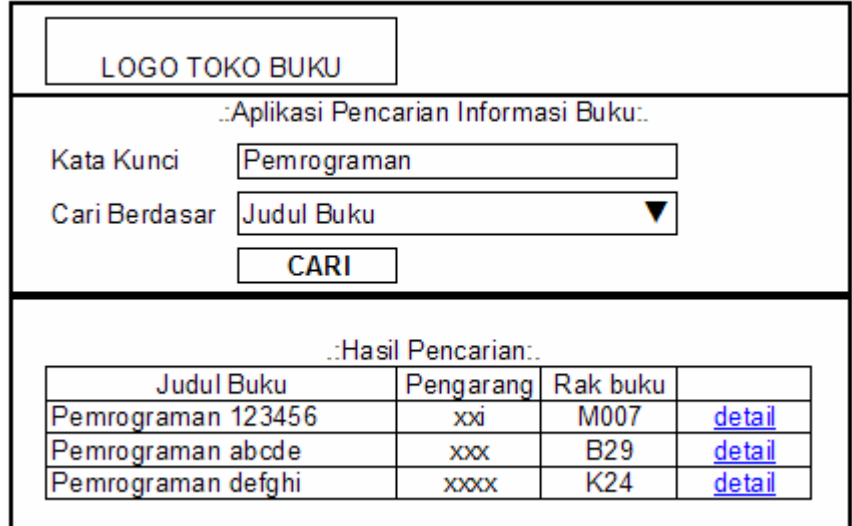

Gambar 3.19 Desain Halaman Utama Konsumen

Pada halaman utama ini, konsumen memilih kategori yang telah tersedia dan memasukkan kata kunci dari buku yang akan dicari pada *text field* yang tersedia. Hasil yang diperoleh dari pencarian langsung dapat terlihat dibawah pencarian.

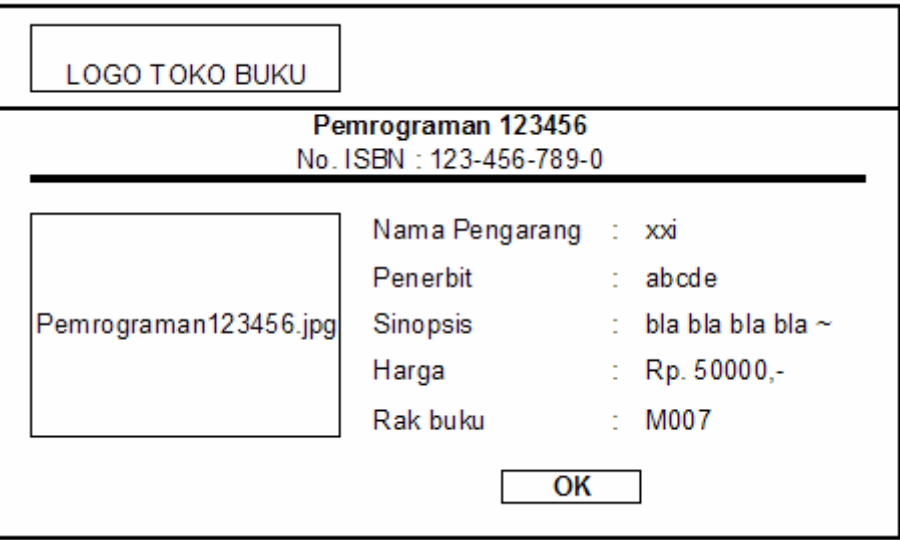

## **2. Halaman Detail Hasil Pencarian**

Gambar 3.20 Desain Halaman Detail Hasil Pencarian

Halaman ini akan muncul apabila konsumen menginginkan informasi tentang buku yang dicari. Dengan meng-klik tombol detail yang terdapat pada halaman hasil pencarian, jika buku yang dicari ada. Tombol OK pada halaman ini akan mengembalikan ke halaman utama.

#### **BAB IV**

#### **IMPLEMENTASI SISTEM**

#### **4.1 Implementasi**

Proses implementasi dari perancangan sistem yang dilakukan pada bab sebelumnya akan dijelaskan pada Bab ini. Implementasi bertujuan untuk menerjemahkan keperluan perangkat lunak ke dalam bentuk sebenarnya yang dimengerti oleh komputer atau dengan kata lain tahap implementasi ini merupakan tahapan lanjutan dari tahap perancangan yang sudah dilakukan.

Dalam tahap implementasi ini akan dijelaskan mengenai perangkat lunak (*software*) dan perangkat keras (*hardware*) yang digunakan dalam membangun sistem ini, file-file yang digunakan dalam membangun sistem, tampilan halaman aplikasi beserta potongan-potongan *script* program untuk menampilkan halaman aplikasi tersebut.

## **4.2 Perangkat Lunak (***Software***) Yang Digunakan**

Perangkat lunak yang digunakan dalam membangun sistem aplikasi pencarian informasi buku kepada konsumen toko buku ini adalah:

- 1. Microsoft Windows XP SP2
- 2. webserver XAMPP 1.5.5
- 3. SQLYog 50
- 4. Macromedia Dreamweaver 8
- 5. Macromedia Flash 8
- 6. Adobe Flash Player 10.1
- 7. Mozilla Firefox

### **4.3 Perangkat Keras (***Hardware***) Yang Digunakan**

Perangkat keras yang digunakan untuk mengoperasikan sistem ini adalah:

- 1. Intel Core Duo 1.73 GHz
- 2. RAM (*memory*) 512 MB
- 3. Harddisk 60 G
- 4. Keyboard dan mouse

#### **4.4 File Yang Digunakan Dalam Sistem**

Dalam membangun sistem aplikasi pencarian informasi buku kepada konsumen toko buku ini digunakan beberapa *file* dalam proses implementasi sistem. Daftar *file* yang digunakan serta keterangan masing-masing *file* tersebut adalah:

### 4.4.1 Daftar File Pada Halaman Konsumen

File-file yang digunakan dalam membangun halaman aplikasi untuk konsumen terdiri dari file-file .php. Di bawah ini merupakan tabel 5.1 tentang file-file halaman konsumen:

## **Tabel 4.1** Daftar file pada halaman konsumen

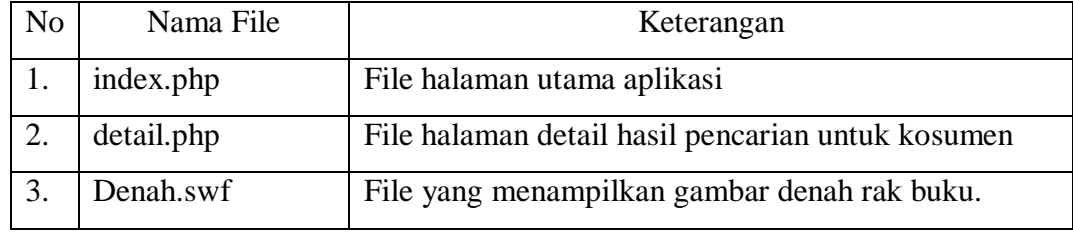

## 4.4.2 Daftar File Pada Halaman Admin

File yang digunakan dalam membangun halaman aplikasi untuk admin terdiri dari file-file .php yang tersebut pada tabel 5.2.

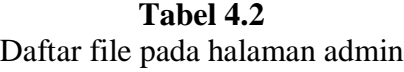

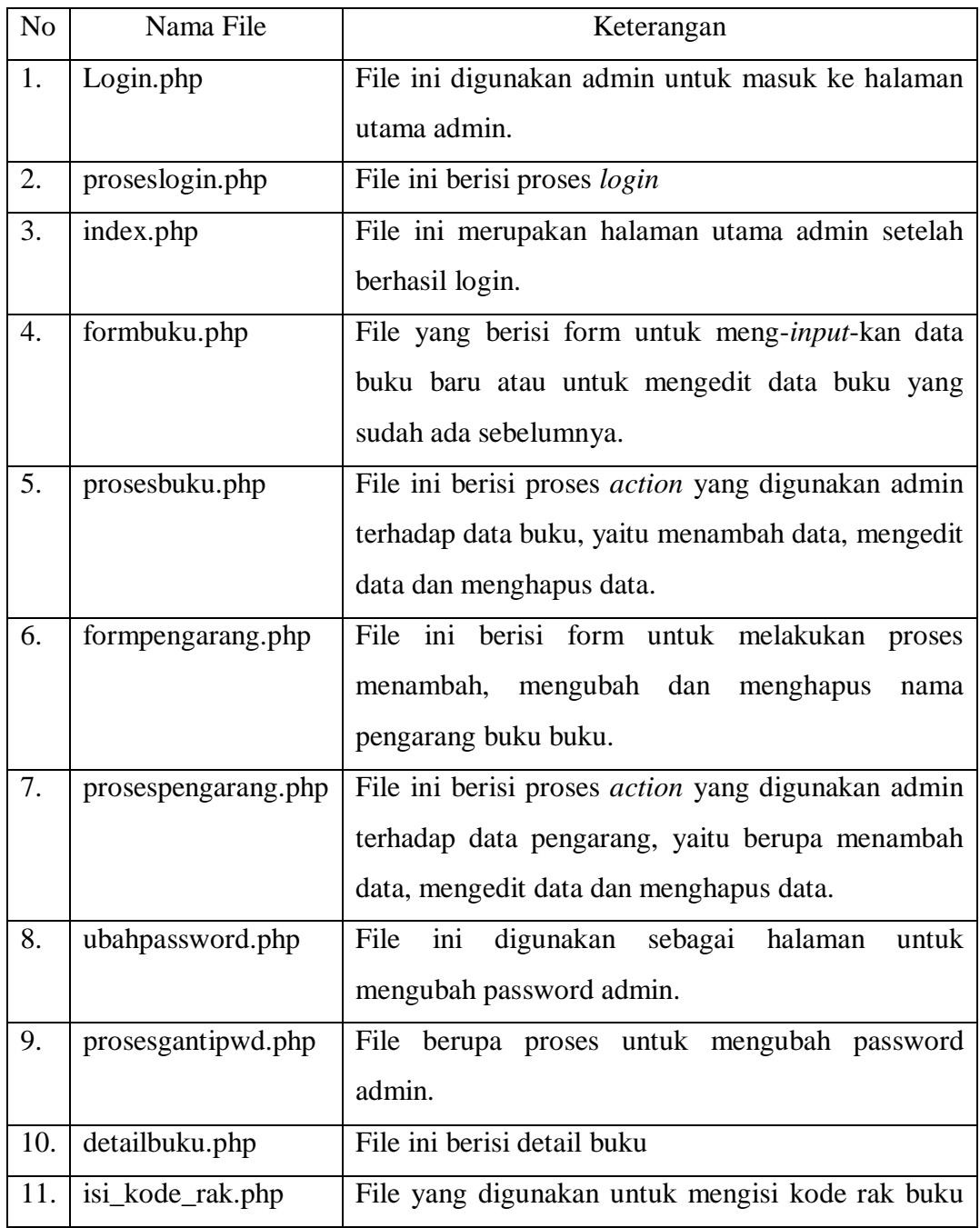

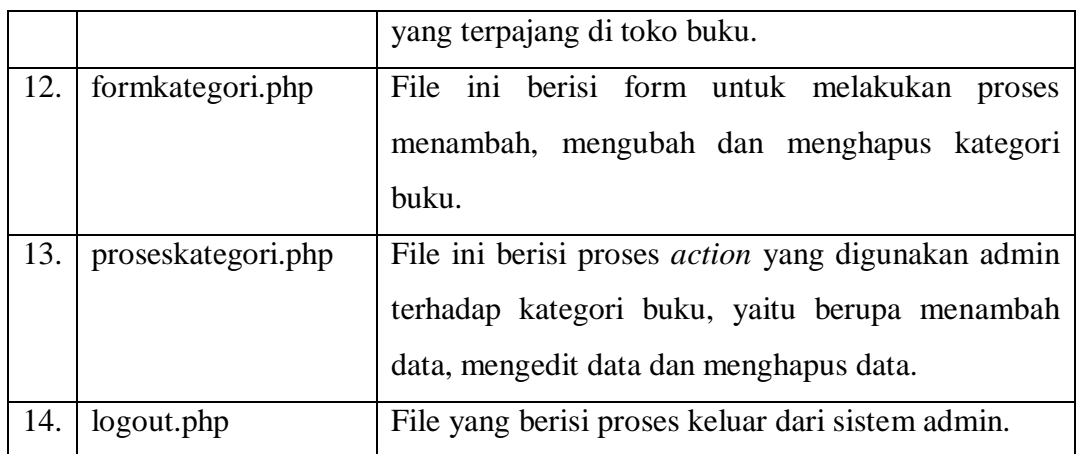

#### **4.5 Implementasi Halaman Admin**

Halaman admin ditujukan untuk admin dalam melakukan proses menambah, mengubah, dan menghapus data yang disajikan pada halaman konsumen. Halaman admin terdiri dari :

- 1. Halaman *login* yang digunakan untuk masuk ke dalam sistem.
- 2. Halaman utama admin yang mengakses index.php. Halaman ini berisi halaman untuk menambah, mengubah, dan menghapus data buku.
- 3. Halaman pengarang yang mengakses formpengarang.php. Halaman ini berisi halaman untuk menambah, mengubah, dan menghapus nama pengarang buku.
- 4. Halaman kategori yang mengakses formkategori.php. Halaman ini berisi halaman untuk menambah, mengubah, dan menghapus jenis kategori buku.
- 5. Halaman ubah password yang mengakses ubahpassword.php. Halaman ini digunakan untuk mengubah password admin.

#### 4.5.1 File Koneksi

File koneksi database digunakan untuk melakukan pengecekan validitas basisdata sistem apabila *user* (konsumen/admin) mengakses halaman aplikasi yang membutuhkan basisdata. Di bawah ini merupakan script koneksi database :

```
<?php
$host = 'localhost';
$user = 'root';
$pass = '':/* membangun koneksi.*/
$koneksi = mysql_connect($host, $user, $pass)
or die ("koneksi gagal");
$namadb = 'kharisma';
//memilih database
$db=mysql_select_db($namadb);
?>
```
#### **Modul Program 4.1** File koneksi.php

#### 4.5.2 Halaman *Login* Admin

Halaman login digunakan untuk masuk ke dalam sistem admin aplikasi pencarian informasi buku.

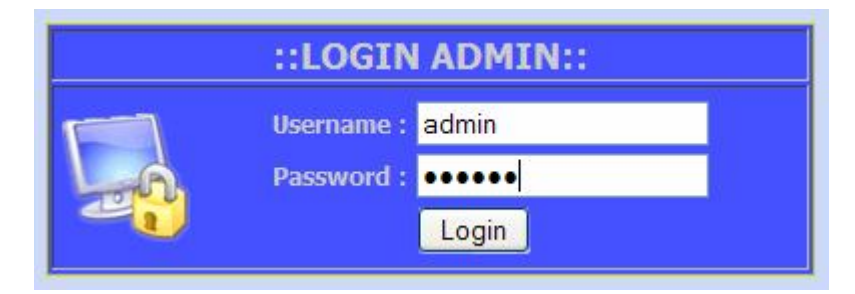

Gambar 4.1 Halaman *Login* Admin

Admin mengisi *username* dan *password* untuk masuk ke dalam sistem. Jika keduanya sesuai maka sistem akan masuk ke halaman utama admin, dan apabila tidak sesuai maka sistem akan memberi pesan kesalahan.

Berikut script proses login.php :

```
\overline{z}include("../KONEKSI/koneksi.php");
$login=($_POST['login']));
$u_name=($_POST['usernametxt']));
$loginpass=mysql_escape_string(htmlspecialchars($_POST['loginpass'
]));
if($login){
if(!empty($usernametxt)&&!empty($loginpass)) {
$hasil_1="select * FROM admin where username='$usernametxt' and 
password='$loginpass'";
$query_1=mysql_query($hasil_1);
if (mysql_num_rows($query_1)>0){
session_start();
session_register("ses_admin");
$ses_admin=$usernametxt;
echo "<script>window.location='index.php';</script>";}
else{
      $err=1;header("location:login.php?err=1");}}
else{
      $err=2;header("location:login.php?err=2");}}
else{ 
      header("location:index_baru.php");}
?>
```
#### **Modul Program 4.2** File Proses Login.php

#### 4.5.3 Halaman Utama Admin

Saat proses login berhasil, maka sistem akan masuk ke halaman utama admin yaitu index.php. Halaman utama admin berisi form untuk memasukkan data buku baru, dan sebuah tabel berisi daftar buku yang telah tersimpan.

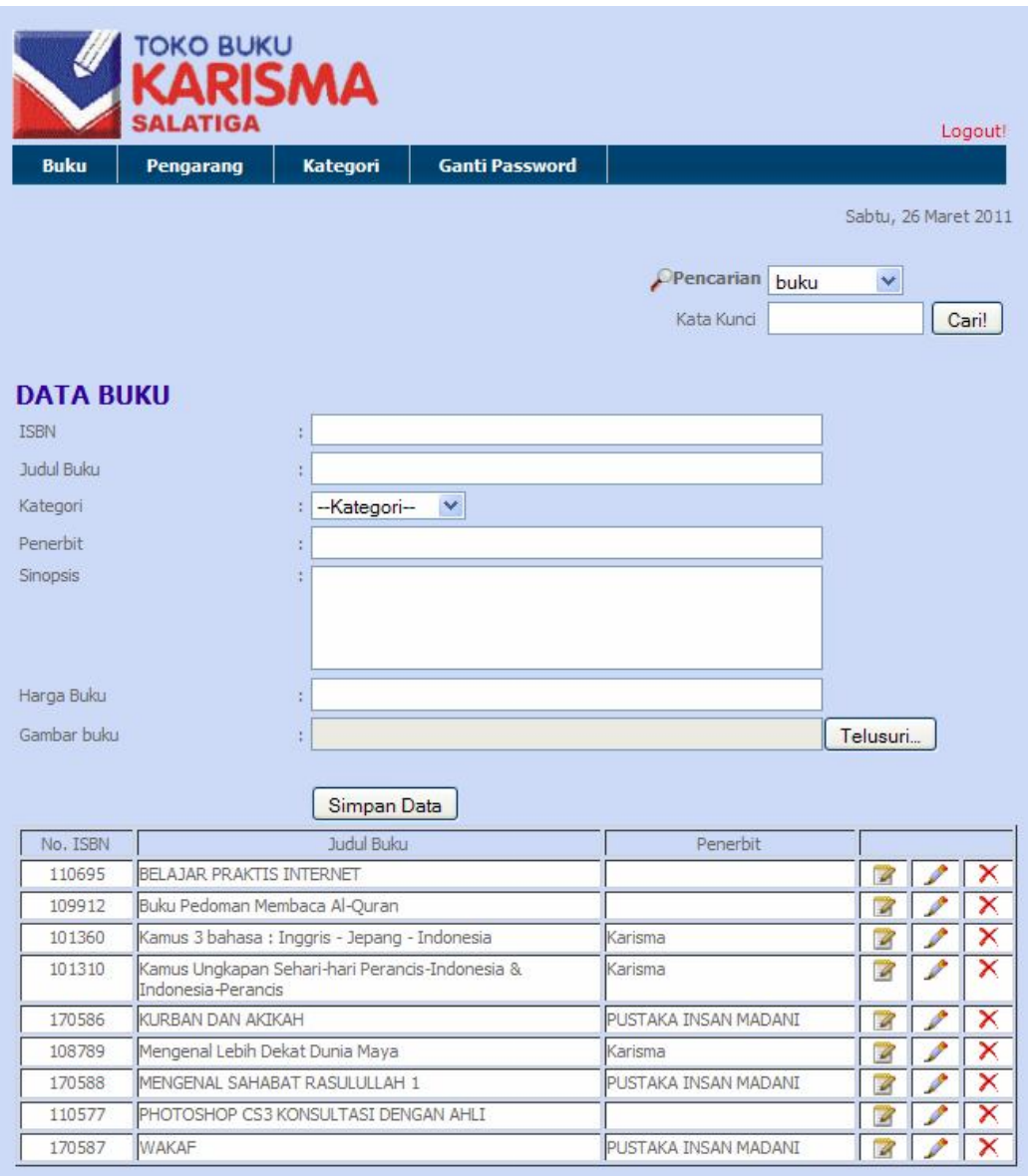

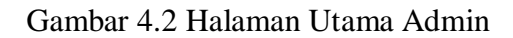

Form data buku di gambar 4.2 digunakan untuk memasukkan data buku baru, berikut penjelasannya :

- Text field ISBN diisi dengan nomor ISBN buku atau id buku.
- Text field judul buku diisi dengan judul buku.
- Drop down kategori berisi kategori-kategori buku yang tersedia, dan pada saat memasukkan data buku baru admin diwajibkan untuk memilih jenis kategori buku.
- Text field penerbit diisi dengan nama penerbit buku.
- Text area sinopsis diisi dengan sinopsis buku.
- Text field harga buku diisi dengan harga buku.
- File field gambar buku diisi dengan memilih file gambar berformat .jpg atau .gif. Jika tidak ada gambar yang sesuai dengan buku yang akan dimasukkan maka file field dapat dikosongkan.
- Jika data-data buku yang dibutuhkan telah terisi, maka untuk menyimpan data buku adalah dengan menekan tombol "Simpan Data", yang memproses data buku dan menyimpannya di dalam database.

```
if($_POST['tambah']){
if (empty($gambar)){
$sql="insert into buku (id_buku, judul_buku, penerbit,
sinopsis_buku, harga_buku, gambar_buku, kode_rak, kategori)values
('$isbn', '$judul', '$penerbit', '$sinopsis' ,'$harga', '', 
'$kdrak','$kategori')";
$qr=mysql_query($sql);
if($hasilcekisbn!=0){
   header("location:index.php?pg=buku&mode=tambah&err=7");}
else if($qr){header("location:index.php? pg=detailbuku&
              kategori=$kategori&idbuku=$isbn");}
else{
   header("location:index.php?pg=buku&mode=tambah&err=3");}}
else{
      $nmfile1="$isbn".".".getExtension($gambar);
     $tujuan="../GAMBAR/".$nmfile1;
     move_uploaded_file($_FILES['cari']['tmp_name'],$tujuan);
      $sql="insert into buku (id_buku, judul_buku, penerbit,
            sinopsis_buku, harga_buku, kode_rak, kategori,
            gambar_buku)values('$isbn','$judul','$penerbit',
             '$sinopsis', '$harga', '$kdrak', '$kategori',
             '$nmfile1')";
     $qr=mysql_query($sql);
if($hasilcekisbn!=0){
```

```
header("location:index.php?pg=buku&mode=tambah&err=7");}
else if($qr){
      header("location:index.php?pg=detailbuku&kategori=$kategori
&\text{idbuku}=\text{Sishn" };else{
      header("location:index.php?pg=buku&mode=tambah&err=3");}}}}
```
#### **Modul Program 4.3** File Proses Tambah Buku.php

Pada saat proses menambah buku dilakukan, sistem ini melakukan

pengindeksan terhadap judul\_buku.

```
foreach($kata as $k)
{$cekkata = "select * from kata where kata='$k'";
  $qr_cekkata=mysql_query($cekkata);
$hasil_cekkata=mysql_num_rows($qr_cekkata);
if($hasil_cekkata!=0){ }
else {
   $sql = "insert into kata(kata)values('$k')";
  \zetaqr = mysql_query(\zetasql);
  if (\sqrt{q}q) }
   else
   {echo "Data belum tersimpan. Cek coding, dan ulangi beberapa 
saat lagi!"; } } xi++; }
foreach($kata as $ka){
 $sql2 = "select * from kata where kata='$ka'";
 \sqrt{q}r_sql2 = mysgl_query(\sqrt{q}sql2);$h=mysql_fetch_array($qr_sql2);
$sql3 = "insert into index_kata(idbuku,idkata)values
 ('$isbn','$h[id_kata]')";
\sqrt{q}r_sq13 = mysql_query(\sqrt{q}sq13);if(\$qr_sql3)\{\ ]else{ }}
else{
echo "<center>gagal";
echo "<br/>*>>>>><a href='index.php'>KEMBALI<a></center>";}
```
### **Modul Program 4.4** Proses Pengindeksan Judul buku

 Saat tambah buku berhasil maka halaman index.php akan menuju ke halaman isi\_kode\_rak.php untuk mengisikan kode rak buku dari buku yang baru diinputkan.

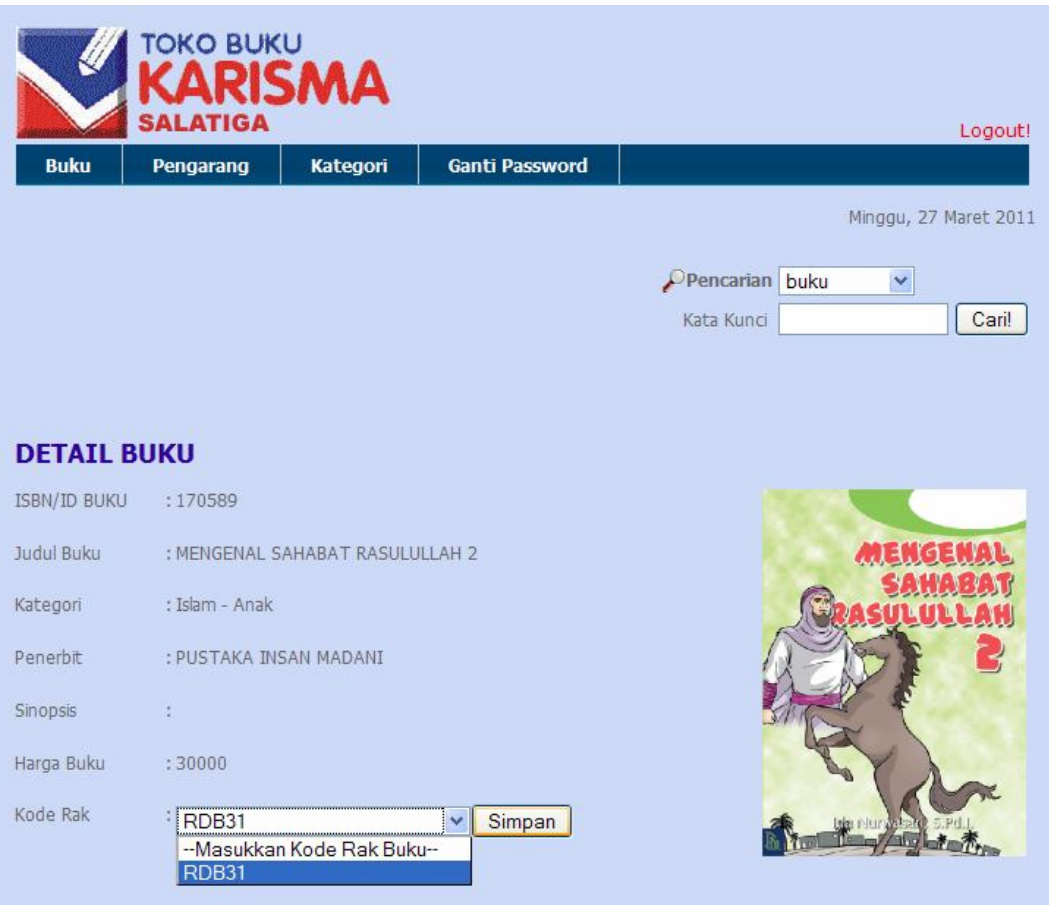

Gambar 4.3 Halaman Input Kode Rak

Pada halaman ini, admin memilih kode rak yang akan digunakan untuk memajang buku di toko buku. Kode rak yang tampil pada menu drop down berdasarkan pada jenis kategori bukunya.

 Setelah menyimpan kode rak maka akan menuju halaman selanjutnya untuk memasukkan nama pengarang buku. Berikut tampilannya :

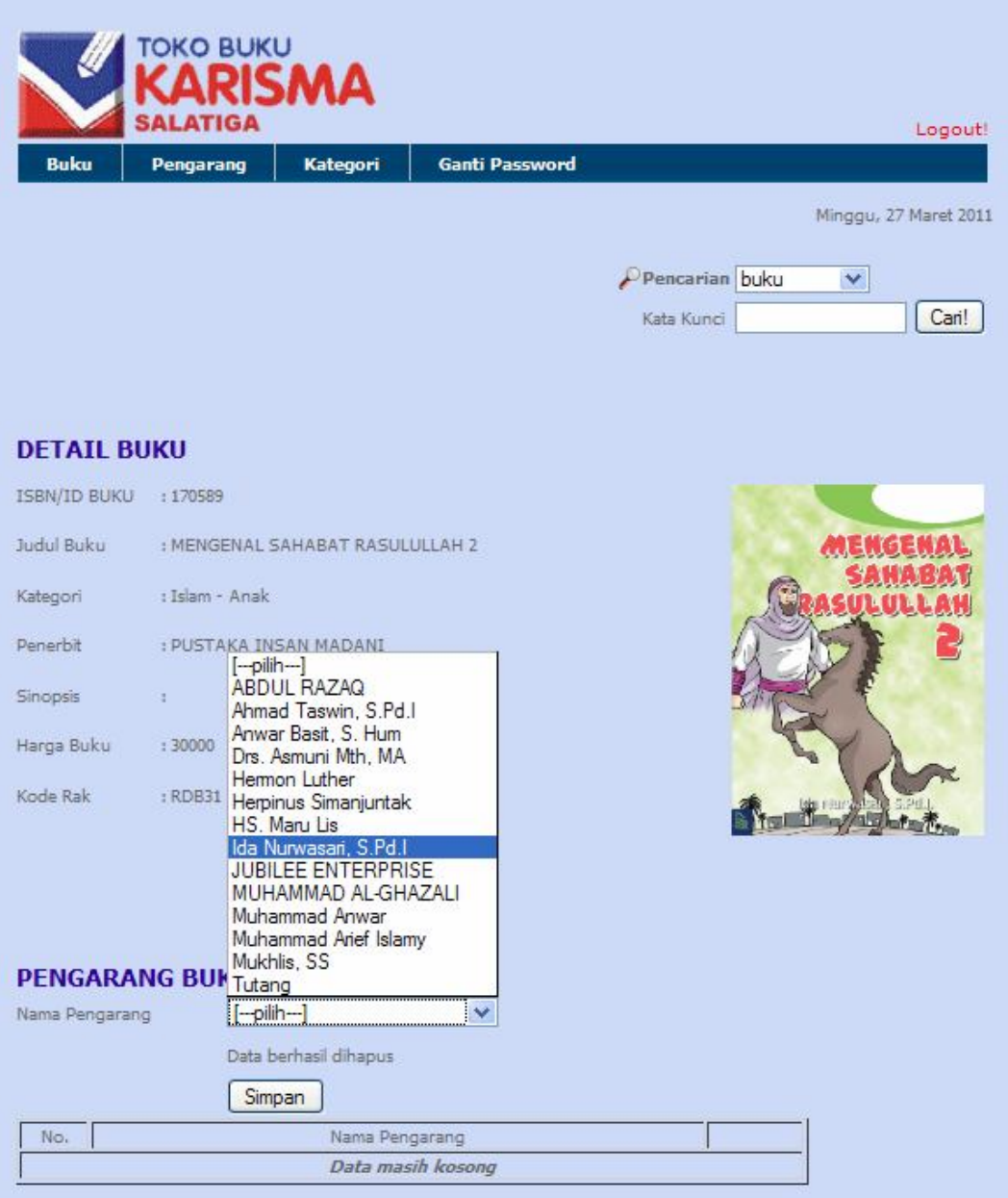

Gambar 4.4 Halaman Input Nama Pengarang Buku

Pada saat memasukkan nama pengarang, admin dapat memilih nama pengarang buku yang telah tertampil pada menu drop down. Nama pengarang buku yang sudah terpilih kemudian ditampung dalam tabel dibawah form pengarang buku. Admin dapat memasukkan nama

pengarang yang berbeda pada judul buku yang sama. Sampai disini proses memasukkan data buku baru selesai.

4.5.4 Halaman Detail Buku

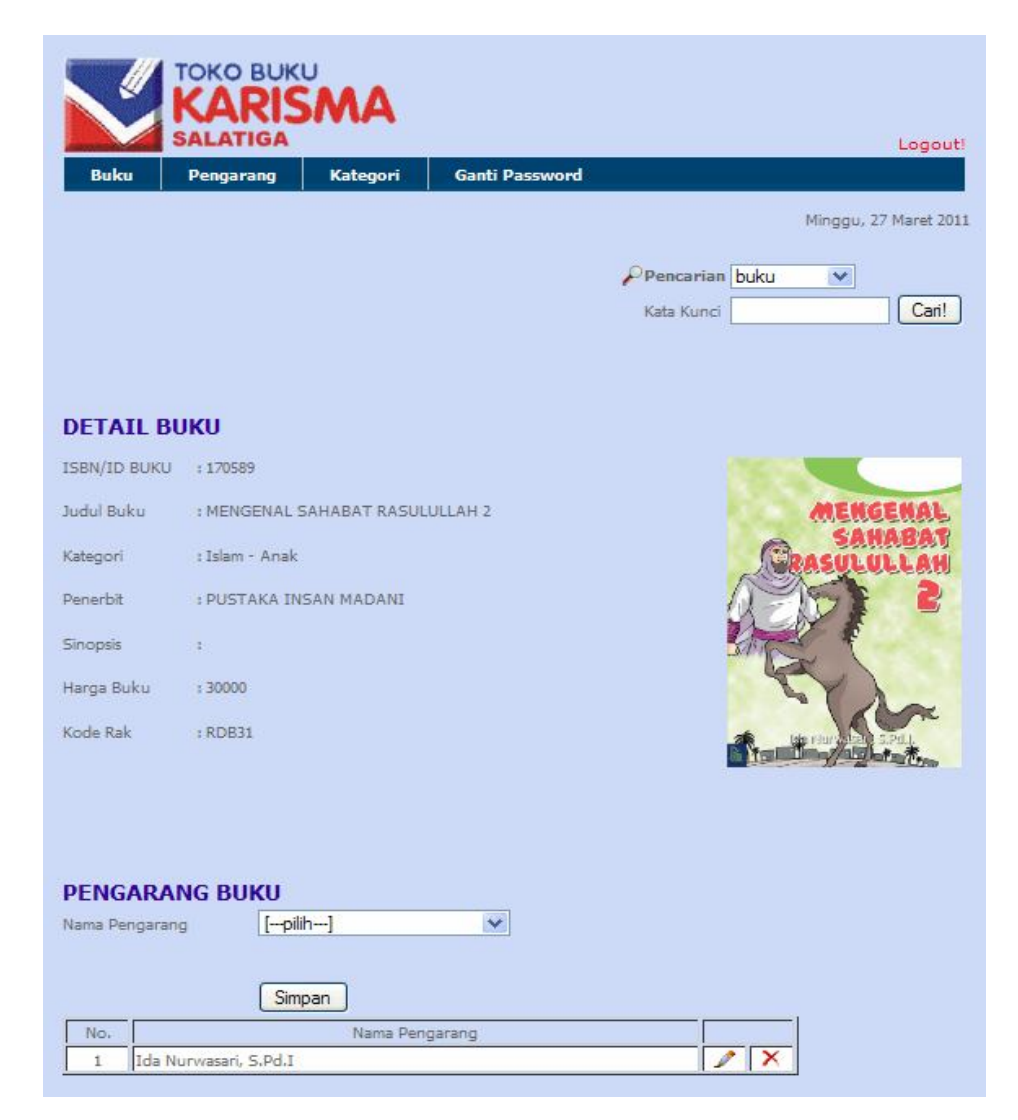

Gambar 4.5 Halaman Detail Buku pada Admin

Admin dapat melihat detail buku dengan meng-klik tombol detail pada tabel buku yang terletak di halaman index.php (lihat gambar 4.2). Pada halaman tersebut, admin dapat menambah atau menghapus nama pengarang buku.

## 4.5.5 Halaman Ubah Data Buku

Halaman ini muncul saat admin akan mengubah data buku dengan mengklik tombol edit pada tabel buku di halaman index.php. Berikut tampilan halaman ubah data buku :

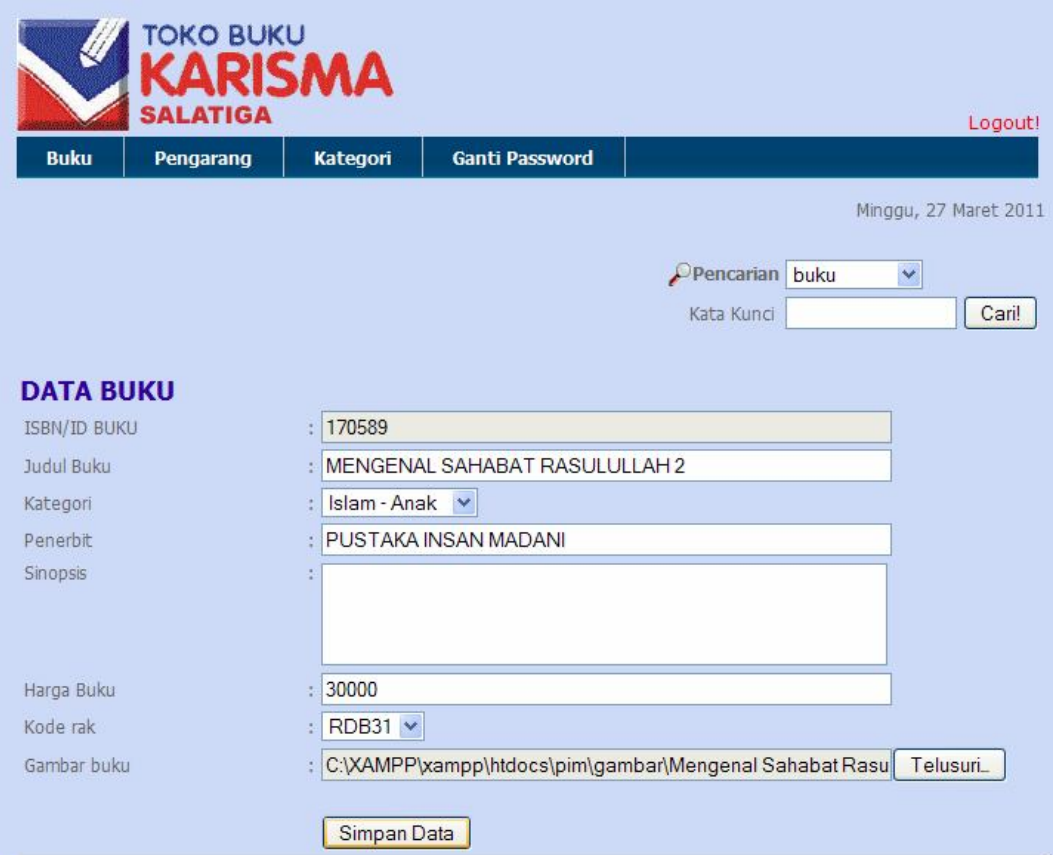

Gambar 4.6 Halaman Ubah Data Buku

Setelah admin selesai mengubah data buku kemudian tekan tombol tambah data untuk memproses pengubahan data buku. *Script* proses ubah data buku dapat dilihat di bawah ini :

```
if(\$mode=='edit')}
if(\xi_POST['tambah']) $nmfile=basename($_FILES['cari']['name']);
   if(!empty($nmfile)){
      $nmfile1="$idbuku".".".getExtension($nmfile);
      $tujuan="../GAMBAR/".$nmfile1;
      move_uploaded_file($_FILES['cari']['tmp_name'],$tujuan);
      $sql="update buku set id_buku='$idbuku',
             judul_buku='$judul',penerbit='$penerbit', 
             sinopsis_buku='$sinopsis',harga_buku='$harga',
             kode_rak='$koderak',kategori='$kategori',
             gambar_buku='$nmfile1' where id_buku='$idbuku'";
       $qr=mysql_query($sql);
    if(Sqr)header("location:index.php?pg=buku&mode=tambah&err=2");}
     else 
      header("location:index.php?pg=buku&mode=edit&id=$id&err=3");}
   else {
      $sql="update buku set id_buku='$idbuku',
             judul_buku='$judul',penerbit='$penerbit',
             sinopsis_buku='$sinopsis',harga_buku='$harga', 
             kode_rak='$koderak',kategori='$kategori'where 
             id_buku='$idbuku'";
      $qr=mysql_query($sql);
  if(\$qr)\ header("location:index.php?pg=buku&mode=tambah&err=2");}
   else 
    header("location:index.php?pg=buku&mode=edit&id=$id&err=3");}}}
```
**Modul Program 4.5** File Proses Ubah Data.php

#### 4.5.6 Hapus Data Buku

Jika terdapat buku yang sudah outstock dan tidak dijual di toko buku Karisma Salatiga, maka admin dapat menghapus data buku tersebut agar mengirit space memory pada sistem. Admin dapat menghapus data buku dengan meng-klik tombol hapus yang tersedia. Ketika admin meng-klik tombol hapus maka muncul konfirmasi hapus seperti tergambar dibawah ini :

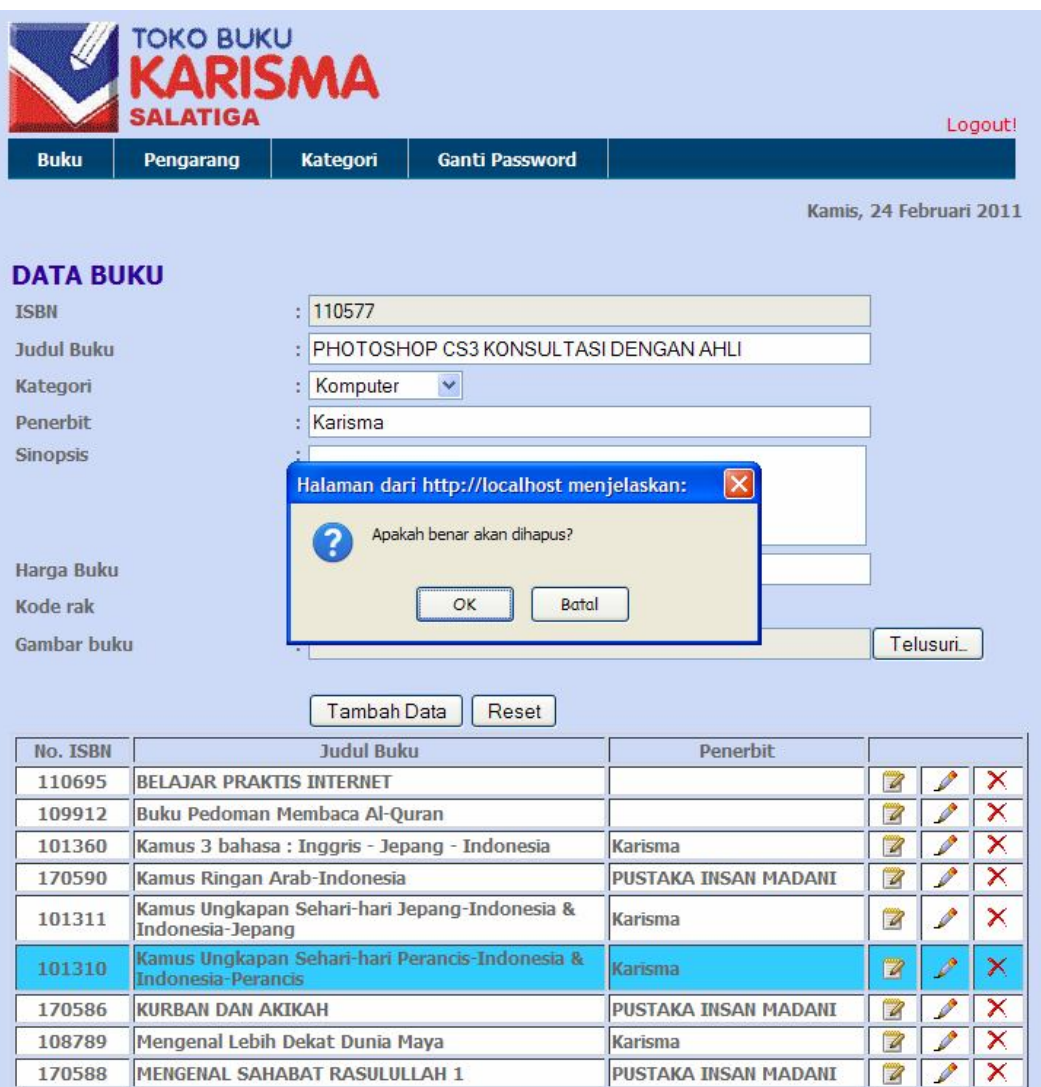

Gambar 4.7 Konfirmasi Hapus Data Buku

Proses menghapus data buku akan dilakukan saat admin menekan tombol OK pada jendela konfirmasi hapus buku. Berikut *script* proses hapus data buku :

```
if($_GET['id']){
     $sql="select * from buku where 
id_buku='".$_GET['id']."'";
     $qr=mysql_query($sql);
     $h=mysql_fetch_array($qr);
     $nmfile=$h[gambar_buku];
     if(!empty($nmfile)){
         unlink("../GAMBAR/".$nmfile);
```

```
 $sql1="delete from buku where 
id_buku='".$_GET['id']."'"; $qr1=mysql_query($sql1);
          $sql3="delete from pengarang_buku where 
                  id_buku='".$_GET['id']."'";
           $qr3=mysql_query($sql3);
      if(($qr1)&&($qr3)){$errors=5;}
      else
           $errors=6;}
      else{
           $sql2="delete from buku where 
                  id_buku='".$_GET['id']."'";
           $qr2=mysql_query($sql2);
           $sql4="delete from pengarang_buku where 
                  id_buku='".$_GET['id']."'";
            $qr4=mysql_query($sql4);
      if(($qr2)&&($qr4)){$errors=5;}
      else
           $errors=6;}
header("location:index.php?pg=buku&mode=tambah&err=$errors");}
```
**Modul Program 4.6** File Proses Hapus Data.php

## 4.5.7 Halaman Pengarang Buku

Halaman pengarang buku akan muncul saat admin memilih menu "Pengarang" . Pada halaman pengarang buku ini, admin dapat melakukan proses penambahan data, dengan mengisikan nama pengarang baru pada *text field* yang tersedia. Selain itu admin juga dapat melakukan proses mengubah dan menghapus data dengan menekan tombol yang tersedia pada tabel pengarang buku di halaman tersebut. Berikut tampilan dari halaman pengarang buku :

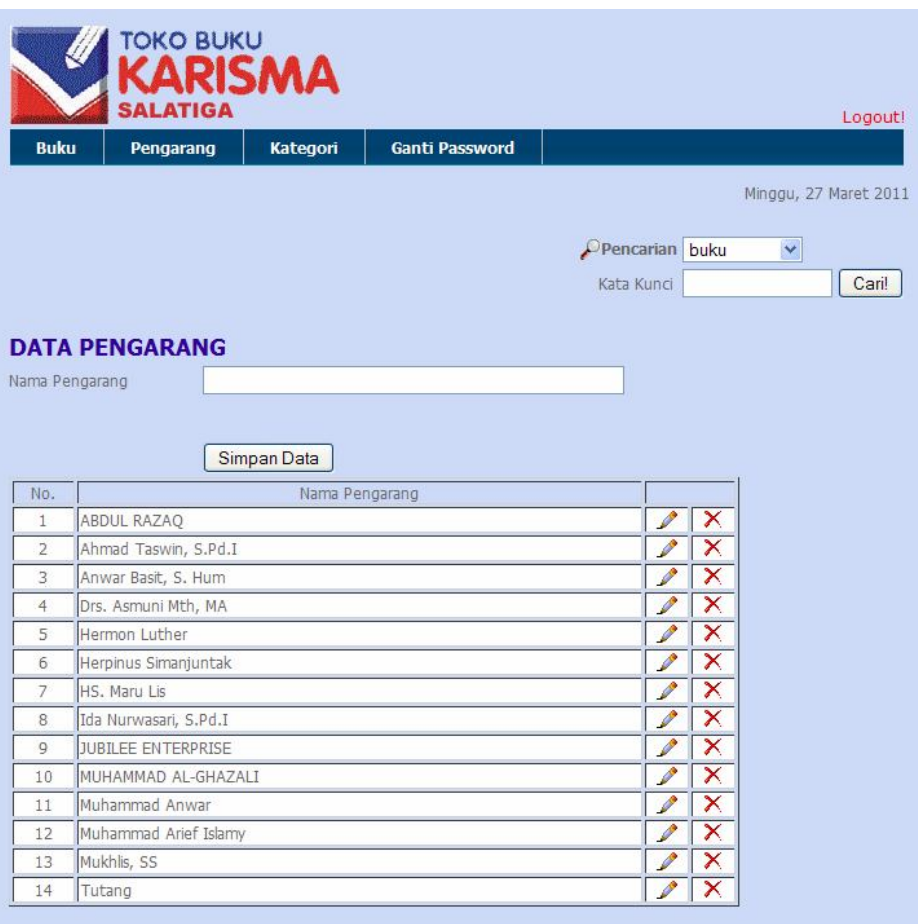

Gambar 4.8 Halaman Pengarang Buku

Berikut *script* proses tambah, ubah, dan hapus nama pengarang :

```
if($mode=='tambah'){
$pengarang= ($_POST['pengarang']);
if ($hasilcekpengarang!=0){
       $errors=8;}
else if($pengarang!=""){ 
      $sql="insert into pengarang (nama_pengarang) values
             ('$pengarang')";
       $qr=mysql_query($sql);
if(mysql_affected_rows($koneksi)>0){
         $errors=2;}
else
         $errors=3;}
else{ $errors=4;}
header("location:index.php?pg=pengarang&mode= 
         tambah&err=$errors");}
```
**Modul Program 4.7** File Proses Tambah Nama Pengarang.php
```
if($mode=='edit'){
    $idpengarang=($_POST['idpengarang']);
    $pengarang= ($_POST['pengarang']);
if($pengarang!=""){
    $sql="update pengarang set nama_pengarang='$pengarang' 
    where id_pengarang='$idpengarang'";
    $qr=mysql_query($sql);
   if(Sqr) header("location:index.php?pg=pengarang&
    mode=tambah&err=2");}
    else{
     $errors=3;
     header("location:index.php?pg=pengarang&mode=edit&
     id=$id&err=$errors");}}
    else{
     $errors=4; 
      header("location:index.php?pg=pengarang&
       mode=edit&id=$id&err=$errors");}}}
```
**Modul Program 4.8** File Proses Ubah Nama Pengarang.php

```
if($_GET['id']){
    $sql="delete from pengarang where
          id_pengarang='".$_GET['id']."'";
    $qr=mysql_query($sql);
    if(mysql_affected_rows($koneksi)>0){
                         $errors=5;}
            else
                         errors=6;
   header("location:index.php?pg=pengarang&
            mode=tambah&err=$errors");}
```
**Modul 4.9** File Proses Hapus Nama Pengarang.php

#### 4.5.8 Halaman Kategori Buku

Halaman ini akan muncul saat admin memilih menu "Kategori". Berikut tampilan dari halaman kategori buku :

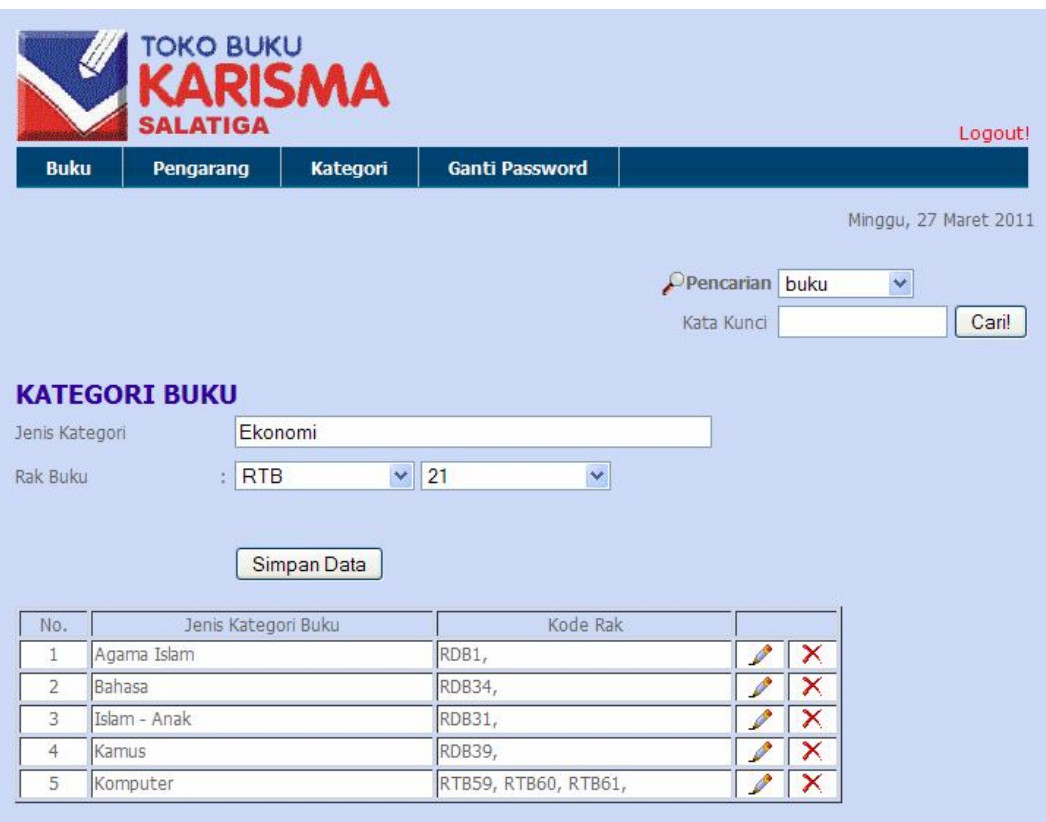

Gambar 4.9 Halaman Kategori Buku

Halaman ini digunakan admin untuk melakukan proses penambahan, mengubah, dan menghapus jenis kategori buku. Data yang berhasil ditambahkan akan ditampilkan pada tabel yang tampak pada halaman ini. Di sini admin juga melakukan proses penambahan rak buku, dimana hal tersebut dilakukan setelah admin mengisi nama kategori buku baru. Namun untuk menambahkan kode rak baru pada nama kategori yang sudah tersimpan, admin hanya meng-klik tombol edit yang tersedia pada tabel di halaman kategori buku ini. *Script* proses penambahan jenis kategori buku dapat dilihat di bawah ini :

```
if(\$mode=='tambah') $kateg=($_POST['kat']));
    $rak=($_POST['rak']);
    $kode=($_POST['kode']);
    $koderak=$rak.$kode;
      if(\$kates] != "") $sql="insert into kategori(nama_kategori)
                values('$kateg')";
          $qr=mysql_query($sql);
      if(Sqr) $sql2 = "select * from kategori where 
                   nama_kategori='$kateg'";
          $qr2=mysql_query($sql2);
          $h=mysql_fetch_array($qr2);
          $idkateg=$h['id_kategori'];
          $sql4 = "select kode_rak from rak_buku where 
                   kode_rak='$koderak'";
          $qr4=mysql_query($sql4);
          $hasilqr4=mysql_num_rows($qr4);
          $sql3 = "insert into rak_buku(id_kategori, kode_rak)
                   values('$idkateg','$koderak')";
          $qr3=mysql_query($sql3);
               if($hasilqr4!=0){$errors=9;}
              else if(\sqrt{5}qr3){\sqrt{5}erross=2};else
                $errors=3;}
      else{ $errors=4;}
header("location:index.php?pg=kategori&mode=tambah&err=$errors");}
```
**Modul Program 4.10** Proses Tambah Kategori.php

#### 4.5.9 Menu Pencarian Data

Menu pencarian data terdapat di setiap halaman admin. Hal ini dilakukan dengan tujuan agar admin tidak kesulitan dalam mencari sebuah data. Pencarian yang dilakukan adalah pencarian buku dan pencarian nama pengarang. Berikut tampilan menu pencarian pada admin :

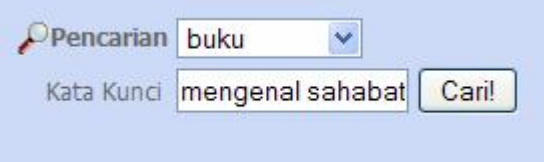

Gambar 4.10 Menu Pencarian Data pada Admin

# 1. Hasil Pencarian Buku

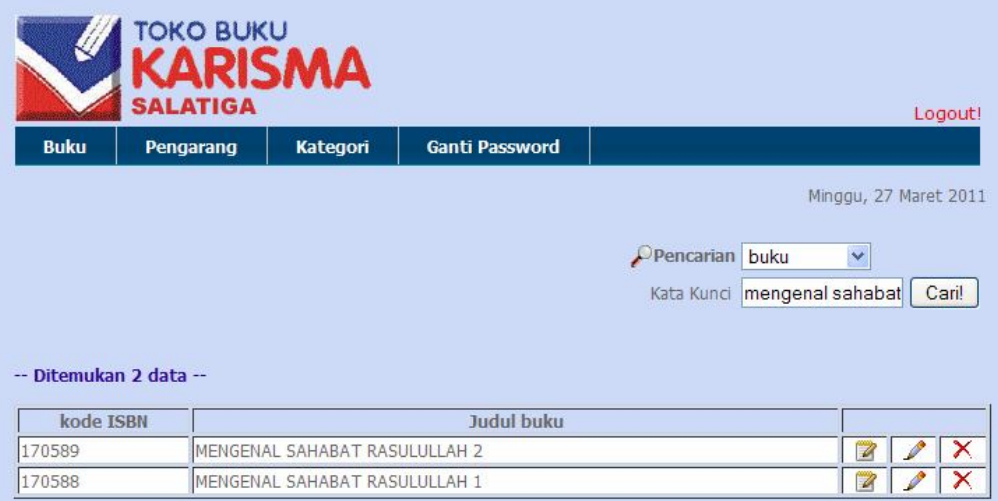

Gambar 4.11 Hasil Pencarian Buku Admin

Pada Halaman ini menyajikan hasil pencarian buku yang dicari oleh admin. Pada kolom kanan terdapat tombol action yang dapat dilakukan oleh admin yaitu melihat detail, mengubah data, dan menghapus buku.

# 2. Hasil Pencarian Nama Pengarang

Sama halnya dengan gambar 4.11, halaman ini juga menampilkan hasil pencarian nama pengarang. Pada kolom kanan juga tersedia tombol action mengubah dan menghapus nama pengarang. Berikut tampilannya :

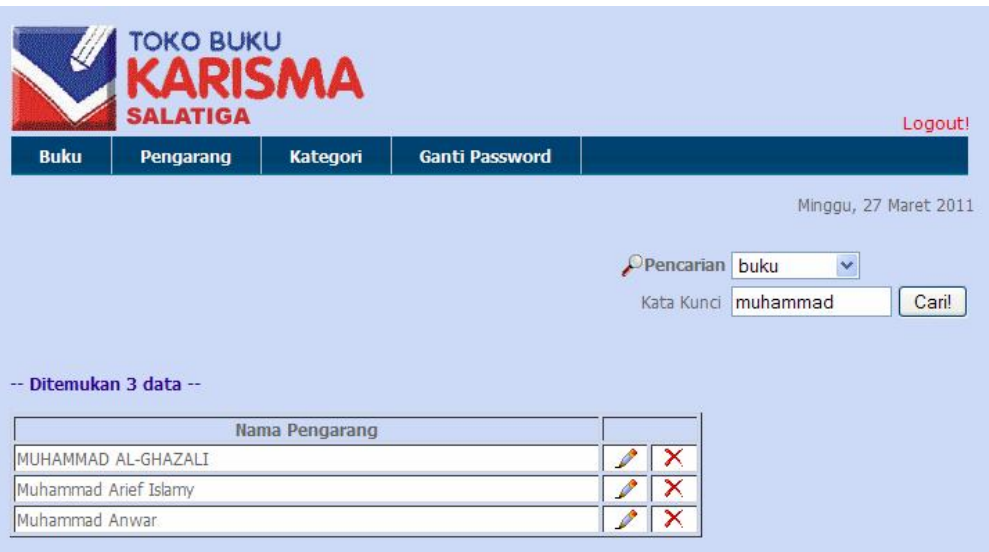

Gambar 4.12 Hasil Pencarian Nama Pengarang

## 4.5.10 Halaman Ubah Password

Agar keamanan data yang telah disimpan oleh admin pada aplikasi ini, dianjurkan seorang admin untuk mengubah passwordnya secara berkala. Untuk mengubah password, admin dapat memilih menu "Ganti Password", berikut tampilan halaman ubah password :

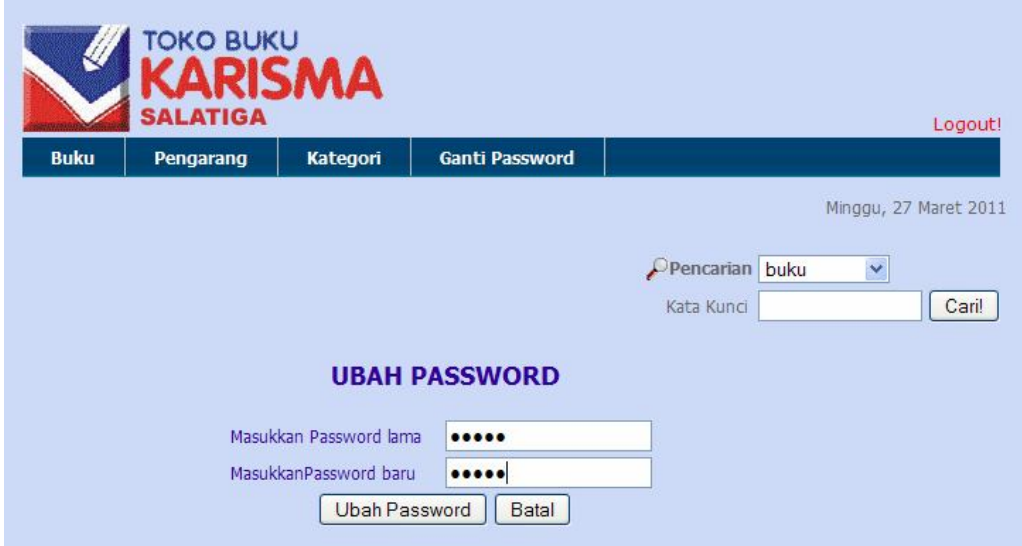

Gambar 4.13 Halaman Ubah Password

Saat admin akan mengubah passwordnya, maka admin harus mengisi password lama pada text field yang tersedia dan mengisi password baru yang juga tersedia pada halaman ubah password. Hal ini dilakukan dengan tujuan agar orang lain yang tidak mengetahui password admin tidak dapat melakukan proses mengubah password. Karena pada proses tersebut password lama akan dicocokkan dengan password yang terdapat di database, jika sesuai maka password lama akan diubah dengan password yang baru. Berikut *script* pengubahan password admin :

```
<?
session start();
include("../KONEKSI/koneksi.php");
$update=$_POST['update'];
$ses_admin=$_SESSION['ses_admin'];
if (isset($update)){
     $passlama=$_POST['passlama'];
     $passbaru=$_POST['passbaru'];
     $query = "select * from admin where 
username='$ses_admin' and 
               password='$passlama'";
     $hasil = mysql_query($query);
            if (mysql_num_rows($hasil)==0){
                 $err=1;
header("location:index.php?pg=gantipassword&
                err=\text{Serr}");}
             else{
         $query1 = "update admin set password='$passbaru' 
                   where username='$ses admin'";
         $proses=mysql_query($query1);
         $err=2;
         header("location:index.php?pg=gantipassword&
                err=\text{Serr}");}}
else
echo 
"<script>document.location.href='index.php'</script>";
mysql_close($koneksi);?>
```
**Modul Program 4.11** File Ubah Password Admin.php

#### 4.5.11 Proses *Logout*

Proses ini wajib dilakukan saat admin keluar dari sistem dengan memilih menu "Logout". Hal ini dilakukan agar orang lain tidak dapat mengakses halaman admin, dengan demikian memperkecil kemungkinan manipulasi data dari tangan-tangan yang tidak bertanggung jawab.

## **4.6 Implementasi Halaman Konsumen**

Implementasi *interface* halaman konsumen merupakan implementasi halaman-halaman aplikasi yang digunakan oleh konsumen toko buku yang berisi informasi buku yang dicari oleh konsumen.

#### 4.6.1 Halaman Utama

Pada halaman utama ini menampilkan teks field yang digunakan konsumen untuk memasukkan kata kunci dari informasi buku yang akan dicari. Selain itu pada halaman utama juga menampilkan denah yang menunjukkan letak rak buku yang dapat dilihat langsung oleh konsumen. Berikut tampilan halaman utama aplikasi pencarian buku :

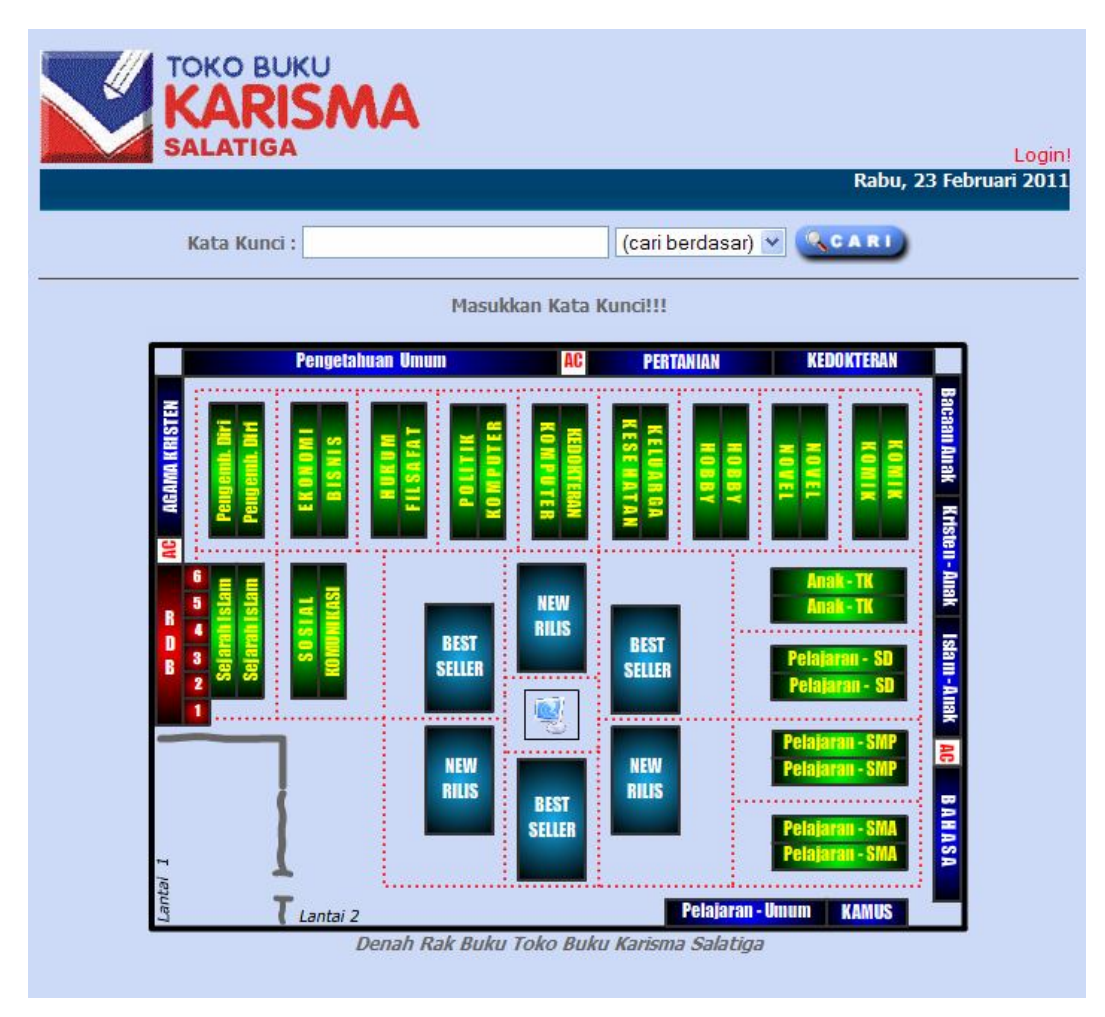

Gambar 4.14 Halaman Utama Konsumen

#### 4.6.2 Halaman Hasil Pencarian

Halaman hasil pencarian akan muncul saat konsumen melakukan proses pencarian buku. Hasil pencarian dibagi menjadi 2 kategori yaitu hasil pencarian berdasar judul buku dan hasil pencarian berdasar pengarang buku. Tampilan tersebut muncul sesuai dengan pilihan konsumen saat memilih kategori pencarian.

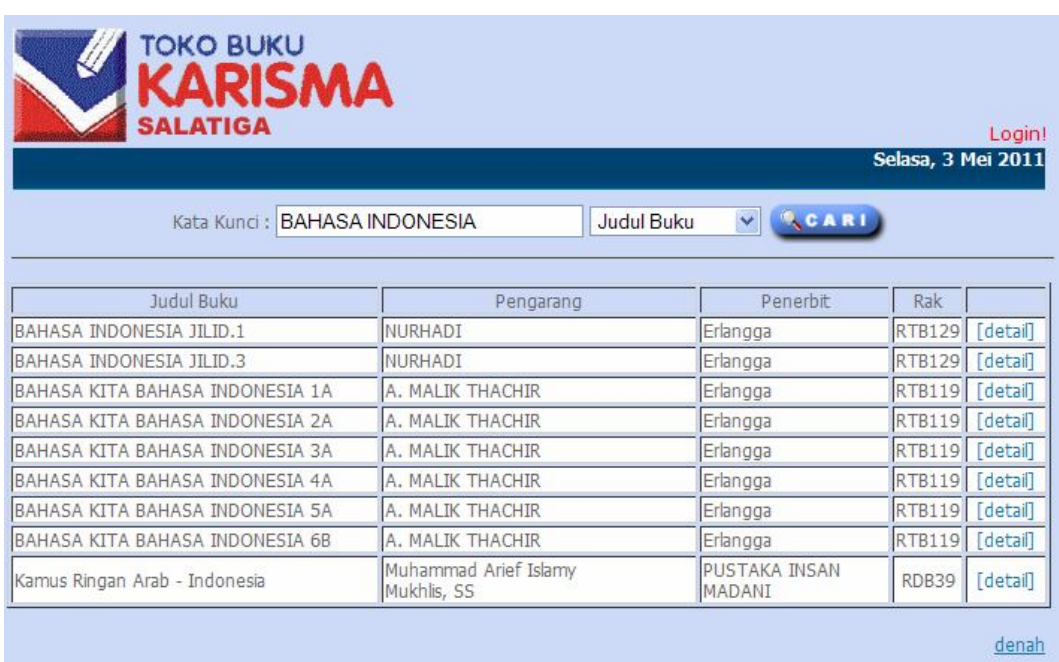

#### 1. Halaman Hasil Pencarian Berdasar Judul Buku

Gambar 4.15 Halaman Hasil Pencarian Berdasar Judul Buku

Tampilan pada gambar 4.15 muncul saat konsumen memasukkan kata kunci "BAHASA INDONESIA". Hasil yang ditampilkan dari pencarian diurutkan berdasarkan tingkat relevansi pencarian.

```
<?php
if(!empty($keywordtxt)&&($kategori!="0")){
$a=explode(" ", $keywordtxt);
if($kategori==1)
{foreach($a as $data){
 $kunci[]=$data;}
 foreach($a as $data){
     $sql = "select * from kata where kata='$data'";
     $qr_sql = mysql_query($sql);
     $jum = mysql_num_rows($qr_sql);
     $h = mysql_fetch_array($qr_sql);
     $i = $h[id_kata];if( $jum!=0){
      $sql2 = "select * from index_kata where idkata = 'si'";$qr_sql2 = mysql_query($sql2);
         while($l=mysql_fetch_array($qr_sql2)){
        $cari[$1[idbuku]][$data]=1; \}if(is_array($cari)){
```

```
$nama=array_keys($cari);
foreach($nama as $n){
      $hasil[$n]=1;foreach($kunci as $k)
      {\shasil[\$n] \&=\$cari[\$n][\$k];}}?><table width="699" border="1">
   <tr>
     <td width="259" align="center">Judul Buku</td>
     <td width="220" align="center">Pengarang</td>
     <td width="130" align="center">Penerbit</td>
     <td width="40" align="center">Rak</td>
     <td width="50" align="center">&nbsp;</td>
  \langle/tr><?
  \sin 5i = 0; if(is_array($hasil)){
   $nama=array_keys($hasil);
  for(S_i=0;S_i<count(Snama);S_i++) if($hasil[$nama[$j]]==1){
  $i++; $sql="select * from buku where id_buku='".$nama[$j]."'";
   $query1=mysql_query($sql);
   $data=mysql_fetch_array($query1);
   $isbn=$data[id_buku];?>
   <tr bgcolor="#FFFFFF">
     <td width="259"><? echo $data[judul_buku];?></td>
     <td width="220" align="left">
      <?php 
      $sql="select * from pengarang p, pengarang_buku pb where 
p.id_pengarang=pb.id_pengarang and pb.id_buku='".$nama[$j]."'";
      $qr2=mysql_query($sql);
      $h2=mysql_fetch_array($qr2);
      echo $h2[nama_pengarang];
      while($h2=mysql_fetch_array($qr2))
      echo "<br> ".$h2[nama pengarang];
      ?></td>
     <td width="130"><? echo $data[penerbit];?></td>
     <td width="40" align="center"><? echo $data[kode_rak];?></td>
     <td width="50" align="center"><? echo "<a href=\"#\" 
onClick=\"window.open('detail.php?id=$isbn','.:detail 
buku:.','scrollbars=yes,width=800,height=500')\">[detail]</a>"?></
td>
  \langletr>
   <? }}
  for(\xi j=0;\xi j<count(\xi)nama);\xi j++)if($hasil[$nama[$j]] == 0){
      $i++;$sql="select * from buku where id_buku='".$nama[$j]."'";
      $query1=mysql_query($sql);
      $data=mysql_fetch_array($query1);
      $isbn=$data[id_buku];?>
   <tr bgcolor="#FFFFFF">
     <td width="259"><? echo $data[judul_buku];?></td>
     <td width="220" align="left">
      <?php 
      $sql="select * from pengarang p, pengarang_buku pb where 
p.id_pengarang=pb.id_pengarang and pb.id_buku='".$nama[$j]."'";
```

```
$qr2=mysql_query($sql);
      $h2=mysql_fetch_array($qr2);
      echo $h2[nama_pengarang];
      while($h2=mysql_fetch_array($qr2))
      echo "<br> ".$h2[nama_pengarang];
      ?>>/td> <td width="130"><? echo $data[penerbit];?></td>
     <td width="40" align="center"><? echo $data[kode_rak];?></td>
     <td width="50" align="center"><? echo "<a href=\"#\" 
onClick=\"window.open('detail.php?id=$isbn','.:detail 
buku:.','scrollbars=yes,width=800,height=500')\">[detail]</a>"?></
td>
  \langletr>
   <? }}} 
  if(Si == 0) ?>
   <tr>
     <td colspan="5" align="center">Tidak ada data yg 
ditemukan</td></tr>
      \langle ?php \rangle
```
**Modul 4.12** File Proses Pencarian

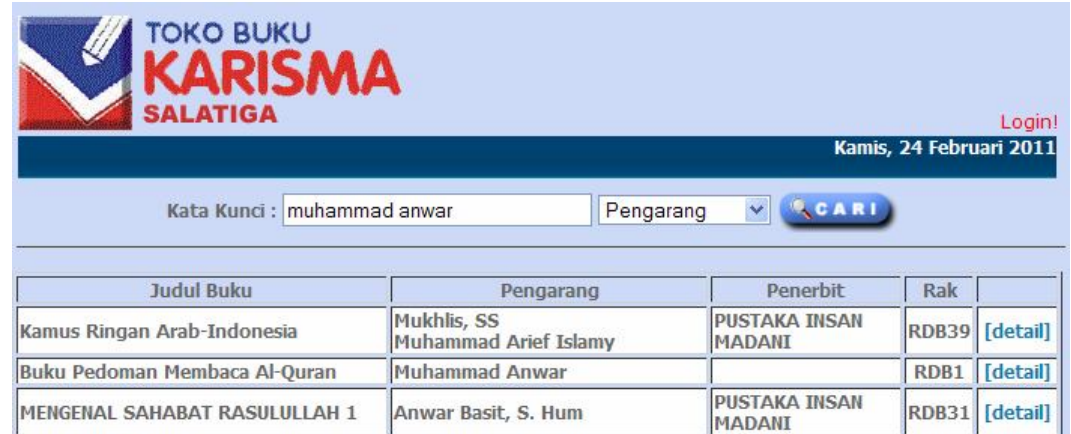

2. Halaman Hasil Pencarian Berdasar Nama Pengarang

Gambar 4.16 Halaman Hasil Pencarian Berdasar Nama Pengarang

Tampilan pada gambar 4.16 muncul saat konsumen memasukkan kata kunci "muhammad anwar".

# 4.6.3 Halaman Detail Buku

| detail.buku:. - Mozilla Firefox                                                                                                    |                                                                                                    |
|----------------------------------------------------------------------------------------------------|----------------------------------------------------------------------------------------------------|
| http://localhost/karisma/konsumen/detail.php?id=170551                                                                                                    |                                                                                                    |
| <b>TOKO BUKU</b><br>SMA<br><b>ATIGA</b>                                                                                                    |                                                                                                    |
| Crayon Shinchan Series(3)                                                                                                    | <b>Rabu, 4 Mei 2011</b>                                                                                                    |
| Pengarang<br>: Yoshito Usui<br>CRAYON SHUCHAN<br>Penerbit<br>: Elex Media Komputindo<br>Harga<br>: Rp.21800,-<br>Kode Rak<br>: RTB99<br>::Denah Rak Buku:: | ::SINOPSIS::<br>Keisengan Shinchan tidak ada habisnya.<br>Kali ini Shinchan yang ikut maraton tetap<br>saja iseng.<br>Bukannya berlari ke garis finish,<br>Shinchan malah berlari ke toko obat!<br>Memangnya apa lagi, ya, yang dia<br>rencanakan? |
| AC<br><b>RAK TE</b><br><b>IGAH BUKU (RTB)</b><br>Lantai II                                                                                                 |                                                                                                    |
| Selesai                                                                                                    |                                                                                                    |

Gambar 4.17 Halaman Detail Buku

Halaman ini muncul saat konsumen meng-klik link "detail" buku pada hasil pencarian yang ditemukan.

#### **BAB V**

# **ANALISA HASIL**

## **5.1 Analisa Hasil Implementasi**

Pada bab sebelumnya sudah dibahas mengenai implementasi sistem, maka pada bab ini akan dibahas mengenai analisis implementasi dari aplikasi pencarian informasi buku, kendala yang dihadapi dalam pembangunan sistem, serta kelebihan dan kekurangan sistem.

Setelah aplikasi selesai diimplementasikan, penulis melakukan uji coba laboraturium. Dari hasil uji coba yang dilakukan terdapat kelebihan dan kekurangan sistem. Adapun kelebihan dari aplikasi pencarian informasi buku ini adalah :

- 1. Aplikasi ini selain memberikan informasi buku kepada konsumen secara cepat juga menampilkan lokasi dimana letak buku.
- 2. Proses pencarian dengan menggunakan metode boolean retrieval model, sehingga hasil yang diperoleh lebih akurat.

Sedangkan beberapa kekurangan dari aplikasi pencarian informasi buku ini adalah sebagai berikut :

- 1. Hasil pencarian tidak memberikan informasi stok buku. Sehingga konsumen tetap harus mencari di rak bersangkutan untuk memastikan apakah buku yang dicari masih tersedia atau tidak.
- 2. Tampilan aplikasi ini dapat berjalan baik hanya pada browser Mozilla Firefox.
- 3. Hasil pencarian tidak dapat terurut sesuai tingkat kerelevansiannya.

## **5.2 Analisa Hasil Uji Coba Terhadap** *User*

Dari hasil pembuatan sistem, penulis melakukan evaluasi pada Aplikasi Pencarian Informasi Buku kepada Konsumen Toko Buku Karisma Cabang Kota Salatiga, yaitu dengan cara menyebar kuisioner kepada calon pengguna. Hal ini dilakukan agar penulis dapat melihat kelayakan berbagai aspek dari sistem yang telah dibuat. Selain itu penyebaran kuisioner ini ditujukan agar penulis dapat menerima masukan berupa saran dan kritik untuk kemajuan dari sistem yang telah dibuat.

#### **5.2.1 Kuisioner**

Alat pengumpulan data disebut angket, dan sumber data berupa orang yang disebut dengan responden. Pada metode ini, pertanyaan diajukan secara tertulis dan disebarkan kepada responden untuk dijawab. Setelah pertanyaan dijawab dengan memberikan penilaian pada pilihan yang tersedia, angket dikembalikan kepada peneliti. Berikut ini adalah beberapa tahap yang dapat dilakukan untuk mengumpulkan data :

1. Pembuatan kuisoner

Pernyataan yang diajukan kepada responden mengacu pada tujuan pembuatan sistem. Pernyataan tersebut kiranya mengarah pada evaluasi dari sistem yang telah dibuat. Angket kuisioner yang disebarkan adalah sebagai berikut :

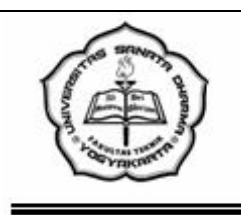

## KUISIONER APLIKASI PENCARIAN INFORMASI BUKU Studi Kasus: TOKO BUKU KARISMA SALATIGA

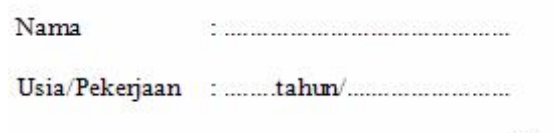

: 1. Konsumen 2. Admin  $(*)$ Status

Berilah tanda Check List  $(\sqrt{})$  pada salah satu kolom di bawah ini yang menurut anda sebagai

jawaban yang paling tepat.

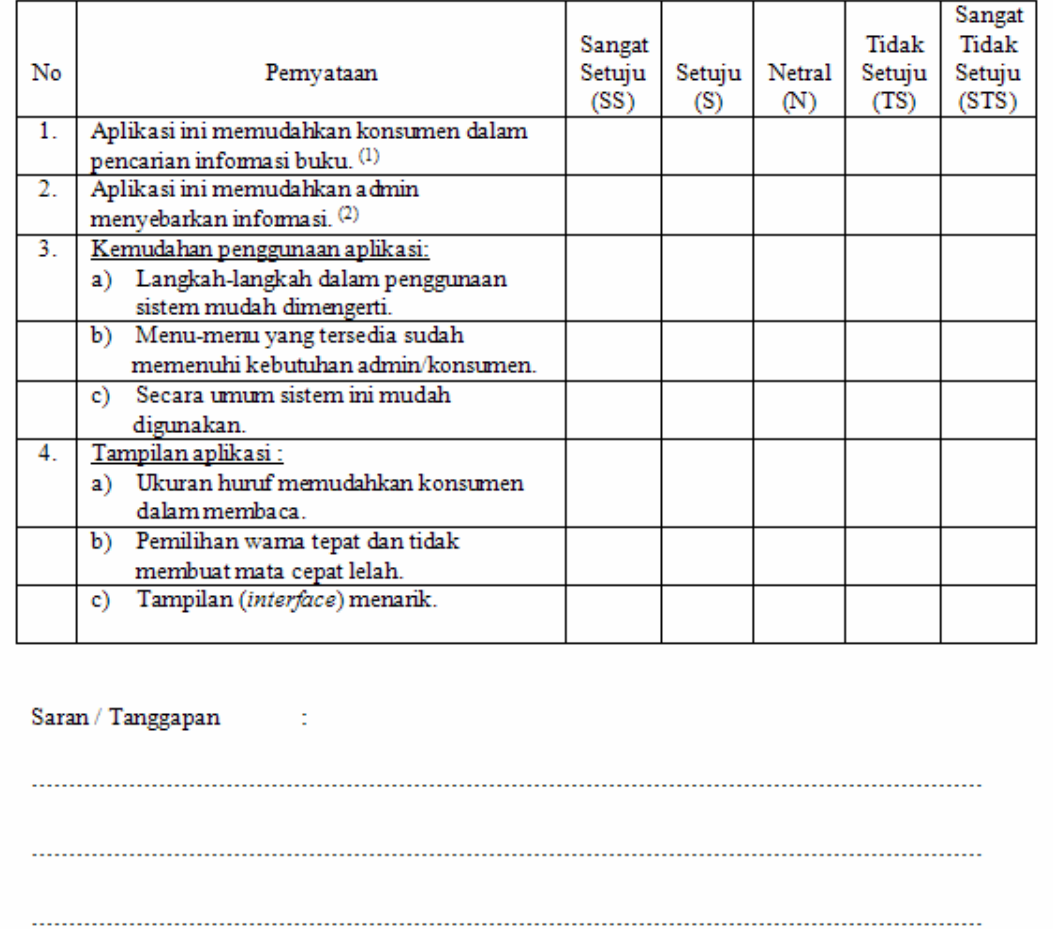

 $\sp( ^{\ast })$ : Lingkari salah satu.

Gambar 5.1 Angket Kuisioner

Pada angket tersebut untuk responden konsumen menjawab pernyataan nomor 1, 3 dan 4. sedangkan untuk responden admin menjawab pernyataan nomor 2, 3 dan 4.

2. Penyebaran kuisioner

Penyebaran kuesioner ini dilakukan selama satu hari. Melibatkan lima belas responden yang terdiri dari tiga responden untuk kebutuhan admin, dan dua belas responden untuk kebutuhan konsumen.

3. Penarikan kuisioner

Penarikan kuesioner dilakukan setelah pengguna mencoba sistem yang dibuat. Setelah menggunakan sistem tersebut pengguna memberikan evaluasinya pada lembar kuesioner.

#### **5.2.2 Perhitungan dan Pembahasan Kuisioner**

Kuisioner ini melibatkan lima belas responden. Tiga responden adalah staff toko buku Karisma cabang kota Salatiga mengisi pernyataan untuk admin. Sedangkan sisanya adalah pegawai/pramuniaga dan masyarakat umum yang saat itu datang ke toko buku Karisma cabang kota Salatiga. Hasil dari jawaban lima belas responden yang terkumpul, kemudian diolah sehingga diperoleh gambaran sebagai berikut :

- 1. Konsumen
	- a. Hasil pernyataan pertama

Pernyataan : " Aplikasi ini memudahkan konsumen dalam pencarian informasi buku".

# **Tabel 5.1**

Perhitungan Hasil Kuesioner Pernyataan Konsumen Pertama

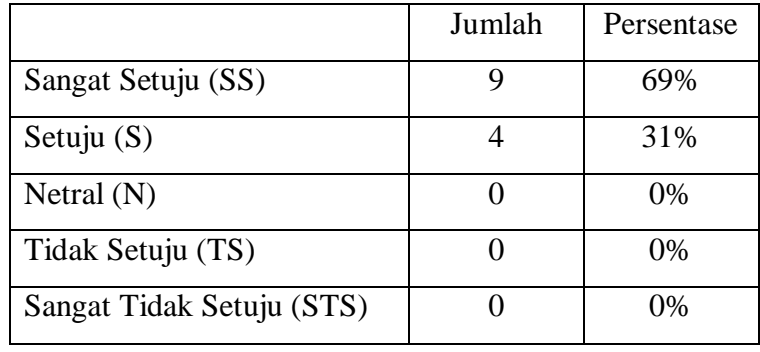

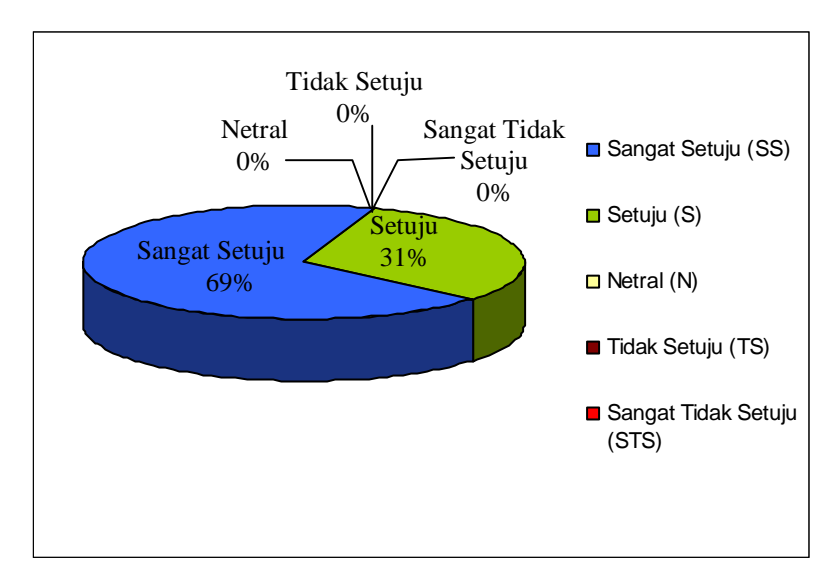

Gambar 5.2 Diagram Perhitungan Hasil Kuisioner Pernyataan Konsumen Pertama

b. Hasil pernyataan kedua

Pernyataan : "Langkah-langkah dalam penggunaan sistem mudah dimengerti".

## **Tabel 5.2**

|                           | Jumlah | Persentase |
|---------------------------|--------|------------|
| Sangat Setuju (SS)        |        | 25%        |
| Setuju $(S)$              |        | 75%        |
| Netral $(N)$              |        | $0\%$      |
| Tidak Setuju (TS)         |        | 0%         |
| Sangat Tidak Setuju (STS) |        | 0%         |

Perhitungan Hasil Kuesioner Pernyataan Konsumen Kedua

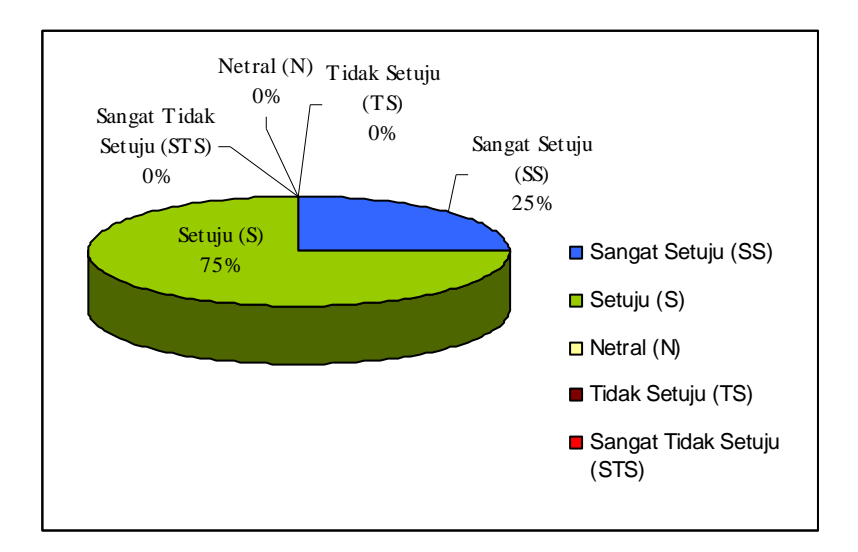

Gambar 5.3 Diagram Perhitungan Hasil Kuisioner Pernyataan Konsumen Kedua

c. Hasil pernyataan ketiga

Pernyataan : "Menu-menu yang tersedia sudah memenuhi kebutuhan konsumen".

# **Tabel 5.3**

Perhitungan Hasil Kuesioner Pernyataan Konsumen Kedua

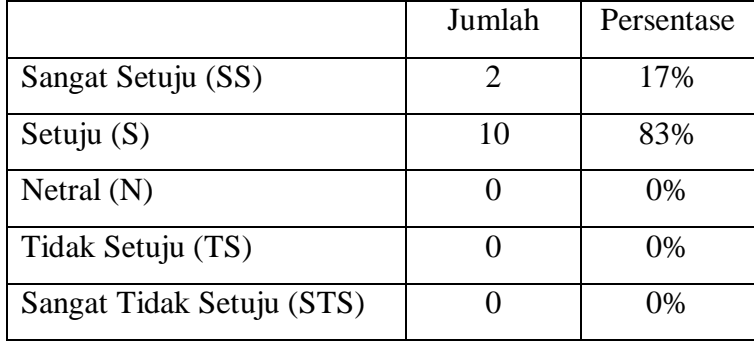

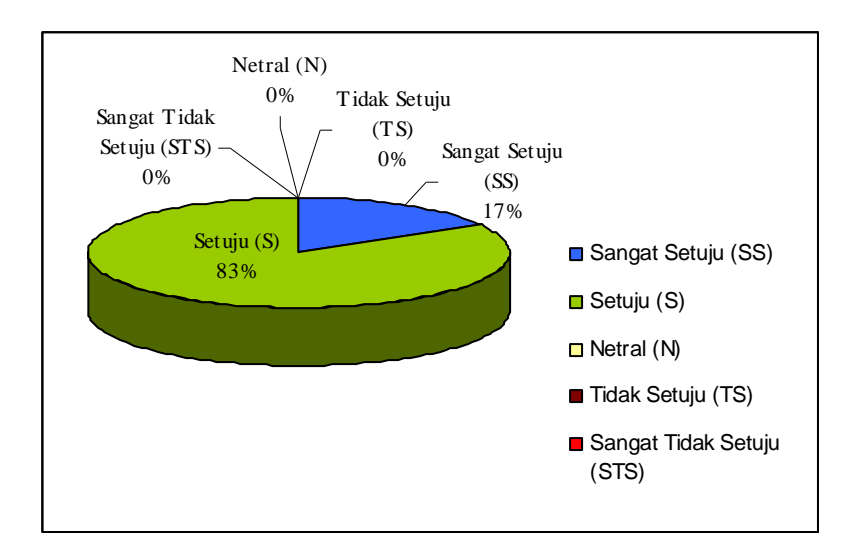

Gambar 5.4 Diagram Perhitungan Hasil Kuisioner Pernyataan Konsumen Ketiga

d. Hasil pernyataan keempat

Pernyataan : "Secara umum sistem ini mudah digunakan".

## **Tabel 5.4**

Perhitungan Hasil Kuesioner Pernyataan Konsumen Keempat

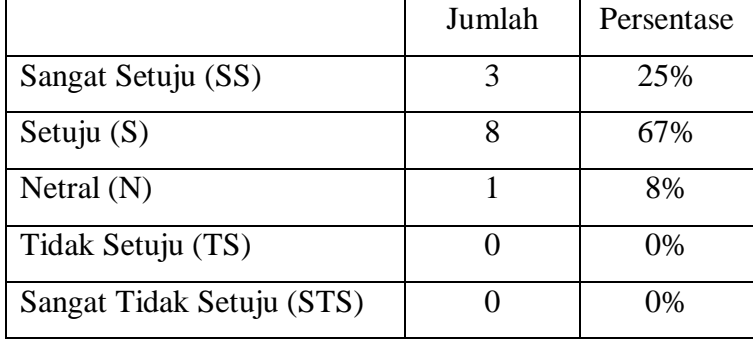

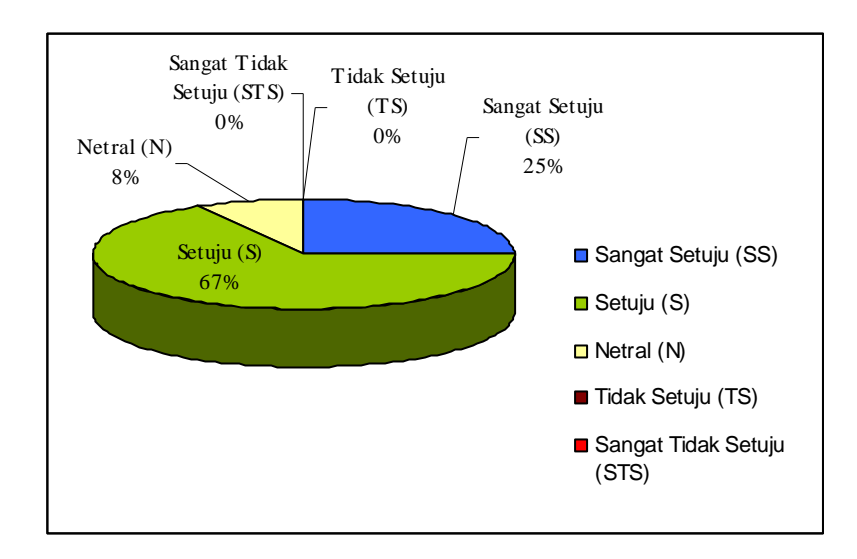

Gambar 5.5 Diagram Perhitungan Hasil Kuisioner Pernyataan Konsumen Keempat

e. Hasil pernyataan kelima

Pernyataan : "Ukuran huruf memudahkan konsumen dalam membaca".

# **Tabel 5.5**

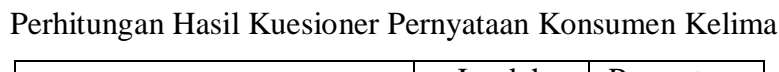

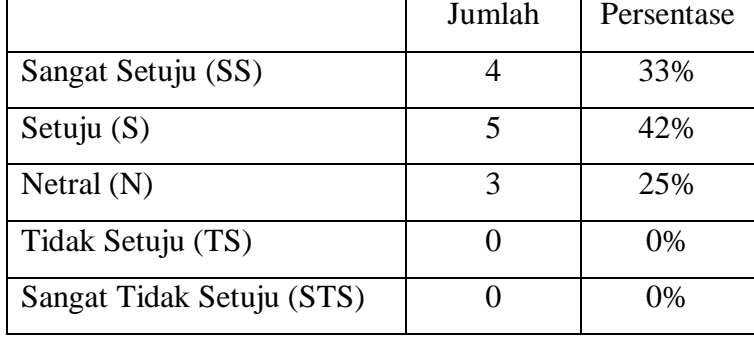

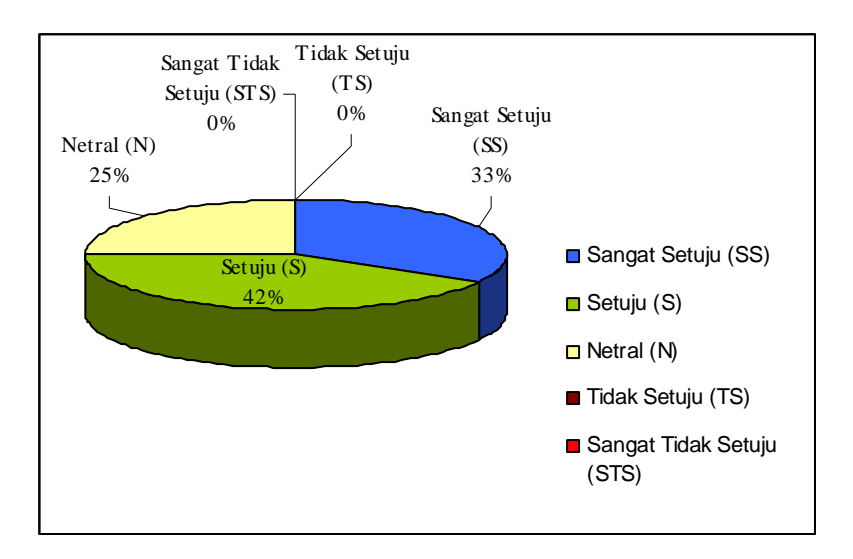

Gambar 5.6 Diagram Perhitungan Hasil Kuisioner Pernyataan Konsumen Kelima

f. Hasil pernyataan keenam

Pernyataan : "Pemilihan warna tepat dan tidak membuat mata cepat lelah".

# **Tabel 5.6**

|                           | Jumlah | Persentase |
|---------------------------|--------|------------|
| Sangat Setuju (SS)        |        | 8%         |
| Setuju $(S)$              |        | 50%        |
| Netral $(N)$              | 3      | 25%        |
| Tidak Setuju (TS)         |        | 17%        |
| Sangat Tidak Setuju (STS) |        | በ%         |

Perhitungan Hasil Kuesioner Pernyataan Konsumen Keenam

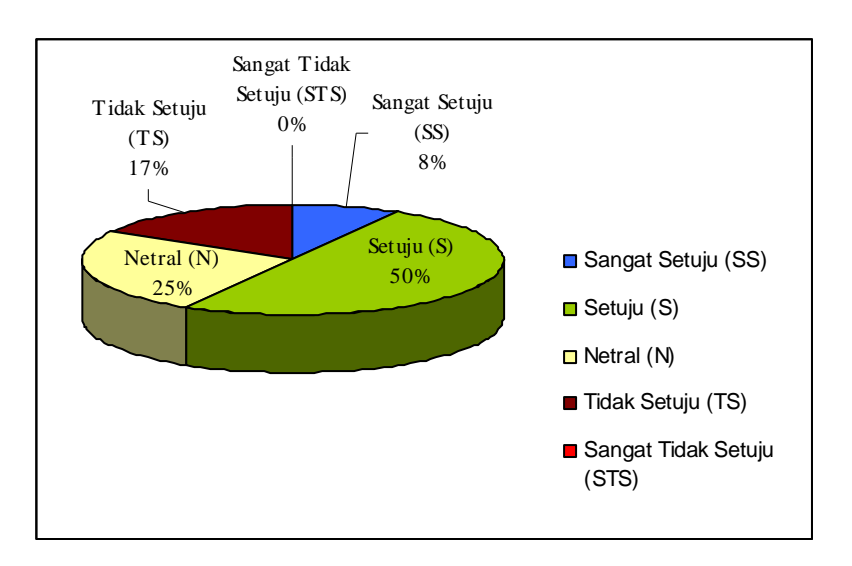

Gambar 5.7 Diagram Perhitungan Hasil Kuisioner Pernyataan Konsumen Keenam

g. Hasil pernyataan ketujuh

Pernyataan : "Tampilan (*interface*) menarik".

# **Tabel 5.7**

Perhitungan Hasil Kuesioner Pernyataan Konsumen Ketujuh

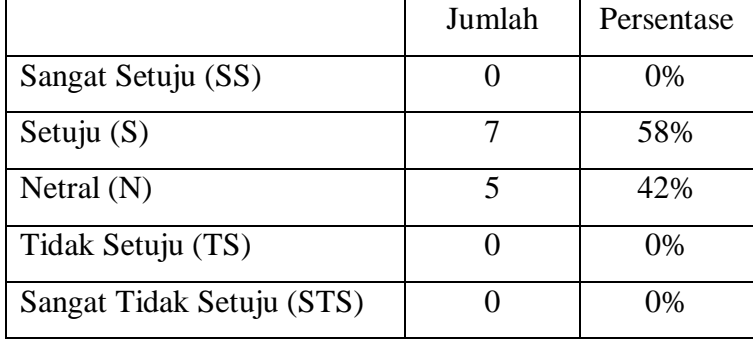

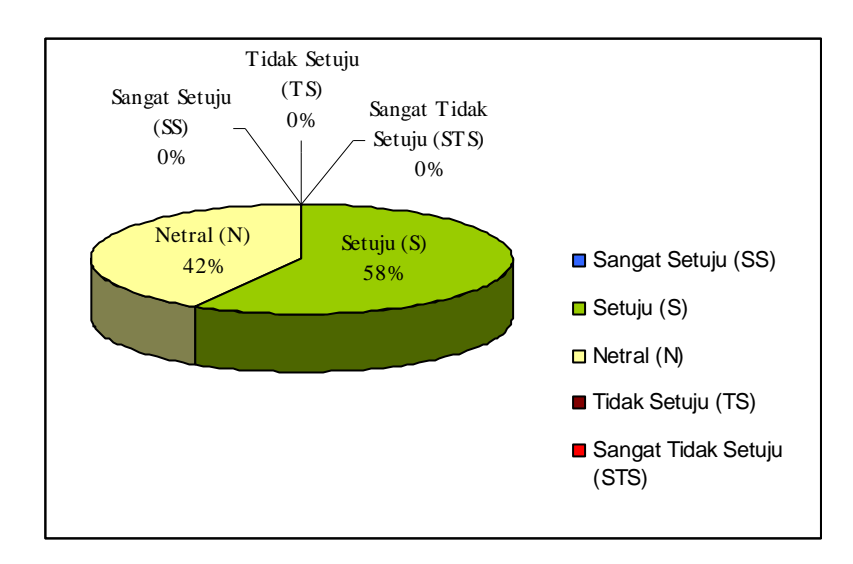

Gambar 5.8 Diagram Perhitungan Hasil Kuisioner Pernyataan Konsumen Ketujuh

- 2. Admin
	- a. Pernyataan pertama

Pernyataan : "Sistem ini memudahkan admin menyebarkan informasi".

| Perhitungan Hasil Kuesioner Pernyataan Admin Pertama |                       |            |  |
|------------------------------------------------------|-----------------------|------------|--|
|                                                      | Jumlah                | Persentase |  |
| Sangat Setuju (SS)                                   | $\mathcal{D}_{\cdot}$ | 67%        |  |
| Setuju $(S)$                                         |                       | 33%        |  |
| Netral $(N)$                                         |                       | 0%         |  |
| Tidak Setuju (TS)                                    |                       | $0\%$      |  |
| Sangat Tidak Setuju (STS)                            |                       | $0\%$      |  |

**Tabel 5.8**

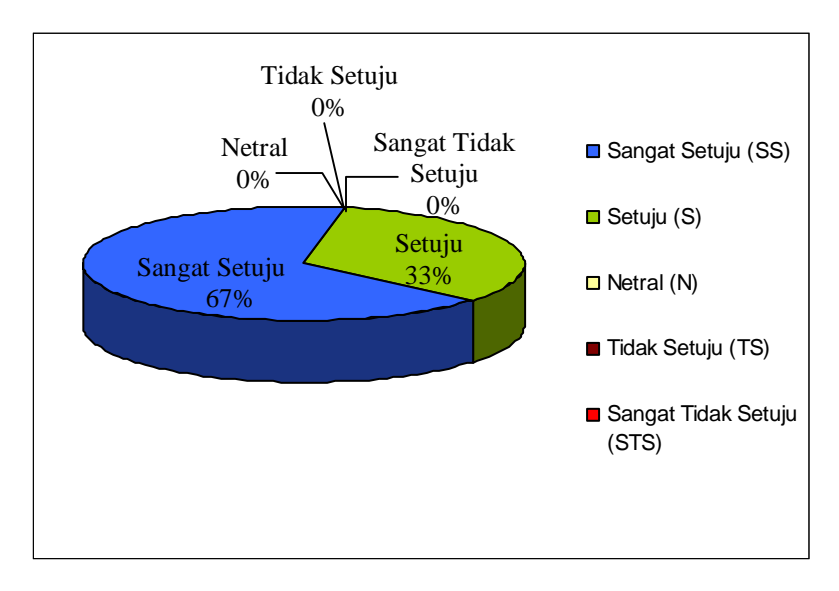

Gambar 5.9 Diagram Perhitungan Hasil Kuesioner Pernyataan Admin Pertama

b. Pernyataan kedua

Pernyataan : "Langkah-langkah dalam penggunaan sistem mudah dimengerti".

# **Tabel 5.9**

Perhitungan Hasil Kuisioner Pernyataan Admin Kedua

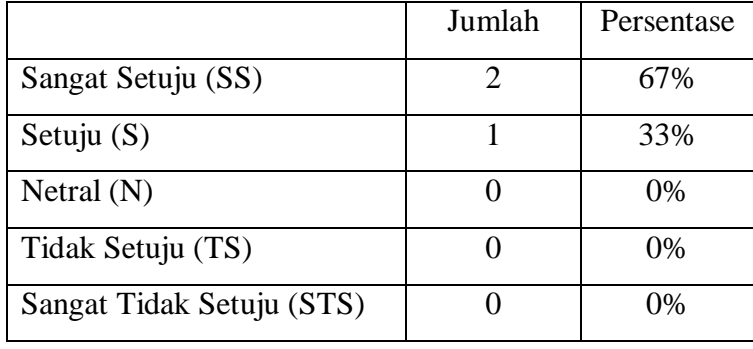

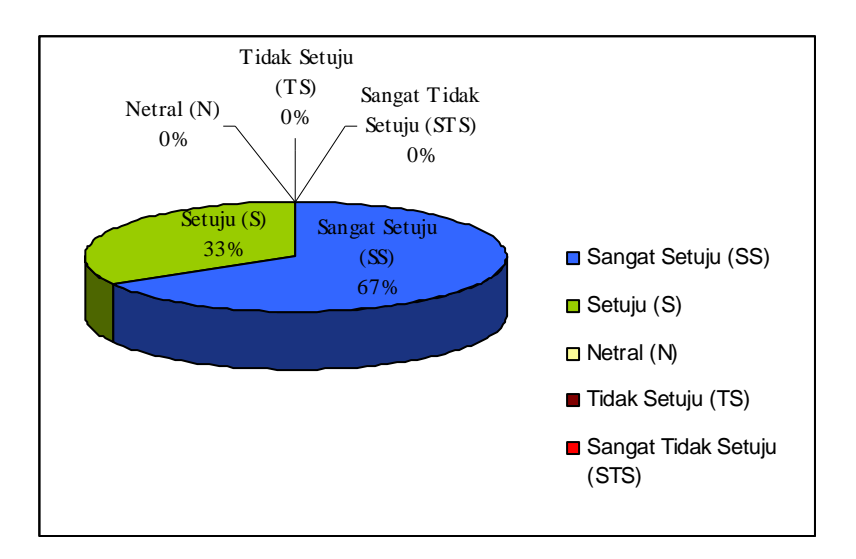

Gambar 5.10 Diagram Perhitungan Hasil Kuesioner Pernyataan Admin Kedua

c. Pernyataan ketiga

Pernyataan : "Menu-menu yang tersedia sudah memenuhi kebutuhan admin".

## **Tabel 5.10**

Perhitungan Hasil Kuisioner Pernyataan Admin Ketiga

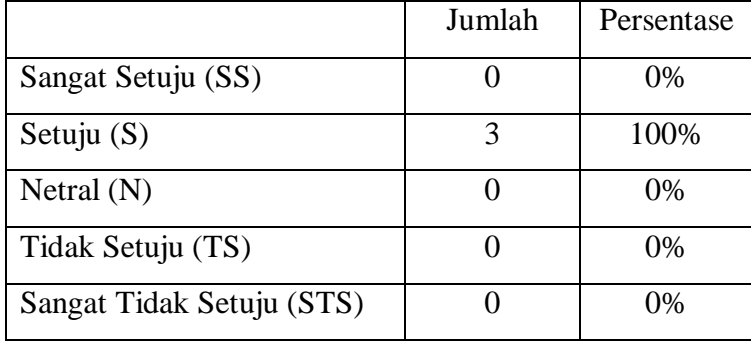

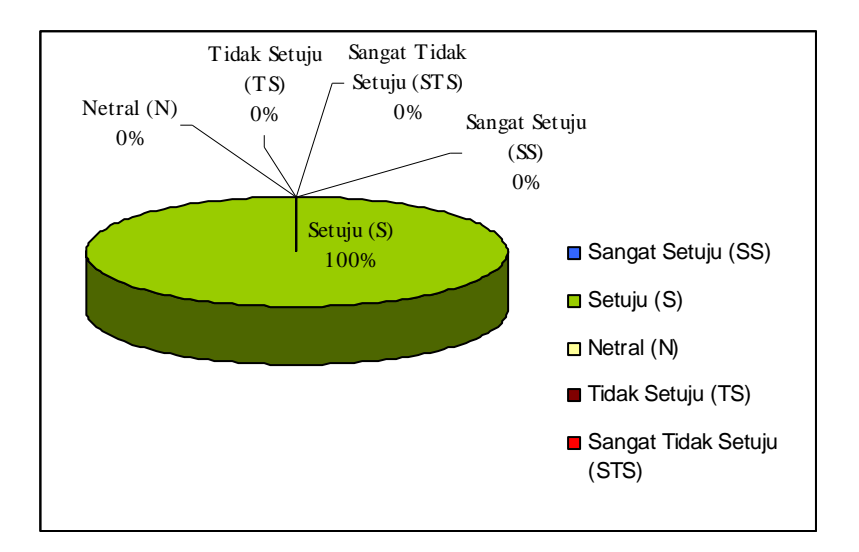

Gambar 5.11 Diagram Perhitungan Hasil Kuesioner Pernyataan Admin Ketiga

# d. Pernyataan keempat

Pernyataan : "Secara umum sistem ini mudah digunakan".

## **Tabel 5.11**

Perhitungan Hasil Kuisioner Pernyataan Admin Keempat

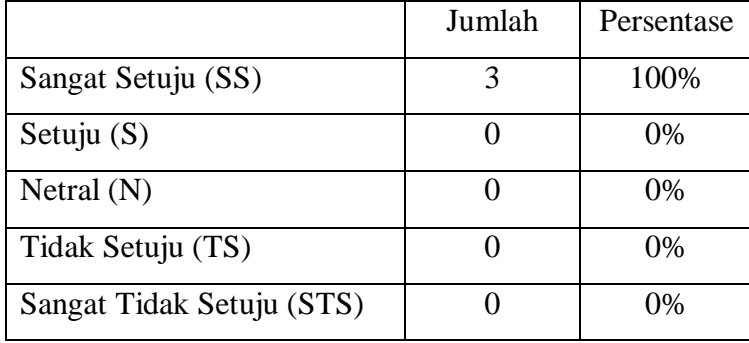

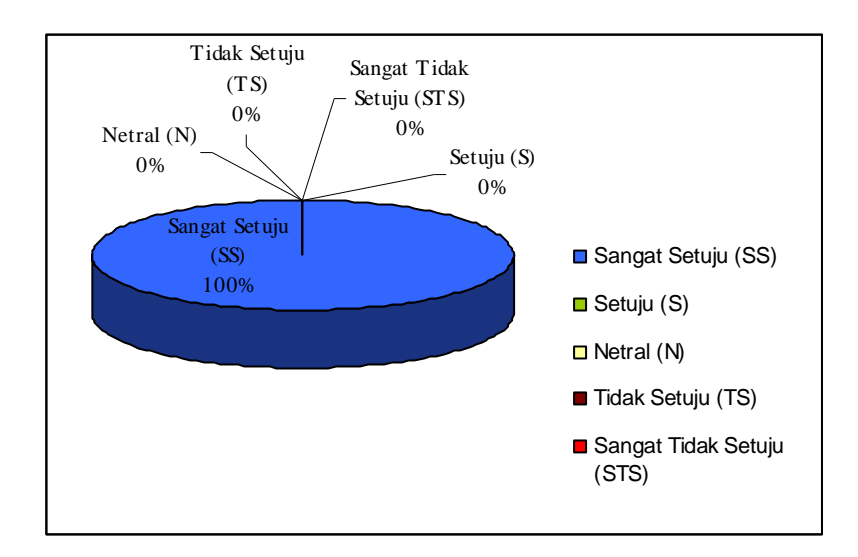

Gambar 5.12 Diagram Perhitungan Hasil Kuesioner Pernyataan Admin Keempat

e. Pernyataan kelima

Pernyataan : "Ukuran huruf memudahkan admin dalam membaca".

# **Tabel 5.12**

Perhitungan Hasil Kuisioner Pernyataan Admin Kelima

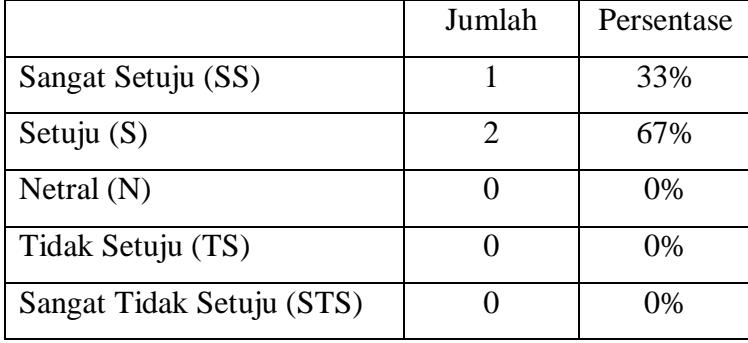

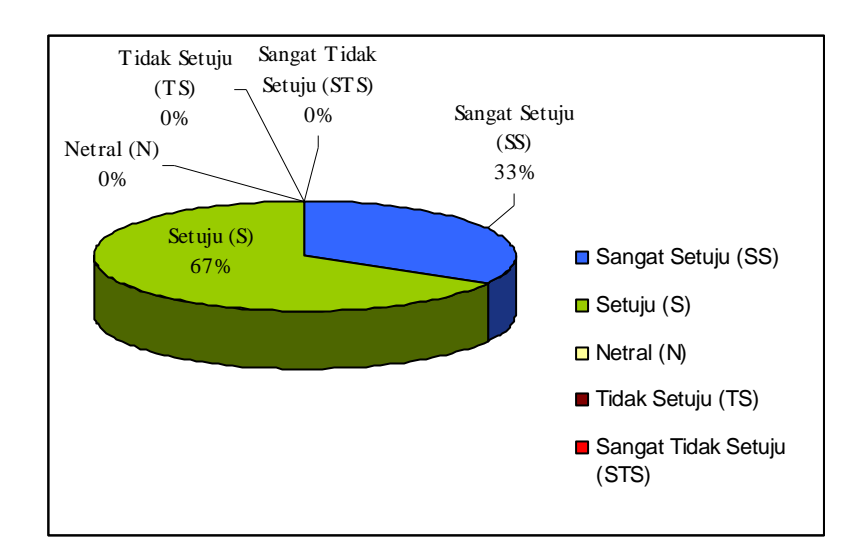

Gambar 5.13 Diagram Perhitungan Hasil Kuesioner Pernyataan Admin Kelima

f. Pernyataan keenam

Pernyataan : "Pemilihan warna tepat dan tidak membuat mata cepat lelah".

## **Tabel 5.13**

|                           | Jumlah | Persentase |
|---------------------------|--------|------------|
| Sangat Setuju (SS)        |        | 0%         |
| Setuju $(S)$              | 3      | 100%       |
| Netral $(N)$              |        | 0%         |
| Tidak Setuju (TS)         |        | 0%         |
| Sangat Tidak Setuju (STS) |        | 0%         |

Perhitungan Hasil Kuisioner Pernyataan Admin Keenam

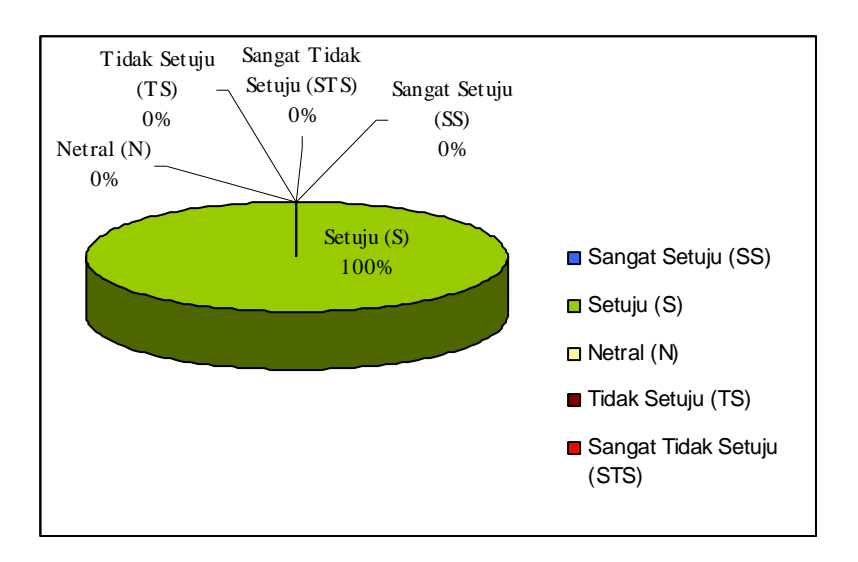

Gambar 5.14 Diagram Perhitungan Hasil Kuesioner Pernyataan Admin Keenam

# g. Pernyataan ketujuh

Pernyataan : "Tampilan (*interface*) menarik".

# **Tabel 5.14**

Perhitungan Hasil Kuisioner Pernyataan Admin Ketujuh

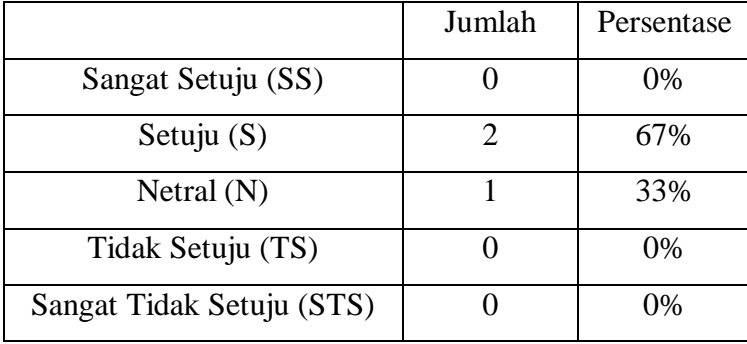

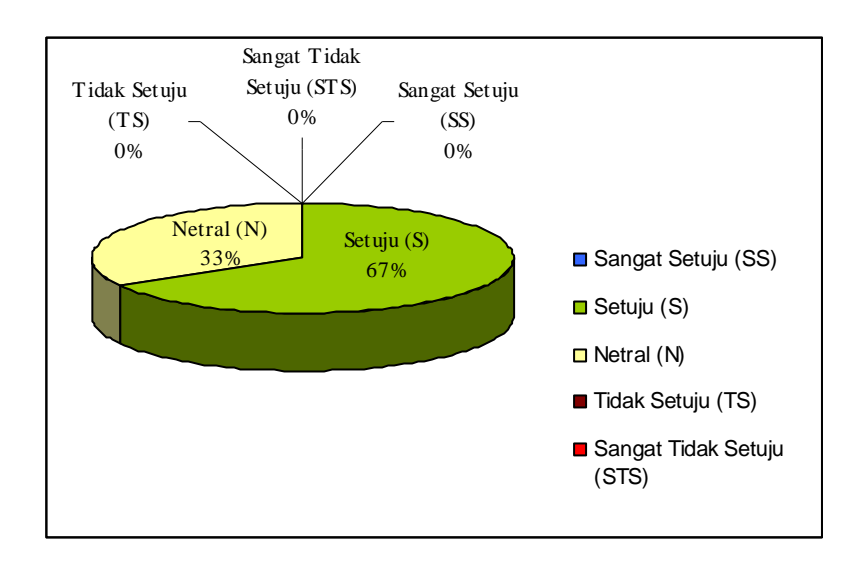

Gambar 5.15 Diagram Perhitungan Hasil Kuesioner Pernyataan Admin Ketujuh

Dari hasil uji coba terhadap *user* diperoleh kesimpulan sebagai berikut :

- 1. Aplikasi ini memudahkan konsumen dalam pencarian informasi buku.
- 2. Aplikasi ini memudahkan admin/pengelola dalam menyebarkan informasi buku apa saja yang tersedia pada toko buku.
- 3. Secara umum aplikasi ini mudah digunakan, langkah-langkah dalam penggunaannya juga mudah dimengerti dan menu-menu yang tersaji sudah memenuhi kebutuhan admin/konsumen.
- 4. Tampilan (*interface*) yang menarik, pemilihan warna yang tepat dan tidak membuat mata cepat lelah serta ukuran huruf memudahkan pengguna dalam membaca.

#### **BAB VI**

## **PENUTUP**

#### **6.1 Kesimpulan**

Dari analisa, desain dan implementasi yang telah dilakukan untuk sistem aplikasi pencarian informasi buku pada toko buku dapat diambil kesimpulan sebagai berikut:

- 1. Secara umum Aplikasi Pencarian Informasi Buku telah berfungsi dengan baik untuk pencarian info buku berdasar *keyword* judul buku atau nama pengarang.
- 2. *Boolean Retrieval Model* dapat diterapkan pada Aplikasi Pencarian Informasi Buku. *Boolean Retrieval Model* ini diterapkan pada proses pencarian, sehingga hasil yang diperoleh akurat.
- 3. Aplikasi ini mempermudah konsumen dalam mencari informasi buku. Hal ini merupakan salah satu bentuk peningkatan pelayanan terhadap konsumen toko buku.

# **6.2 Saran**

Untuk pengembang sistem yang berminat untuk mengembangkan sistem ini, atau pihak lain yang hendak menggunakan sistem ini penulis memberikan beberapa saran:

- 1. Mengembangkan aplikasi ini agar terintegrasi dengan bagian pembelian da penjualan buku sehingga stok buku dapat diketahui oleh pegunjung toko buku Karisma cabang kota Salatiga.
- 2. Mengembangkan denah rak buku sehingga lebih baik digunakan dan memberikan informasi yang lebih baik juga.

### **DAFTAR PUSTAKA**

Fatansyah (2002). *Basis Data*, Informatika, Bandung.

Handayani, Dewi (2001). *Sistem Berkas*, J&J Learning, Yogyakarta.

Kadir, Abdul (2003). *Dasar Pemrograman Web Dinamis Menggunakan PHP*, Andi, Yogyakarta.

Kadir, Abdul (2003). *Pengenalan Sistem Informasi*, Andi, Yogyakarta.

- Lancaster, F.W (1979). *Information Retrieval Systems : characteristics, testing and evaluation.2.ed*, Willey-Interscience, New York.
- Mulyana, Y.B (2003). *Trik Membangun Situs menggunakan PHP dan MySQL*, Gramedia, Jakarta.

Pressman , R.S (1997). *Rekayasa Perangkat Lunak Pendekatan Praktisi*, Andi, Yogyakarta.

- Ramadhan, Arief (2006). *Pemrograman Web Database dengan PHP dan MySQL*, Gramedia, Jakarta.
- Yudhiantoro, Dhani (2006). *Membuat Animasi Web dengan Macromedia Flash Professional 8*, Andi, Yogyakarta.